ThinkCentre™

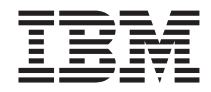

# Hızlı Başvuru Kılavuzu

#### *İçindekiler*

- **- Önemli güvenlik uyarıları**
- **- Garanti ve diğer bildirimler**
- **- Bilgisayarınızın kurulması**
- **- Yazılımı kurtarma**
- **- Sorun giderme ve tanılama**
- **- IBM yardım ve hizmet desteği**
- **- IBM Lotus yazılım olanağı**

ThinkCentre™

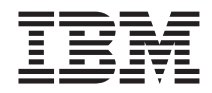

# Hızlı Başvuru Kılavuzu

Bu bilgileri ve desteklediği ürünü kullanmadan önce aşağıdakileri okuduğunuzdan emin olun:

- v "Önemli Güvenlik [Bilgileri"](#page-6-0) sayfa v
- v Ek B, "IBM Sınırlı Garanti Bildirimi [Z125-4753-07](#page-56-0) 11/2002", sayfa 41
- v Ek C, "Özel [Notlar",](#page-80-0) sayfa 65

**Not**

# **İçindekiler**

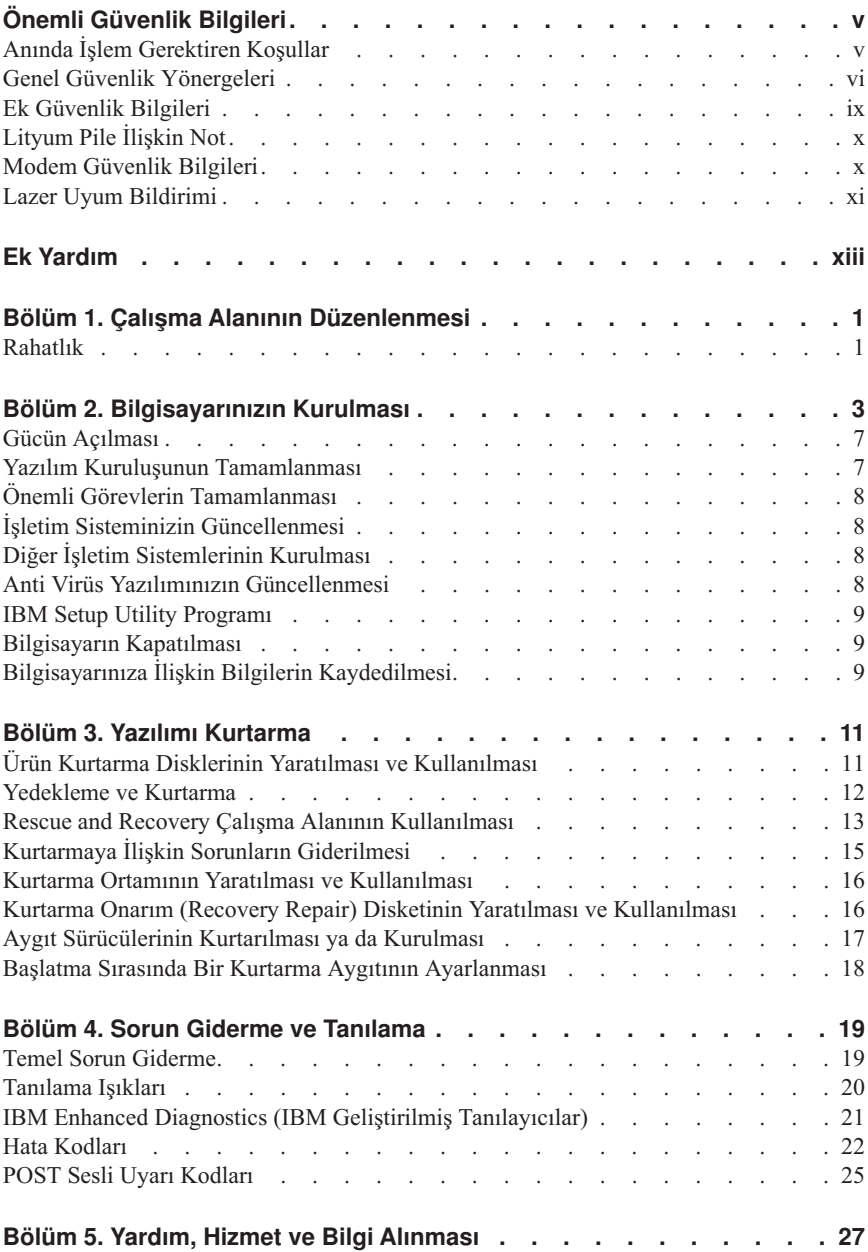

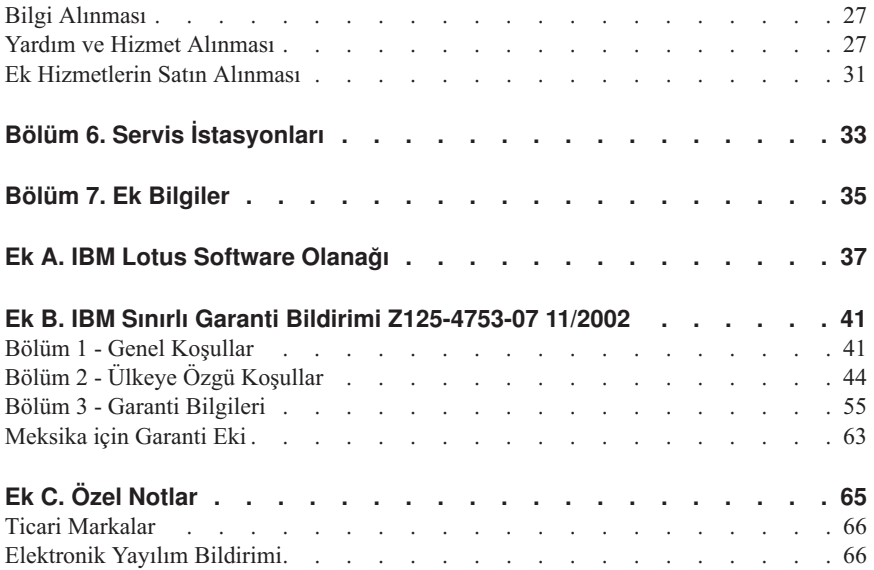

# <span id="page-6-0"></span>**Önemli Güvenlik Bilgileri**

Bu bilgiler IBM® kişisel bilgisayarınızı güvenle kullanmanız için size yardımcı olabilir. IBM bilgisayarınızla birlikte verilen tüm bilgileri izleyin ve saklayın. Bu belgedeki bilgiler satın alma sözleşmenizin koşullarını ya da IBM Sınırlı Garanti Bildirimini değiştirmez.

Müşteri güvenliği IBM için önemlidir. Ürünlerimiz güvenli ve etkili olacak biçimde geliştirilir. Ancak, kişisel bilgisayarlar elektronik aygıtlardır. Güç kabloları, güç bağdaştırıcıları ve diğer özellikler, özellikle yanlış kullanıldıklarında, fiziksel yaralanma ya da maddi zarara yol açabilecek olası güvenlik riskleri yaratabilir. Bu riskleri en aza indirmek için ürününüzle birlikte verilen yönergeleri izleyin, ürünün üzerindeki ve çalıştırma yönergelerindeki tüm uyarıları inceleyin ve bu belgede verilen bilgileri dikkatlice gözden geçirin. Bu belgede yer alan ve ürününüzle birlikte verilen bilgileri dikkatli bir şekilde izleyerek, kendinizi tehlikelerden koruyabilir ve daha güvenli bir çalışma ortamı yaratabilirsiniz.

**Not:** Burada yer alan bilgiler güç kablolarına ve pillere gönderide bulunur. Taşınabilir kişisel bilgisayarlara ek olarak, IBM, bazı ürünleri (hoparlörler ya da monitörler gibi) dış güç bağdaştırıcılarıyla birlikte gönderir. Böyle bir ürün aldıysanız, bu bilgiler sizin ürününüz için geçerlidir. Ayrıca, bilgisayar ürününüzde, makine kapalı olduğunda da sistem saatinize güç sağlayan madeni para büyüklüğünde bir iç pil bulunabilir; bu nedenle pil güvenliği bilgileri tüm bilgisayarlar için geçerlidir.

## **Anında İşlem Gerektiren Koşullar**

**Ürünler yanlış kullanım ya da ihmal yüzünden zarar görebilir. Ürünün gördüğü bazı hasarlar, ürün inceleninceye ya da gerekirse, yetkili bakım uzmanı tarafından onarılıncaya kadar bir daha kullanılmamasını gerektirecek ölçüde ciddi olabilir.**

**Her elektronik aygıtta olduğu gibi, ürünü açarken çok dikkatli olun. Sık olmamakla birlikte, bir koku hissedebilir ya da makinenizden duman çıktığını ya da kıvılcımlar geldiğini görebilirsiniz. Ya da patlama, çatlama ya da tıslama gibi sesler duyabilirsiniz. Bu gibi durumlar yalnızca, elektronik bir iç bileşenin güvenli ve denetimli bir şekilde çalışmadığı anlamına gelebilir ya da olası bir güvenlik sorununu işaret ediyor olabilirler. Ancak, risk almayın ya da durumu kendiniz tanılamaya çalışmayın.**

**Bilgisayarınızı ve bileşenlerini hasar ya da aşınma ya da tehlike işaretleri olup olmadığını denetlemek için sık sık inceleyin. Bir bileşenin durumu hakkında herhangi bir sorunuz varsa, ürünü kullanmayın. Ürünün nasıl inceleneceği ve gerekiyorsa, onarımının nasıl yaptırılacağına ilişkin yönergeler için IBM Destek Merkezi'ne ya da ürünün üreticisine başvurun. Size yakın IBM Destek Merkezi'nin telefon numaraları, bu kılavuzun "Yardım ve Hizmet" adlı bölümünde verilmiştir.**

<span id="page-7-0"></span>**Yanlışlıkla aşağıda listelenen durumlardan birini fark etmeniz halinde ya da ürününüzün güvenliğiyle ilgili endişeleriniz olduğunda, daha fazla yardım almak için IBM Destek Merkezi'yle iletişim kuruncaya kadar ürünü kullanmayın ve ürünün güç kaynağı ve telekomünikasyon hatları ile bağlantısını kesin.**

Size yakın Destek Merkezi'nin telefon numaraları, bu kılavuzun "Yardım ve Hizmet" adlı bölümünde verilmiştir.

- v Güç kabloları, prizler, güç bağdaştırıcıları, uzatma kabloları, ani elektrik akımı değişimine karşı koruyucu aygıtlar ya da çatlak, kırık ya da zarar görmüş güç kaynakları.
- v Aşırı ısınma işaretleri, duman, kıvılcımlar ya da ateş.
- v Pilin zarar görmesi (örneğin, çatlaklar, yarıklar, büzülmeler), pilin boşalması ya da pilin üstünde yabancı maddelerin birikmesi.
- v Bir çatlama, tıslama ya da patlama sesi ya da üründen gelen güçlü bir koku.
- v Sıvı bir maddenin döküldüğünü ya da bilgisayarın, güç kablosu ya da güç bağdaştırıcısının üstüne bir nesnenin düştüğünü gösteren işaretler.
- v Bilgisayarın, güç kablosunun ya da güç bağdaştırıcısının suya maruz kalması.
- v Ürünün düşürülmesi ya da herhangi bir şekilde hasar görmesi.
- v Çalıştırma yönergelerini izlediğinizde ürünün normal bir şekilde çalışmaması.

**Not:** IBM dışı bir üründe (uzatma kablosu gibi) bu durumlarla karşılaşırsanız, ek yönerge almak için ürün üreticisiyle iletişim kuruncaya ya da ilgili ürünü yenisiyle değiştirinceye kadar ürünü kullanmayın.

# **Genel Güvenlik Yönergeleri**

Yaralanma ya da maddi zarar riskini azaltmak için her zaman aşağıdaki önlemleri alın.

#### **Hizmet**

IBM Destek Merkezi tarafından belirtilmedikçe, bir ürünün bakımını kendiniz yapmayı denemeyin. Yalnızca, ürününüzü onarmak için onay almış bir IBM yetkili hizmet sağlayıcısı kullanın.

**Not:** Ürünün bazı parçaları için model büyütme ya da değiştirme işlemleri yapılabilir. Bu parçalar CRU'lar (Müşteri Tarafından Değiştirilebilir Birimler) olarak adlandırılır. IBM, CRU'ları açık bir şekilde tanımlar ve müşterilerin bu tip parçaları değiştirmesinin uygun olduğu durumlarla ilgili yönergelerin yer aldığı çeşitli belgeler sağlar. Bu tür değiştirme işlemlerini gerçekleştirirken tüm yönergelere dikkatle uymanız gerekir. Değiştirme işlemini gerçekleştirmeden önce, her zaman, gücün kapalı olduğundan ve ürünün tüm güç kaynaklarıyla bağlantısının kesildiğinden emin olun. Başka sorunuz ya da endişeniz varsa, IBM Destek Merkezi'yle iletişim kurun.

# **Güç Kabloları ve Güç Bağdaştırıcıları**

Yalnızca ürün üreticisi tarafından sağlanan güç kablolarını ve güç bağdaştırıcılarını kullanın.

Bir güç kablosunu hiçbir zaman, bir güç bağdaştırıcısının ya da başka bir nesnenin etrafına dolamayın. Bu şekilde dolanması, kablonun aşınmasına, kırılmasına ya da kıvrılmasına yol açacak bir şekilde kabloyu gerebilir. Bu durum bir güvenlik tehlikesi yaratır.

Kabloları her zaman, üzerinden yürünmeyecek, ayak altında kalmayacak ya da nesneler tarafından sıkıştırılmayacak bir şekilde döşeyin.

Kabloyu ve güç bağdaştırıcılarını sıvı maddelerden koruyun. Örneğin, kablonuzu ya da güç bağdaştırıcınızı hiçbir zaman lavobalara, borulara, tuvaletlere yakın yerlere ya da sıvı temizlik maddeleriyle temizlenen zeminlere koymayın. Sıvı maddeler, özellikle de kablo ya da güç bağdaştırıcısı yanlış kullanımdan dolayı gerginse, kısa devreye neden olabilir. Ayrıca, sıvı maddeler güç kablosu uçbirimlerinin ve/ya da bağdaştırıcı üzerindeki bağlaç uçbirimlerinin aşınmasına neden olarak aşırı ısınmaya yol açabilir.

Güç kablolarını ve sinyal kablolarını her zaman doğru sırayla bağlayın ve tüm güç kablosu bağlaçlarının yuvalarına güvenli ve tam olarak takıldığından emin olun.

AC giriş iğnelerinde aşınma görülen ve/ya da AC girişinde ya da herhangi bir yerinde aşırı ısınma (örneğin, deforme olmuş plastik) görülen güç bağdaştırıcılarını kullanmayın.

Uçlarından birindeki elektrik bağlantılarında aşınma ya da aşırı ısınma görülen ya da herhangi bir şekilde hasarlı görünen güç kablolarını kullanmayın.

# **Uzatma Kabloları ve İlgili Aygıtlar**

Kullandığınız uzatma kablolarının, ani akım değişikliğine karşı koruyucu aygıtların, kesintisiz güç kaynaklarının ve anahtarlı uzatma kablolarının, ürünün elektrik gereksinimlerini karşılayabilecek akımla kullanıldığından emin olun. Bu aygıtları hiçbir zaman aşırı yüklemeyin. Anahtarlı uzatma kabloları kullanılıyorsa, yük, anahtarlı uzatma kablosu giriş değerini aşmamalıdır. Güç yükleri, güç gereksinimleri ve giriş değerleriyle ilgili sorunuz olursa, ek bilgi için bir elektrik teknisyenine başvurun.

## **Fişler ve Prizler**

Bilgisayar donatınızla kullanmayı planladığınız bir priz (güç prizi) hasar görmüş ya da aşınmış görünüyorsa, yetkili bir elektrik teknisyeni tarafından değiştirilmeden prizi kullanmayın.

Fişi bükmeyin ya da değiştirmeyin. Fiş hasar görmüşse, değiştirmek için üreticiye başvurun.

Bazı ürünlerde üç geçme dişli fiş kullanılmıştır. Bu fiş yalnızca topraklanmış bir elektik prizine takılabilir. Bu bir güvenlik özelliğidir. Fişi topraklanmamış bir prize takmayı deneyerek, bu güvenlik özelliğini engellemiş olursunuz. Fişi prize takamıyorsanız, onaylanmış bir priz bağdaştırıcısı için ya da elinizdeki fişi bu güvenlik özelliğini geçerli kılan bir fişle değiştirmek için bir elektrik teknisyenine başvurun. Bir elektrik prizini hiçbir zaman aşırı yüklemeyin. Genel sistem yükü, şube devresi değerinin yüzde 80'ini aşmamalıdır. Güç yükleri ve şube devresi değerleriyle ilgili sorunuz olursa, ek bilgi için bir elektrik teknisyenine başvurun.

Kullandığınız güç prizinin tesisatının düzgün bir şekilde yapıldığından, kolay erişilebilir olduğundan ve donatıya yakın konumlandığından emin olun. Güç kablolarını, kabloları gerecek şekilde uzatmayın.

Donatıyı elektrik prizine dikkatlice takın ve çıkarın.

## **Piller**

Tüm IBM kişisel bilgisayarlarında, sistem saatine güç sağlayan, yeniden doldurulamayan, madeni para büyüklüğünde bir pil bulunur. Ayrıca, Thinkpad dizüstü kişisel bilgisayarlar gibi birçok taşınabilir ürün, taşınır durumdayken sistem gücü sağlamak için yeniden doldurulabilir bir pil takımı kullanır. Ürününüzle kullanmanız için IBM tarafından sağlanan piller uyumluluk bakımından sınanmıştır ve yalnızca IBM onaylı parçalarla değiştirilebilir.

Pilleri açmayı ya da pillere bakım yapmayı hiçbir zaman denemeyin. Pilleri ezmeyin, delmeyin ya da yakmayın ya da metal devrelere kısa devre yapmayın. Pili suya ya da diğer sıvı maddelere maruz bırakmayın. Pil takımını yalnızca, ürünle birlikte verilen belgelerdeki yönergelere göre yeniden doldurun.

Pilin yanlış ve kötü kullanılması pilin aşırı ısınmasına neden olarak, pil takımından ya da iç pilden gaz ya da alev "çıkmasına" yol açabilir. Piliniz hasar görürse ya da pilinizin boşaldığını ya da pil kablolarında yabancı maddelerin biriktiğini fark ederseniz, pili kullanmayı durdurun ve pil üreticisinden değiştirin.

Piller uzun süre kullanılmadıklarında özelliklerini kaybedebilir. Bazı yeniden doldurulabilir pillerde (özellikle Lityum İyon piller), pilin boşalmış bir durumda bırakılması pilin kısa devre yapma riskini artırarak pilin ömrünü kısaltabilir ve ayrıca, bir güvenlik tehlikesi de taşıyabilir. Yeniden doldurulabilir Lityum-İyon pilleri tamamen boşaltmayın ya da bu pilleri boşalmış halde saklamayın.

# **Isı ve Ürünün Havalandırılması**

Bilgisayarlar açık olduklarında ve piller dolarken ısı üretir. Dizüstü bilgisayarlar küçük boyutlarından dolayı büyük miktarda ısı üretir. Her zaman aşağıdaki temel önlemleri alın:

v Bilgisayar çalışırken ya da pil dolarken, bilgisayarınızın tabanını, dizinizle ya da vücudunuzun herhangi bir bölgesiyle uzun süre temas edecek şekilde bırakmayın. <span id="page-10-0"></span>Bilgisayarınız olağan çalışması sırasında ısı üretir, bu nedenle bilgisayarınızın vücutla uzun süre temas etmesi, rahatsızlığa ya da olası bir deri yanığına neden olabilir.

- v Yanıcı maddelerin yanında ya da patlayıcı madde olan ortamlarda bilgisayarınızı çalıştırmayın ya da pili doldurmayın.
- v Güvenlik, rahatlık ve güvenilir işleyiş için ürününüzde havalandırma yuvaları, fanlar ve/ya da ısı alıcıları bulunur. Bu özellikler, ürünün bir yatak, kanepe, halı ya da başka bir esnek yüzeyin üzerine konulmasıyla bloke edilebilir. Bu özellikleri hiçbir bloke etmeyin, kapatmayın ya da geçersiz kılmayın.

# **CD ve DVD Sürücüsü Güvenliği**

CD ve DVD sürücüleri, diskleri yüksek bir hızda döndürür. Bir CD ya da DVD çizilirse ya da fiziksel bir zarar görürse, CD sürücüsü kullanımdayken disk kırılabilir ya da parçalanabilir. Bu durum yüzünden ortaya çıkabilecek zararlara karşı korunmak ve makinenize zarar gelme riskini azaltmak için aşağıdaki önlemleri alın:

- v CD/DVD disklerini her zaman özgün ambalajlarında saklayın.
- v CD/DVD disklerini her zaman doğrudan güneş ışığından ve doğrudan ısı kaynaklarından uzak tutun.
- v CD/DVD disklerini kullanılmadıklarında bilgisayarınızdan çıkarın.
- v CD/DVD disklerini bükmeyin ya da bilgisayara ya da ambalajlarına yerleştirirken zorlamayın.
- v Her kullanımdan önce CD/DVD disklerinizde çizik olup olmadığını denetleyin. Çizilmiş ya da hasar görmüş diskleri kullanmayın.

## **Ek Güvenlik Bilgileri**

#### **TEHLİKE**

**Güç, telefon ve iletişim kablolarındaki elektrik akımı tehlikelidir.**

**Elektrik çarpması tehlikesine karşı korunmak için:**

- v **Yıldırım düşmesi gibi doğa olaylarının gözlendiği koşullarda hiçbir kabloyu takmayın ve çıkarmayın ya da bu ürünün kuruluş, bakım ya da yeniden yapılandırma işlemlerini gerçekleştirmeyin.**
- v **Tüm güç kablolarını doğru biçimde kablolanmış ve topraklanmış prize takın.**
- v **Bu ürüne bağlanacak tüm donatıları doğru biçimde kablolanmış prizlere takın.**
- v **Mümkünse, sinyal kablolarını takıp çıkarırken yalnızca tek bir elinizi kullanın.**
- v **Ateşe, suya ve yapısal bir zarara maruz kalan hiçbir donatıyı çalıştırmayın.**
- v **Kuruluş ve yapılandırma yordamlarında tersi belirtilmediği sürece aygıt kapaklarını açmadan önce, aygıta bağlı güç kablolarının, telekomünikasyon sistemlerinin, ağların ve modemlerin bağlantılarını kesin.**
- v **Bu ürünü ya da bağlı aygıtları kurarken, taşırken ya da bunların kapaklarını açarken, kabloları aşağıda gösterildiği biçimde takın ya da sökün.**

<span id="page-11-0"></span>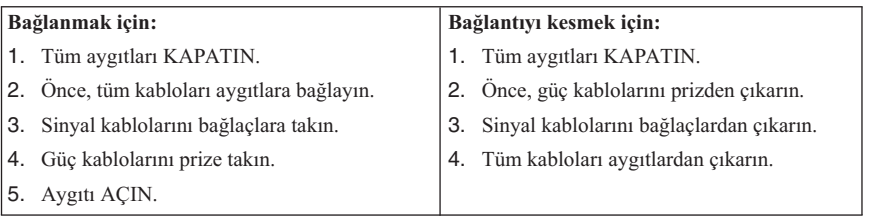

# **Lityum Pile İlişkin Not**

#### **DİKKAT: Pil yanlış yerleştirilirse, patlama tehlikesi doğabilir.**

Pili değiştirirken yalnızca IBM Parça Numarası 33F8354 olan ya da üretici tarafından önerilen eşdeğer tipte bir pil kullanın. Bu pil lityum içerir ve yanlış kullanıldığında ya da atıldığında patlayabilir.

#### *Pilleri*

- v Islatmayın ya da suya atmayın.
- 100 $\degree$ C (212 $\degree$ F) üstünde ısıtmayın.
- v Onarmaya kalkışmayın ya da parçalarına ayırmayın.

Pili atarken, yerel yasa ve yönetmeliklere uyun.

# **Modem Güvenlik Bilgileri**

Telefon donatılarını kullanırken, yangın, elektrik çarpması ya da yaralanma tehlikesine karşı korunmak için, aşağıdaki gibi temel güvenlik önlemlerine her zaman uyun:

- v Yıldırım düşmesi gibi olayların gözlendiği koşullarda telefon kablolarını takmayın ya da çıkarmayın.
- v Kullandığınız telefon prizi özellikle nemli yerler için tasarımlanmamışsa, prizi nemli ortamlarda kullanmayın.
- v Telefon kablosunu hattan çıkarmadıkça, çıplak telefon kablolarına ya da uçbirimlere dokunmayın.
- v Telefon kablolarını takarken ya da değiştirirken uyarılara dikkat edin.
- v Yıldırım düşmesi gibi olayların gözlendiği hava koşullarında, telsiz telefon dışında bir telefon kullanmayın. Yıldırım nedeniyle, uzaktan elektrik çarpma tehlikesi oluşabilir.
- Gaz kaçağı durumlarında haber vermek için, kaçak bölgesinde telefon kullanmayın.

#### <span id="page-12-0"></span>**Lazer Uyum Bildirimi**

Bazı IBM Kişisel Bilgisayar modelleri, fabrikada takılan CD-ROM sürücüsüne ya da DVD-ROM sürücüsüne sahiptir. CD-ROM sürücüleri ve DVD-ROM sürücüleri ayrı aksamlar olarak da satılabilir. CD-ROM sürücüleri ve DVD-ROM sürücüleri lazer ürünlerdir. Bu sürücülerin, ABD'de Sınıf 1 (Class 1) lazer ürünlerine ilişkin Sağlık ve İnsan Hizmetleri Bakanlığı'nın 21 numaralı Federal Düzenlemesinin (DHHS 21 CFR) J Altbaşlığının gereklerine uygunluğu onaylanmıştır. Bu sürücülerin, diğer ülkelerde, Sınıf 1 lazer ürünlerine ilişkin International Electrotechnical Commission (IEC) 825 ve CENELEC EN 60 825'in gereklerine uygunluğu onaylanmıştır.

Bir CD-ROM sürücüsü ve bir DVD-ROM sürücüsü takılı olduğunda, aşağıdaki uyarılara dikkat edin:

#### **DİKKAT:**

**Burada belirtilenlerden başka denetimlerin, ayarların ya da yordamların kullanılması tehlikeli radyasyon yayılmasına neden olabilir.**

CD-ROM sürücüsünün ya da DVD-ROM sürücüsünün kapaklarının açılması tehlikeli lazer radyasyonu yayılmasına neden olabilir. Bu sürücülerin içinde onarılabilecek parça yoktur. **Sürücülerin kapaklarını açmayın.**

Bazı CD-ROM sürücüleri ve DVD-ROM sürücüleri yerleşik Class 3A ya da Class 3B lazer diyodu içerir. Aşağıdaki uyarıya dikkat edin.

#### **TEHLİKE**

**Açık olduğunda lazer radyasyonu yayılabilir. Gözle doğrudan temas ettirmeyin. Işığa çıplak gözle ya da optik aygıtlarla bakmayın.**

# <span id="page-14-0"></span>**Ek Yardım**

*Hızlı Başvuru Kılavuzu* adlı yayında, IBM® bilgisayarınızın kurulması ve işletim sisteminin başlatılması hakkında bilgi sağlanmaktadır. Bu yayında, ayrıca, temel sorun giderme bilgileri, yazılımı kurtarma yordamları, yardım ve hizmet bilgileri ve garanti bilgileri yer almaktadır.

Bilgisayarınıza ilişkin *User Guide*'da (Kullanıcı Kılavuzu) isteğe bağlı donanımı kurma bilgileri verilmektedir. Bu PDF dosyasına, bilgisayarınızın masaüstündeki Access IBM simgesi aracılığıyla ulaşılabilir. İsteğe bağlı donanımı kurarken *Kullanıcı Kılavuzu*'nuzu okumak ve kullanmak üzere yazdırmak için Adobe Acrobat Reader programını kullanın.

Masaüstünüzdeki Access IBM simgesini tıklatın ya da aşağıdaki konulara ilişkin daha fazla ayrıntı öğrenmek için **Start (Başlat) → Access IBM**'i tıklatın.

- v Bilgisayarınızın kullanılması
- v Donanım aksamlarının kurulması
- v İletişim kablolarının bağlanması
- v Ortak sorunlarla ilgili sorun giderme
- v Bilgisayarınızın kaydedilmesi

Internet erişiminiz varsa, Web aracılığıyla, bilgisayarınıza ilişkin *User Guide*'ın yanı sıra en son güncellenen ipuçlarını, Sık Sorular Soruları (Frequently Asked Questions) ve tartışma forumlarını edinebilirsiniz. Bilgisayar hizmet teknisyenleri için ayrıca, *Hardware Maintenance Manual* (Donanım Bakımı Elkitabı) adlı yayın da edinilebilir. Bu bilgilerden herhangi birine erişmek için tarayıcınızda http://www.ibm.com/pc/support/ adresini ziyaret edin.

Kullandığınız makine tipini ve model numarasını **Quick Path** alanına yazın ve **Go** düğmesini tıklatın.

# <span id="page-16-0"></span>**Bölüm 1. Çalışma Alanının Düzenlenmesi**

Bilgisayarınızdan en iyi biçimde yararlanmanız için, hem kullandığınız donatılar, hem de çalıştığınız ortam, gereksinimlerinize ve yaptığınız işin türüne uygun olmalıdır. Rahatlığınız son derece önemlidir; ancak ışık kaynakları, hava dolaşımı ve prizlerin konumu da çalışma alanını düzenleme biçiminizi etkileyebilir.

## **Rahatlık**

Herkes için ideal olan tek bir çalışma konumu olmasa da, aşağıdaki kurallar kendinize en uygun çalışma konumunu bulmanıza yardımcı olacaktır.

Uzun süre aynı biçimde oturmaktan kaynaklanan yorgunluğu azaltacak bir sandalye seçin. Sandalyenin arkalığı ve oturma yeri birbirinden bağımsız olarak ayarlanabilmeli ve sağlam olmalıdır. Oturma yerinin ön tarafı, bacaklarınızın üst kısmı üzerindeki baskıyı azaltacak biçimde eğimli olmalıdır. Oturma yerini, bacaklarınızın üst kısmı yere paralel olacak ve ayaklarınız ya yere basacak ya da bir desteğe dayanacak biçimde ayarlayın.

Klavyeyi kullanırken, bilekleriniz rahat olacak biçimde önkolunuzun yere paralel olmasına dikkat edin. Klavyeye yumuşak biçimde dokunmaya, el ve parmaklarınızı rahat tutmaya özen gösterin. En rahat konumu bulmak için klavyenin altındaki ayakları kullanarak klavyenin açısını ayarlayabilirsiniz.

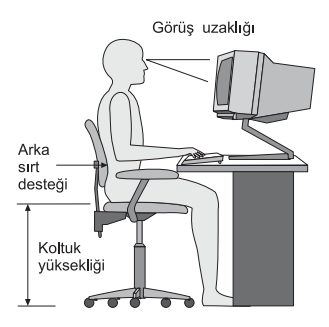

Görüntü birimini, ekranın en üst noktası gözünüzün hizasında ya da biraz aşağıda olacak biçimde ayarlayın. Görüntü birimini rahat bir görüş uzaklığına, 51 - 61 cm (20 - 24 inç) uzağa koyun ve vücudunuzu çevirmek zorunda kalmadan görebileceğiniz biçimde ayarlayın. Ayrıca, telefon veya fare gibi düzenli olarak kullandığınız donatıları da kolayca erişebileceğiniz bir uzaklığa yerleştirin.

# **Yansıma ve Işıklandırma**

Görüntü birimini, tavandaki ışıkların, pencerelerin ve diğer ışık kaynaklarının parıltı ve yansımasını en aza indirecek şekilde yerleştirin. Parlak yüzeylerden yansıyan ışık bile görüntü biriminizin ekranında rahatsız edici yansımalara yol açabilir. Olanaklıysa,

görüntü birimini pencerelere ve diğer ışık kaynaklarına dik açıda yerleştirin. Gerekiyorsa, ışıkları söndürerek ya da daha düşük güçlü ampuller kullanarak tavan ışıklarını azaltın. Görüntü birimini pencere yakınına kurarsanız, güneş ışığının ekranda yansımasını önlemek için perde ya da güneşlik kullanın. Odadaki ışık düzeyi değiştikçe, görüntü biriminin parlaklık ve karşıtlık denetimlerini ayarlamanız gerekebilir.

Yansımaları önlemek ya da aydınlatmayı ayarlamak olanaksızsa, ekranın üzerine parıltı önleyici bir filtre yerleştirilmesi yararlı olabilir. Ancak, bu filtreler ekrandaki görüntünün netliğini olumsuz etkileyebileceğinden, yalnızca, parıltıyı önlemeye yönelik diğer yöntemleri işe yaramadığında kullanılmaları önerilir.

Toz birikmesi, parıltıyla ilişkili sorunları artırır. Ekranınızı belirli aralıklarla, aşındırıcı olmayan sıvı cam temizleyiciyle ıslatılmış yumuşak bir bezle silin.

## **Hava Dolaşımı**

Bilgisayarınız ve görüntü birimi ısı üretir. Bilgisayarınızda, serin havayı emen ve sıcak havayı dışarı atan bir soğutucu vardır. Görüntü birimindeki sıcak hava açıklıklardan dışarı çıkar. Havalandırma açıklıklarının kapatılması, aşırı ısınma nedeniyle sistemin doğru çalışmamasına ya da zarar görmesine yol açabilir. Bilgisayarınızı ve görüntü biriminizi hava delikleri kapanmayacak biçimde yerleştirin; genellikle, 50 mm (2 inç) boşluk havalandırma için yeterlidir. Ayrıca, soğutucudan çıkan havanın başkalarının üzerine yönelmemesine dikkat edin.

## **Elektrik Prizleri ve Kablo Uzunlukları**

Bilgisayarınızı tam olarak nereye yerleştireceğinizi, prizlerin yerine ve görüntü birimi, yazıcı ve diğer aygıtlara bağlanan güç kablolarının uzunluğuna göre belirleyebilirsiniz.

Çalışma alanınızı düzenlerken:

- v Uzatma kablosu kullanmaktan kaçının. Olanaklıysa, bilgisayarınızın güç kablosunu doğrudan bir elektrik prizine takın.
- v Güç kablolarının, insanların yürüdüğü ya da kazayla çarpabilecekleri yerlerden geçmemesine dikkat edin.

Güç kablolarına ilişkin daha fazla bilgi için, bkz."Güç [Kablosuna](#page-84-0) İlişkin Not" sayfa 69.

# <span id="page-18-0"></span>**Bölüm 2. Bilgisayarınızın Kurulması**

**Not:** Bilgisayarınızda, bu bölümde tanımlanan tüm bağlaçlar bulunmayabilir.

Bilgisayarınızı kurmak için aşağıdaki adımları izleyin. Bilgisayarın arkasındaki küçük bağlaç simgelerini bulun.

Bilgisayarınızın kablolarında ve bağlaç panosunda renklerle kodlanmış bağlaçlar varsa, kablonun ucundaki renkle aynı renkte olan bağlacı eşleştirin. Örneğin, mavi renkli kablo ucunu mavi bağlaçla, kırmızı renkli kablo ucunu da kırmızı bağlaçla eşleştirin.

- 1. Bilgisayarınızın arkasındaki voltaj seçme anahtarının konumunu denetleyin. Gerekirse, anahtarın konumunu değiştirmek için bir kalem ucu kullanın.
	- v Bulunduğunuz yerde 90–137 V AC voltaj varsa, voltaj seçme anahtarını 115 V konumuna getirin.
	- v Bulunduğunuz yerde 180–265 V AC voltaj varsa, voltaj seçme anahtarını 230 V konumuna getirin.

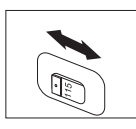

2. Klavye kablonuzda standart bir klavye bağlacı 1 olabileceği gibi, bir Evrensel Seri Veriyolu (Universal Serial Bus - USB) bağlacı da 2 bulunabilir. Klavye kablosunu uygun klavye bağlacına takın.

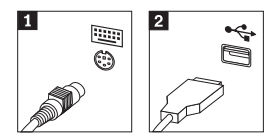

3. Fare kablonuzun standart bir fare bağlacı **1** olabileceği gibi, bir USB (Universal Serial Bus; Evrensel Seri Veriyolu) bağlacı da 2 bulunabilir. Fare kablosunu uygun fare bağlacına takın.

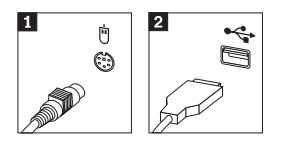

- 4. Görüntü birimi kablosunu, bilgisayarın görüntü birimi bağlacına takın.
	- v Kullandığınız görüntü birimi SVGA (Standard Video Graphics Array; Standart Video Grafik Dizisi) ise, kabloyu bağlaca aşağıda gösterildiği şekilde takın.

**Not:** Kullandığınız modelde iki adet görüntü birimi bağlacı varsa, AGP (Accelerated Graphics Port; Hızlandırılmış Grafik Kapısı) bağdaştırıcısındaki bağlacı kullanın.

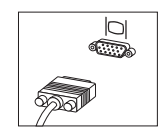

- v DVI (Digital Video Interface: Dijital Video Arabirimi) görüntü biriminiz varsa, kabloyu bağlaca aşağıda gösterildiği şekilde takın.
	- **Not:** Bilgisayarınızda, DVI monitörünü destekleyen bir bağdaştırıcının kurulu olması gerekir.

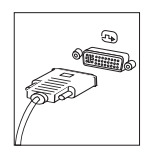

5. Modeminiz varsa, bağlantısını aşağıdaki adımları izleyerek gerçekleştirin.

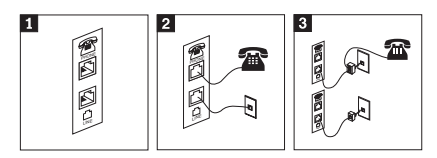

- 1- Bilgisayarınızın arka tarafındaki bu ikili bağlantıyı kullanarak modeminizi kurabilirsiniz. 2- Telefon kablosunun bir ucunu telefona, diğer ucunu da bilgisayarın arkasındaki telefon bağlacına takın. Modem kablosunun bir ucunu modem bağlacına, diğer ucunu ise telefonun çıkışına takın.
- 3- Bazı durumlarda, kabloları telefon çıkışına takmak için bu şekilde üstte gösterildiği gibi, bir dallandırıcı veya dönüştürücü kullanılması gerekir. Ayrıca, dönüştürücüyü, şeklin altında gösterildiği gibi telefonsuz olarak da kullanabilirsiniz.

6. Ses aygıtlarınız varsa, onları da aşağıdaki adımları izleyerek takın. Hoparlörlerle ilgili ek bilgi için bkz. Adım 7 (sayfa 5) ve Adım 8 (sayfa 5).

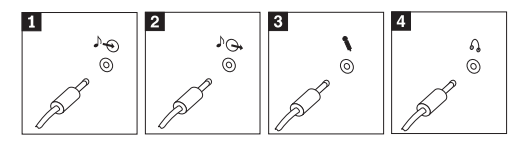

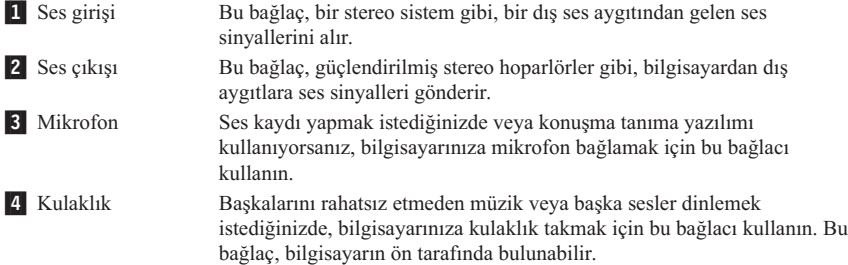

7. Bir AC bağdaştırıcısı kullanarak *güçlendirmiş* olduğunuz hoparlörleriniz varsa, aşağıdaki yönergeleri uygulayın.

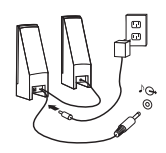

- a. Gerekirse, 2 hoparlörü bir ara kabloyla birbirine bağlayın. Bazı hoparlörlerde bu kablolar kalıcı olarak takılıdır.
- b. AC bağdaştırıcısını hoparlöre takın.
- c. Hoparlörleri bilgisayara bağlayın.
- d. AC bağdaştırıcısını AC güç kaynağına bağlayın.
- 8. AC bağdaştırıcısı bulunmayan *güçlendirilmemiş* hoparlörleriniz varsa, aşağıdaki yönergeleri izleyin.

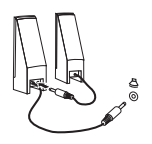

- a. Gerekirse, 2 hoparlörü bir ara kabloyla birbirine bağlayın. Bazı hoparlörlerde bu kablolar kalıcı olarak takılıdır.
- b. Hoparlörleri bilgisayara bağlayın.

9. Sahip olduğunuz diğer ek aygıtları da takın. Bilgisayarınızda, burada gösterilen tüm bağlaçlar bulunmayabilir.

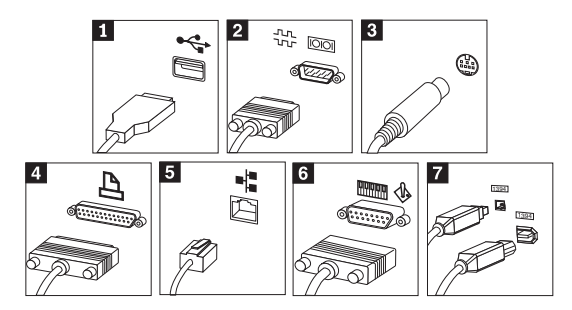

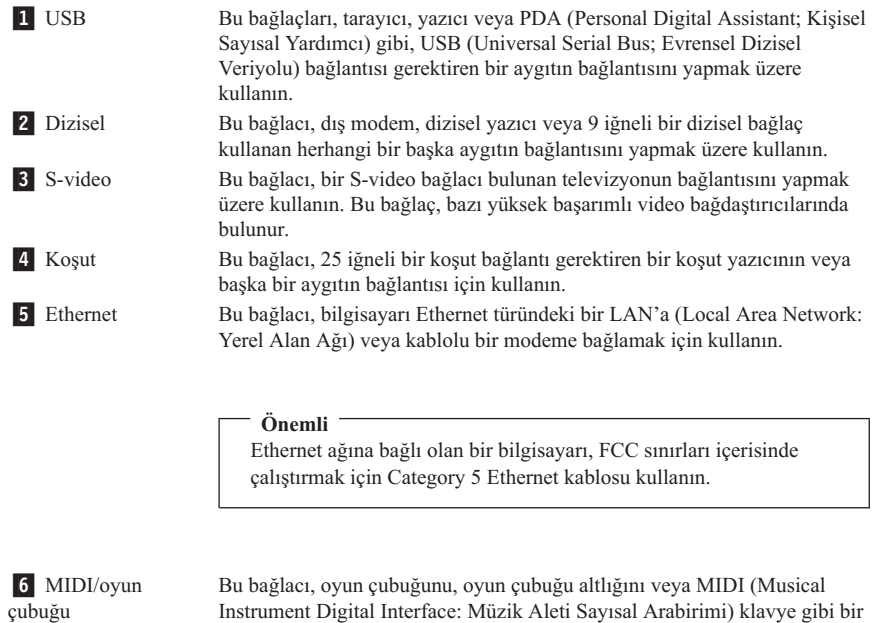

aygıtın bağlantısını gerçekleştirmek için kullanın. **7** IEEE 1394 Bu bağlac, verileri çok hızlı aktardığından "Firewire" olarak da adlandırılır. IEEE 1394 bağlaçlarının iki ayrı türü vardır: 4 iğneli bağlaçlar ve 6 iğneli bağlaçlar. IEEE 1394 bağlacı, sayısal ses aygıtları ve tarayıcılar da içinde olmak üzere, tüketicilerin kullandığı elektronik aygıtların birçok çeşidine bağlantı sağlar.

<span id="page-22-0"></span>10. Güç kablolarını uygun biçimde topraklanmış olan elektrik prizlerine takın.

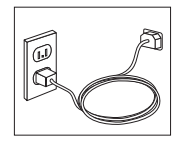

**Not:** Bağlaçlarla ilgili daha fazla bilgi almak için, bilgisayarınızın masaüstündeki Access IBM simgesini tıklatın.

#### **Gücün Açılması**

Önce görüntü birimini ve dış aygıtları, sonra bilgisayarı açın. POST (Power-On-Self-Test; Açılışta Otomatik Sınama) işlemi tamamlandığında, IBM logosunun göründüğü ekran kaldırılır. Bilgisayarınızda önceden kurulu bir yazılım varsa, yazılım kuruluşunu gerçekleştiren program çalışmaya başlar.

Kuruluş sırasında herhangi bir sorunla karşılaşırsanız Bölüm 4, "Sorun [Giderme](#page-34-0) ve [Tanılama"](#page-34-0) (sayfa [19\)](#page-34-0) ve Bölüm 5, "Yardım, Hizmet ve Bilgi [Alınması"](#page-42-0) (sayfa [27\)](#page-42-0) başlıklı konulara bakın.

#### **Yazılım Kuruluşunun Tamamlanması**

#### **Önemli**

Bilgisayarınızda bulunan programları kullanmadan önce lisans sözleşmesini dikkatle okuyun. Bu sözleşmeler, sisteminizde bulunan yazılımlara ilişkin olarak haklarınız, yükümlülükleriniz ve garantiler hakkında ayrıntılı bilgiler içerir. Programları kullanırsanız, bu sözleşmelerin koşullarını kabul etmiş olursunuz. Sistemde bulunan sözleşmeleri kabul etmiyorsanız, programları kullanmayın. Bu durumda, bilgisayarınızın tamamını hemen geri vererek paranızın tümünü geri alabilirsiniz.

**Not:** Bazı modellerde Windows XP Pro işletim sisteminin birden çok dil içeren sürümü önceden kurulmuş durumda gelir. Bilgisayarınızda birden çok dil içeren sürüm kurulmuşsa, kuruluş işleminin başlangıç aşamasında bir dil seçmeniz istenir. Kuruluş işlemi tamamlandıktan sonra dil, Windows Denetim Masası'ndan değiştirilebilir.

Bilgisayarı ilk kez başlattığınızda, yazılımın kuruluşunu tamamlamak için ekranda görünen yönergeleri izleyin. Yazılımın kuruluşunu, bilgisayarınızı ilk açtığınız zaman tamamlamazsanız, önceden tahmin edilemeyen sonuçlarla karşılaşabilirsiniz. Kuruluş tamamlandığında, bilgisayarınız hakkında daha fazla bilgi edinmek için, masaüstünüzdeki **Access IBM** simgesini tıklatın.

## <span id="page-23-0"></span>**Önemli Görevlerin Tamamlanması**

Bilgisayarınızı kurduktan sonra, size zaman kazandıracak ve sonradan ortaya çıkabilecek sorunlardan koruyacak olan aşağıda belirtilen görevleri gerçekleştirin:

- v Bir *Geliştirilmiş Tanılayıcı* disketi yaratın. Geliştirilmiş Tanılayıcı aracı donanım sorunlarını yalıtır ve Product Recovery programının bir parçasıdır. Bir *Geliştirilmiş Tanılayıcı* disketi oluşturmak, daha sonraki bir tarihte Product Recovery programına erişilemediğinde, Geliştirilmiş Tanılayıcı aracının kullanılabilmesini sağlar. Bkz. ["IBM](#page-37-0) Enhanced Diagnostics Disketi [Yaratılması"](#page-37-0) sayfa 22.
- v Bilgisayarın makine tipini, modelini ve seri numarasını kaydedin. Hizmete veya teknik desteğe gereksinim duyduğunuzda, sizden bu bilgiler istenebilir. Bkz. ["Bilgisayarınıza](#page-24-0) İlişkin Bilgilerin [Kaydedilmesi"](#page-24-0) sayfa 9.

Bu *Hızlı Başvuru Kılavuzu* adlı yayını güvenli bir yerde saklayın. Bu yayın, fabrika çıkışında kurulan yazılımın yeniden kurulmasına ilişkin önemli bilgiler içeren tek yayındır. Bölüm 3, "Yazılımı [Kurtarma"](#page-26-0) (Sayfa [11\)](#page-26-0) başlıklı bölümde fabrika çıkışında kurulan yazılımın kurtarılmasına ilişkin bilgiler bulabilirsiniz.

# **İşletim Sisteminizin Güncellenmesi**

Microsoft®, çeşitli işletim sistemlerine ilişkin güncellemelere, Microsoft Windows Update Web sitesi üzerinden erişilmesini sağlar. Bu Web sitesi, sizin bilgisayarınız için gereken Windows güncellemelerini otomatik olarak belirler ve yalnızca bu güncellemeleri bir liste halinde sıralar. Bu güncellemeler, güvenlik düzeltmelerini, Windows bileşenlerinin yeni sürümlerini (Media Player gibi), Windows işletim sisteminin diğer bölümlerine ilişkin düzeltmeleri veya geliştirmeleri içerebilir.

İşletim sisteminizi güncellemeyle ilgili daha ayrıntılı bilgi edinmek için, Access IBM simgesini tıklatın.

# **Diğer İşletim Sistemlerinin Kurulması**

Kendi işletim sisteminizi kurarsanız, işletim sistemi CD'lerinde veya disketlerinde bulunan yönergeleri izleyin. İşletim sisteminizi kurduktan sonra tüm aygıt sürücülerini de kurmayı unutmayın. Kuruluş yönergeleri genellikle aygıt sürücüleriyle birlikte sağlanır.

# **Anti Virüs Yazılımınızın Güncellenmesi**

Bilgisayarınızla birlikte, virüsleri algılayıp ortadan kaldırmakta kullanabileceğiniz Norton AntiVirus yazılımı da gönderilir. Norton AntiVirus Web sitesinden en son güncellemeleri almak için LiveUpdate uygulamasını çalıştırmanız gerekir. LiveUpdate, en son virüslerin listesini karşıdan yükler ve bilgisayarınızda sonra yeniden virüs taraması yaptığında bu yeni listeyi kullanır.

Anti Virüs yazılımınıza ilişkin daha ayrıntılı bilgi almak için Access IBM'e gidin.

#### <span id="page-24-0"></span>**IBM Setup Utility Programı**

IBM Setup Utility programı, BIOS yapılandırma ayarlarını ve parolalarını görüntülemenizi, ayarlamanızı veya değiştirmenizi sağlar.

- 1. İşletim sistemini ve bilgisayarınızı kapatın.
- 2. F1 tuşunu basılı tutun, sonra bilgisayarı açın. Birden çok bip sesi duyduğunuzda F1 tuşunu serbest bırakın.
	- **Not:** Bir denetimci parolası belirlenmişse, siz bu parolayı girinceye kadar IBM Setup Utility programı menüsü görüntülenmez. IBM Setup Utility programı hakkında ayrıntılı bilgi edinmek için *User Guide*'a (Kullanıcı Kılavuzu) bakın.

POST işlemi bilgisayarınızdan bir donanımın çıkarıldığını ya da bilgisayarınıza bir donanım eklendiğini algıladığında, IBM Setup Utility programı otomatik olarak başlayabilir.

#### **Bilgisayarın Kapatılması**

Bilgisayarınızı kapatmaya hazır olduğunuzda, her zaman işletim sisteminizin kapatma yordamını uygulayın. Bu işlem, kaydedilmemiş verilerin kaybolmasını veya yazılım programlarının zarar görmesini önler. Microsoft Windows® işletim sistemini kapatmak için Sistemi kapat (Shut down) ya da Bilgisayarı kapat (Turn off computer) seçeneklerinden birin seçin.

## **Bilgisayarınıza İlişkin Bilgilerin Kaydedilmesi**

Bilgisayarınıza ilişkin bilgilerin kaydedilmesi, bilgisayarınız için hizmet talep ettiğinizde size çok yararlı olabilir. Hizmet teknisyeni, büyük olasılıkla size bu bilgileri soracaktır.

Makine tipi, modeli ve seri numarası bilgisayarınızın üzerindeki etikette yer alır. Aşağıdaki tabloyu bu bilgileri kaydetmek için kullanın.

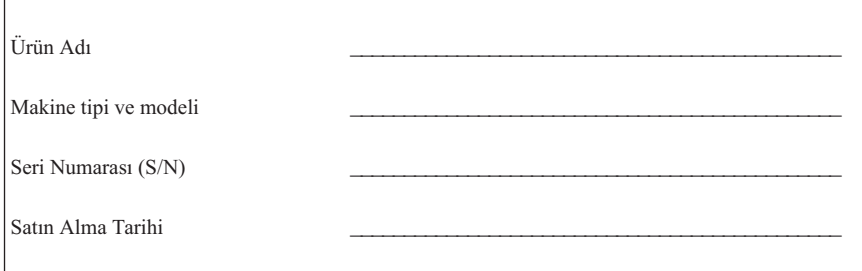

IBM web sitesini ilk kez ziyaret ettiğinizde, Internet'i kullanarak bilgisayarınızı kaydedin. Bilgisayarınızı IBM'e kaydettirdiğinizde, aşağıdaki olanaklardan yararlanabilirsiniz:

- v Yardım istemek için IBM'i aradığınızda, daha hızlı hizmet alabilirsiniz.
- v Ücretsiz yazılımlara ve özel promosyon tekliflerine ilişkin otomatik bildirimler alırsınız

http://www.ibm.com/pc/register/ adresine gidin ve ekranda görüntülenen yönergeleri izleyin. Bilgisayarınızı nasıl kaydettireceğinize ilişkin daha ayrıntılı bilgi edinmek için Access IBM simgesini tıklatın.

# <span id="page-26-0"></span>**Bölüm 3. Yazılımı Kurtarma**

Rapid Restore programıyla birlikte IBM Rescue and Recovery programı (bundan sonra Rescue and Recovery programı olarak geçer), karşılabilecek durumlarla ilgili kurtarma çözümleri sunar. IBM Rescue and Recovery programının bazı bölümleri, diğer Windows programlarınızın içinde yer alır; diğer bölümleri ise sabit diskinizin özellikle kurtarma için tasarlanmış gizli alanında bulunur. Bu bölümde, bilgisayarınızda kurulu olan IBM Rescue and Recovery programı ile sağlanan bazı kurtarma çözümleri hakkında bilgiler yer alır.

#### **Sorunla karşılaşmadan önce yapmanız gerekenler**

- v Ürün Kurtarma (Product Recovery) disklerini yaratın. Bkz. ″Ürün Kurtarma Disklerinin Yaratılması ve Kullanılması″
- v Kurtarma ortamı yaratın. Bkz. "Kurtarma Ortamının Yaratılması ve [Kullanılması"](#page-31-0) [sayfa](#page-31-0) 16.
- v Sabit diskinizi belirli aralıklarla yedekleyin. Bkz. ["Yedekleme](#page-27-0) ve Kurtarma" sayfa 12.
- v Kurtarma Onarım Disketi (Recovery Repair Diskette) yaratın. Bkz. ["Kurtarmaya](#page-30-0) İlişkin Sorunların [Giderilmesi"](#page-30-0) sayfa 15.
- **Not:** Kurtarma Diski'ni ve Ürün Kurtarma disklerinin birincisini ve yedek diskleri, sistemi başlatırken (yeniden başlatma sırasında) DVD-RAM ortamı dışında herhangi bir CD ya da DVD sürücüsünde kullanabilirsiniz.

#### **Bir sorunla karşılaştıktan sonra yapmanız gerekenler**

Kurtarma görevlerinin çoğunun başlangıç noktası Rescue and Recovery çalışma alanıdır. Bkz. "Rescue and Recovery Çalışma Alanının [Kullanılması"](#page-28-0) sayfa 13.

#### **Ürün Kurtarma Disklerinin Yaratılması ve Kullanılması**

Bilgisayarınızda kaydedilebilir CD ya da DVD sürücüsü varsa, sabit diskinizin içeriğini, fabrikadan size gönderildiği biçimiyle saklayabilmeniz için bir dizi Ürün Kurtarma (Product Recovery) diski yaratabilirsiniz. Ürün kurtarma diskleri, bilgisayarı taşırken, satarken, yeniden çevrime sokarken ya da tüm kurtarma yöntemleri başarısız olduğunda bilgisayarı çalışır duruma getirmek amacıyla son bir kurtarma yöntemi olarak yararlı olur. Bilgisayarı satın aldıktan sonra en kısa zamanda Ürün Kurtarma disklerini yaratmak çok akılcı bir yöntemdir.

**Not:** Microsoft Windows lisansınız, yalnızca tek bir Ürün Kurtarma disk seti yaratmanıza izin verir; bu nedenle, yarattığınız diskleri güvenli bir yerde saklayın.

Ürün Kurtarma disklerini yaratmak için aşağıdakileri yapın:

- <span id="page-27-0"></span>1. Windows masaüstünde **Start** (Başlat), **Programs** (Programlar) (ya da Windows XP kullanıyorsanız, **All Programs** (Tüm Programlar)), **Access IBM** seçeneklerini tıklatıp **Create Product Recovery discs** (Ürün Kurtarma Diskleri Yarat) seçeneğini tıklatın.
- 2. Ekrana gelen yönergeleri izleyin.

Ürün Kurtarma disklerini kullanmak için aşağıdakileri yapın:

**Uyarı:** Ürün Kurtarma disklerini kullanarak fabrika çıkış ayarlarını bilgisayara geri yüklediğinizde, o anda bilgisayarda bulunan tüm dosyalar silinir ve yerlerini ilk dosyalar alır.

- 1. IBM Rescue and Recovery diskinizi CD ya da DVD sürücünüze takın.
- 2. Bilgisayarınızı yeniden başlatın.
- 3. Kısa bir bekleme süresinden sonra, IBM Rescue and Recovery çalışma alanı açılır.
	- **Not:** Rescue and Recovery çalışma alanı açılmazsa, başlatma aygıtı (CD ya da DVD sürücüsü) setinizi düzgün BIOS başlatma sırasında başlatmamış olabilirsiniz. Ek bilgi için Başlatma Sırasında Bir Kurtarma Aygıtının [Ayarlanması](#page-33-0) (sayfa [18\)](#page-33-0) başlıklı konuya bakın.
- 4. Rescue and Recovery menüsünde, **Restore factory contents** (Fabrika Ayarlarını Geri Yükle) seçeneğini tıklatın.
- 5. Ekrana gelen yönergeleri izleyin. İstendiğinde, uygun Ürün Kurtarma diskini takın.
- **Not:** Sabit diskinizi fabrika çıkış ayarlarına geri döndürdükten sonra, bazı yazılım ya da sürücüleri yeniden kurmanız gerekebilir. Ayrıntılar için ″Kurtarma sonrası notlar″ (sayfa [15\)](#page-30-0) başlıklı konuya bakın.

## **Yedekleme ve Kurtarma**

Rescue and Recovery programının bir bileşeni olan IBM Rapid Restore Ultra programı, işletim sistemi, veri dosyaları, uygulama programları ve kişisel ayarlar da içinde olmak üzere tüm sabit disk içeriğinizi yedeklemenizi sağlar. IBM Rapid Restore Ultra programının yedekleme işlemini nereye yapacağını belirtebilirsiniz:

- v Sabit diskinizde yer alan korumalı bir alan
- v Bilgisayarınızda kurulu olan ikinci sabit disk
- v Dışarıdan bağlanan USB sabit diski
- Ağ sürücüsü
- v Kaydedilebilir CD ya da DVD (bu seçenek için kaydedilebilir CD ya da DVD sürücüsü gereklidir)

Sabit diskinizi yedekledikten sonra, sabit diskinizin tüm içeriğini ya da yalnızca seçilen dosyaları geri yükleyebilirsiniz.

<span id="page-28-0"></span>Yedekleme işlemini gerçekleştirmek için aşağıdakileri yapın:

- 1. Windows masaüstünden, **Start** (Başlat), **Programs** (Programlar) (ya da Windows XP kullanıyorsanız, All Programs (Tüm Programlar)), **Access IBM** seçeneklerini tıklatıp **IBM Rapid Restore Ultra 4.0** seçeneğini tıklatın. IBM Rapid Restore Ultra programı açılır.
- 2. Menü çubuğunda önce **Backup** (Yedekle); daha sonra **Back up now** (Şimdi yedekle) seceneğini tıklatın.
- 3. Ekrana gelen yönergeleri izleyin.

IBM Rapid Restore Ultra programını kullanarak yedekleme işlemi gerçekleştirmek için aşağıdakileri yapın:

- 1. Windows masaüstünden, **Start** (Başlat), **Programs** (Programlar) (ya da Windows XP kullanıyorsanız, **All Programs** (Tüm Programlar)), **Access IBM** seçeneklerini tıklatıp **IBM Rapid Restore Ultra 4.0** seçeneğini tıklatın. IBM Rapid Restore Ultra programı açılır.
- 2. Menü çubuğunda **Restore** (Geri yükle) seçeneğini tıklatın ve aşağıdakileri yapın:
	- v Sabit diskinizi, önceden yedeklemiş olduğunuz bir duruma geri döndürmek için **Restore your system** (Sisteminizi geri yükleyin) seçeneğini tıklatın. Bu kurtarma yöntemiyle, o anda sabit diskinizde bulunan tüm veriler silinir ve yerlerine önceden yedeklemiş olduğunuz veriler yüklenir. Kurtarma işlemi sırasında, herhangi bir veriyi silmeden önce, sabit diskinizde bulunan dosyaları başka bir ortama aktarma olanağı sağlanır.
	- v Yalnızca seçilen dosyaları geri yüklemek istiyorsanız **Restore files** (Dosyaları geri yükle) seçeneği tıklatın.
- 3. Ekrana gelen yönergeleri izleyin.

Rescue and Recovery çalışma alanından bir geri yükleme gerçekleştirmek için, bkz. "Rescue and Recovery Çalışma Alanının Kullanılması".

#### **Rescue and Recovery Çalışma Alanının Kullanılması**

Rescue and Recovery çalışma alanı, sabit diskinizin, Windows işletim sisteminden bağımsız olarak çalışan gizli alanında bulunur. Böylece, Windows işletim sistemi başlatılamadığı durumlarda bile kurtarma işlemlerini gerçekleştirebilirsiniz. Aşağıdaki kurtarma işlemlerini Rescue and Recovery çalışma alanında gerçekleştirebilirsiniz:

v **Sabit diskinizde bulunan ya da yedeğini aldığınız dosyaların kurtarılması** IBM Rescue and Recovery çalışma alanında, sabit diskinizdeki dosyaları bulabilir ve bunları, bir ağ sürücüsüne ya da USB sabit disk sürücüsü ya da bir disket gibi kaydedilebilir bir ortama aktarabilirsiniz. Bu çözüm, dosyalarınızı yedeklemediğiniz ya da son yedekleme işleminden sonra dosyalarda bir değişiklik yapıldığında da kullanılabilir. Ayrıca, yerel sabit diskinizde, bir USB aygıtında ya da bir ağ sürücüsünde bulunan Rapid Restore(TM) Ultra yedeğinden, tek tek dosyaları kurtarabilirsiniz.

- v **Sabit diskinizin Rapid Restore Ultra yedeğinden geri yüklenmesi:** IBM Rapid Restore Ultra programını kullanarak bir yedekleme işlemi gerçekleştirdikten sonra Windows işletim sistemini başlatamasanız bile, Rescue and Recovery çalışma alanında kurtarma işlemlerini gerçekleştirebilirsiniz.
- v **Sabit diskinizin fabrika çıkış ayarlarına geri döndürülmesi**: Rescue and Recovery çalışma alanı, sabit diskinizin tüm içeriğini fabrikadan size gönderildiği durumuna geri döndürmenizi sağlar. Sabit diskinizde birden çok bölüm varsa, yalnızca C: bölümünün içeriğini fabrika çıkış ayarlarına geri döndürüp geri kalan bölümleri olduğu gibi bırakabilirsiniz. Rescue and Recovery çalışma alanı Windows işletim sisteminden bağımsız olarak çalıştığı için, Windows'u başlatamadığınız durumda bile fabrika çıkış ayarlarını geri yükleyebilirsiniz.

**Uyarı:** Sabit diski Rapid Restore Ultra yedeğinden geri yüklediyseniz ya da sabit diski fabrika çıkış ayarlarına geri döndürdüyseniz, birincil sabit disk bölümündeki (genellikle C sürücüsü) dosyalar kurtarma işlemi sırasında silinir. Önemli dosyaları kopyalamanız da sizin için yararlı olabilir. Windows'u başlatamazsanız, sabit diskinizdeki dosyaları başka bir ortama kopyalamak için, Rescue and Recovery çalışma alanındaki dosya kurtarma özelliğini kullanabilirsiniz.

Rescue and Recovery çalışma alanını başlatmak için aşağıdakileri yapın:

- 1. Bilgisayarınızı en az 5 saniye süreyle kapatın.
- 2. Güç düğmesini basılı tutarken Enter ya da F11 tuşunu basılı tutun.
- 3. Bip sesi duyduğunuzda ya da bir logo ekranı görüntülendiğinde, Enter ya da F11 tuşunu bırakın.
- 4. Rescue and Recovery parolası belirlediyseniz, istendiğinde parolanızı girin. Kısa bir bekleme süresinden sonra, Rescue and Recovery çalışma alanı açılır.

**Not:** Rescue and Recovery çalışma alanı açılmazsa, bkz. ["Kurtarmaya](#page-30-0) İlişkin Sorunların [Giderilmesi"](#page-30-0) sayfa 15.

- 5. Aşağıdakilerden birini gerçekleştirin:
	- v Sabit diskinizden ya da yedeğinizden dosyaları kurtarmak için, **Rescue files** (Dosyaları kurtar) seçeneğini tıklatıp ekrana gelen yönergeleri izleyin:
	- v Sabit diskinizi Rapid Restore Ultra yedeğinden geri yüklemek için, **Restore from backup** (Yedekten geri yükle) seçeneğini tıklatıp ekrana gelen yönergeleri izleyin.
	- v Sabit diskinizi fabrika çıkış ayarlarına geri döndürmek için ise, **Restore factory contents** (Fabrika çıkış ayarlarını geri yükle) seçeneğini tıklatıp ekrana gelen yönergeleri izleyin.
		- **Not:** Sabit diskinizi fabrika çıkış ayarlarına geri döndürdükten sonra, bazı yazılım ya da sürücüleri yeniden kurmanız gerekebilir. Ayrıntılı bilgi için ″Kurtarma sonrası notlar″ başlıklı konuya bakın.
	- v Rescue and Recovery çalışma alanıyla ilgili diğer özellikler hakkında bilgi almak için **Help** (Yardım) düğmesini tıklatın.

#### <span id="page-30-0"></span>**Kurtarma Sonrası Notlar**

#### **Notlar:**

- 1. Sabit diskinizi fabrika çıkış ayarlarına geri döndürdükten sonra, bazı aygıtlara ilişkin aygıt sürücülerini yeniden kurmanız gerekebilir. Bkz. "Aygıt [Sürücülerinin](#page-32-0) [Kurtarılması](#page-32-0) ya da Kurulması" sayfa 17.
- 2. Bazı bilgisayarlar Microsoft Office ya da Microsoft Works önceden yüklenmiş olarak teslim edilir. Microsoft Office ya da Microsoft Works uygulamalarını kurtarmanız ya da yeniden kurmanız gerekirse, *Microsoft Office CD*'si ya da *Microsoft Works CD*'si edinmeniz gerekir. Bu CD'ler, yalnızca Microsoft Office ya da Microsoft Works uygulamaları önceden yüklenmiş olarak teslim edilen bilgisayarlarla birlikte gönderilir.

## **Kurtarmaya İlişkin Sorunların Giderilmesi**

IBM Rescue and Recovery çalışma alanı, işletim sisteminden bağımsız olarak çalışır. Çalışma alanına erişmek için başlatma sırasında Enter ya da F11 tuşuna basın ve basılı tutun. Bu yöntemi kullanarak IBM Rescue and Recovery çalışma alanını başlatamazsanız kullanabileceğiniz üç seçenek vardır:

- v Rescue and Recovery çalışma alanını başlatmak için kurtarma ortamınızı (CD, DVD ya da USB sabit diski) kullanabilirsiniz. Ayrıntılar için bkz. ["Kurtarma](#page-31-0) Ortamının Yaratılması ve [Kullanılması"](#page-31-0) sayfa 16.
- v Rescue and Recovery çalışma alanına erişimi denetleyen dosyayı yeniden kurmak için bir Kurtarma Onarım Disketi kullanabilirsiniz. Ayrıntılar için bkz. ["Kurtarma](#page-31-0) Onarım (Recovery Repair) Disketinin Yaratılması ve [Kullanılması"](#page-31-0) sayfa 16.
- v Sabit diski fabrika çıkış ayarlarına geri döndürmek istiyorsanız, bir dizi Ürün Kurtarma diski kullanabilirsiniz. Bkz. "Ürün Kurtarma Disklerinin [Yaratılması](#page-26-0) ve [Kullanılması"](#page-26-0) sayfa 11.

Bilgisayarınızı satın aldıktan sonra en kısa zamanda bir Kurtarma Onarım Disketi, kurtarma ortamı ve bir dizi Ürün Kurtarma diski yaratıp önlem olarak bunları güvenli bir yerde saklamanız çok akılcı bir yöntem olacaktır. Rescue and Recovery çalışma alanına kurtarma ortamından ya da bir dizi Ürün Kurtarma CD'si setinden erişemiyorsanız, kurtarma aygıtını (CD sürücüsü, DVD sürücüsü ya da USB sabit disk sürücüsü) BIOS başlatma sırasında başlatma aygıtı olarak tanımlamamış olabilirsiniz. Ek bilgi için bkz. "Başlatma Sırasında Bir Kurtarma Aygıtının [Ayarlanması"](#page-33-0) sayfa 18.

Kurtarma ortamı, Rescue and Recovery programını CD, DVD ya da dışarıdan bağlanan USB sabit disk sürücüsünden başlatmanızı sağlar. Rescue and Recovery programına Enter ya da F11 tuşunu kullanarak erişemiyorsanız, kurtarma ortamı büyük önem kazanır.

#### <span id="page-31-0"></span>**Kurtarma Ortamının Yaratılması ve Kullanılması**

Kurtarma ortamı, Rescue and Recovery programını CD, DVD ya da dışarıdan bağlanan USB sabit disk sürücüsünden başlatmanızı sağlar. Rescue and Recovery programına Enter ya da F11 tuşunu kullanarak erişemiyorsanız, kurtarma ortamı büyük önem kazanır.

Kurtarma ortamı yaratmak için aşağıdakileri yapın:

- 1. Windows masaüstünden Start (Başlat), Programs (Programlar) (ya da Windows XP kullanıyorsanız All Programs (Tüm Programlar)), Access IBM seçeneklerini tıklatıp Create Rescue Media (Kurtarma Ortamı Yarat) seçeneğini tıklatın.
- 2. Yaratmak istediğiniz kurtarma ortamı tipine ilişkin radyo düğmesini seçin.
- 3. OK (Tamam) düğmesini tıklatın.
- 4. Ekrana gelen yönergeleri izleyin.

Kurtarma ortamını kullanmak için aşağıdakilerden birini yapın:

- v Kurtarma diskini (CD ya da DVD) CD ya da DVD sürücünüze yerleştirin ve bilgisayarınızı yeniden başlatın.
- v Kurtarma USB sabit disk sürücünüzü, bilgisayarınızdaki USB bağlaçlarından birine takın ve bilgisayarınızı yeniden başlatın.

Kurtarma ortamı başlatıldığında IBM Rescue and Recovery çalışma alanı açılır. Her özelliğe ilişkin yardım için Rescue and Recovery çalışma alanına başvurun. Kurtarma ortamınız başlatılamazsa, kurtarma aygıtınızı (CD sürücüsü, DVD sürücüsü ya da USB aygıtı) düzgün BIOS başlatma sırasında başlatmamış olabilirsiniz. Ek bilgi için bkz. "Başlatma Sırasında Bir Kurtarma Aygıtının [Ayarlanması"](#page-33-0) sayfa 18.

## **Kurtarma Onarım (Recovery Repair) Disketinin Yaratılması ve Kullanılması**

Kurtarma Onarım Disketi yaratmak için aşağıdakileri yapın:

- 1. Internet'e bağlı değilseniz bağlanın.
- 2. Bir Internet tarayıcısı açın ve aşağıdaki Web adresine gidin: http://www.ibm.com/pc/support/site.wss/document.do?lndocid=MIGR-54483
- 3. Disket sürücüsüne (A) boş bir disket yerleştirin.
- 4. Recovery Repair.exe dosyasını çift tıklatın ve ekrana gelen yönergeleri izleyin. Kurtarma Onarım Disketi yaratılır.
- 5. Disketi çıkarın ve Kurtarma Onarım Disketi olarak adlandırın.

Kurtarma Onarım Disketi'ni kullanmak için aşağıdakileri yapın:

- 1. İşletim sistemini ve bilgisayarı kapatın.
- 2. Kurtarma Onarım Disketi'ni disket sürücüsüne (A) yerleştirin.
- 3. Bilgisayarı açın ve ekrana gelen yönergeleri izleyin.

<span id="page-32-0"></span>Bu onarım işlemi hatasız olarak tamamlanırsa, bilgisayarınızı yeniden başlatırken Enter ya da F11 tuşunu basılı tutarak IBM Rescue and Recovery çalışma alanına erişebilirsiniz.

Onarım işlemi sırasında bir hata iletisi görüntülenir ve onarım işlemi tamamlanmazsa, IBM Rescue and Recovery programını içeren bölümle ilgili bir sorun olabilir. Product Recovery programına erişmek için kurtarma ortamınızı kullanın. Ürün Kurtarma disk setini yaratmak için bkz. "Kurtarma Ortamının Yaratılması ve [Kullanılması"](#page-31-0) sayfa 16.

#### **Aygıt Sürücülerinin Kurtarılması ya da Kurulması**

Aygıt sürücülerini kurtarmadan ya da kurmadan önce, bilgisayarınıza işletim sisteminin kurulması gerekir. Aygıta ilişkin belgelerin ve yazılım ortamının elinizde olduğundan emin olun.

IBM tarafından kurulmuş olan aygıtlara ilişkin aygıt sürücüleri, bilgisayarın sabit diskinde (genellikle C sürücüsü) ibmtools\drivers klasöründe bulunur. Aygıt sürücülerinin kuruluşuna ilişkin yönergeler de (readme.txt) ibmtools\drivers adlı klasörde bulunur. Diğer aygıt sürücülerine ilişkin yönergeler ise, tek tek aygıtlarla birlikte gönderilen yazılım ortamlarında bulunur.

IBM tarafından kurulmuş olan aygıtlara Web üzerinde http://www.ibm.com/pc/support/ adresinden de ulaşabilirsiniz.

IBM tarafından kurulmuş olan bir aygıt sürücüsünü kurtarmak için aşağıdaki yönergeleri izleyin:

- 1. Bilgisayarınızı ve işletim sisteminizi başlatın.
- 2. Sabit diskinizdeki dizin yapısını görüntülemek için Windows Explorer'ı ya da My Computer'ı kullanın.
- 3. C:\IBMTOOLS klasörünü açın.
- 4. drivers klasörünü açın. drivers klasörünün içinde bilgisayarınızda kurulu olan çeşitli aygıtların adlarının verildiği çeşitli alt klasörler bulunur (örneğin, audio, video vb.).
- 5. Uygun alt klasörü açın.
- 6. Aygıt sürücüsünü kurtarmak için aşağıdaki yöntemlerden birini kullanın:
	- v Aygıt alt klasöründe, aygıt sürücüsünün yeniden yüklenmesine ilişkin bilgileri içeren readme.txt dosyasını ya da .txt uzantılı başka bir dosyayı arayın. Bu dosyaya, örneğin win98.txt gibi, bir işletim sisteminin adı verilmiş olabilir. Metin dosyasında, aygıt sürücüsünün nasıl yeniden kurulacağına ilişkin bilgiler bulunur.
	- v Aygıt alt klasöründe .inf uzantılı bir dosya varsa, aygıt sürücüsünü yeniden kurmak için (Windows Denetim Masası'nda bulunan) Add New Hardware (Yeni Donanım Ekle) öğesini tıklatabilirsiniz. Ancak, aygıt sürücülerinin tümü bu program kullanılarak yeniden kurulamaz. Add New Hardware programında, sizden kurmak istediğiniz aygıt sürücüsü istendiğinde **Have Disk** (Disketi Var) ve **Browse** (Gözat) simgelerini tıklatın. Daha sonra, aygıt alt klasöründen uygun aygıt sürücüsü (.inf) dosyasını seçin.

<span id="page-33-0"></span>v Aygıt alt klasöründe, setup.exe dosyasını bulun. **SETUP.EXE** dosyasını çift tıklatın ve ekrandaki yönergeleri izleyin.

#### **Başlatma Sırasında Bir Kurtarma Aygıtının Ayarlanması**

CD, DVD, USB HHD ya da herhangi bir dış aygıttan kurtarma işlemini başlatmadan önce BIOS içindeki başlatma sırasını değiştirmeniz gerekir.

- 1. Bilgisayarınızı başlatın.
- 2. İstendiğinde, BIOS'a girmek için F1 tuşuna basın.
- 3. Startup (Başlatma) seçeneğini belirtin ve Enter tuşuna basın.
- 4. Startup sırasında başlatma aygıtını seçin.
- 5. Kaydedin ve BIOS'tan çıkın.
- 6. İşletim sistemini ve bilgisayarı kapatın.
- 7. Aşağıdakilerden birini seçin:
	- v Bir dış aygıt kullanıyorsanız, bunu bilgisayarınıza takın.
	- v CD ya da DVD'niz varsa, bilgisayarınıza yerleştirin.
- 8. Bilgisayarı kapatın.

# <span id="page-34-0"></span>**Bölüm 4. Sorun Giderme ve Tanılama**

Bu bölümde, bazı temel sorun giderme ve tanılama araçları anlatılmaktadır. Bilgisayar sorununuz burada açıklanmıyorsa daha ayrıntılı sorun giderme bilgileri için Access IBM'i kullanın.

#### **Sorun Yapılması Gereken İşlem** Güç düğmesine bastığınızda bilgisayar başlatılmıyor. Aşağıdakileri doğrulayın: v Güç kablosu, bilgisayarın arka tarafına ve çalışan bir elektrik prizine takılmış olmalıdır. v Bilgisayarınızın arkasında ikincil bir güç anahtarı varsa bunun açık olduğundan emin olun. Gücün açık olduğundan emin olmak için bilgisayarın ön kısmındaki güç göstergesini denetleyin. v Güç kaynağı ve sistem kartı çalışıyor olmalıdır. Bkz. ["Tanılama](#page-35-0) [Işıkları"](#page-35-0) sayfa 20 Sorun devam ediyorsa bilgisayarınızı bakıma gönderin. Görüntü birimi ekran boş. | Aşağıdakileri doğrulayın: v Görüntü birimi kablosu, görüntü biriminin ve bilgisayarın arka kısmına sıkıca takılmış olmalıdır. v Görüntü birimi güç kablosu, görüntü birimine ve çalışan bir prize takılmış olmalıdır. v Görüntü birimi açık olmalıdır ve parlaklık ve karşıtlık ayarları doğru biçimde ayarlanmış olmalıdır. v Görüntü birimi sinyal kablosu, görüntü birimine ve bilgisayardaki görüntü birimine bağlacına sıkıca bağlanmış olmalıdır. v Güç kaynağı ve sistem kartı çalışıyor olmalıdır. Bkz. ["Tanılama](#page-35-0) [Işıkları"](#page-35-0) sayfa 20 **Not:** Bilgisayarınızda iki görüntü birimi bağlacı varsa, görüntü biriminizin, sistem kartının arka tarafındaki bağlaca değil de, AGP (accelerated graphics port; hızlandırılmış grafik kapısı) aksamı yuvasına takılmış olduğundan emin olun. [4.](#page-18-0) adıma (sayfa [3\)](#page-18-0) bakın. Sorun devam ediyorsa bilgisayarınızı bakıma gönderin. Klavye çalışmıyor. Bilgisayar klavye hareketlerine yanıt vermiyor. Aşağıdakileri doğrulayın: v Bilgisayar ve görüntü birimi açık olmalıdır ve parlaklık ve karşıtlık ayarları doğru biçimde ayarlanmış olmalıdır. v Klavye, bilgisayardaki klavye bağlacına sıkıca takılmış olmalıdır. v Tuşların sıkışmamış olduğundan emin olun. Sorun devam ediyorsa bilgisayarınızı bakıma gönderin.

#### **Temel Sorun Giderme**

<span id="page-35-0"></span>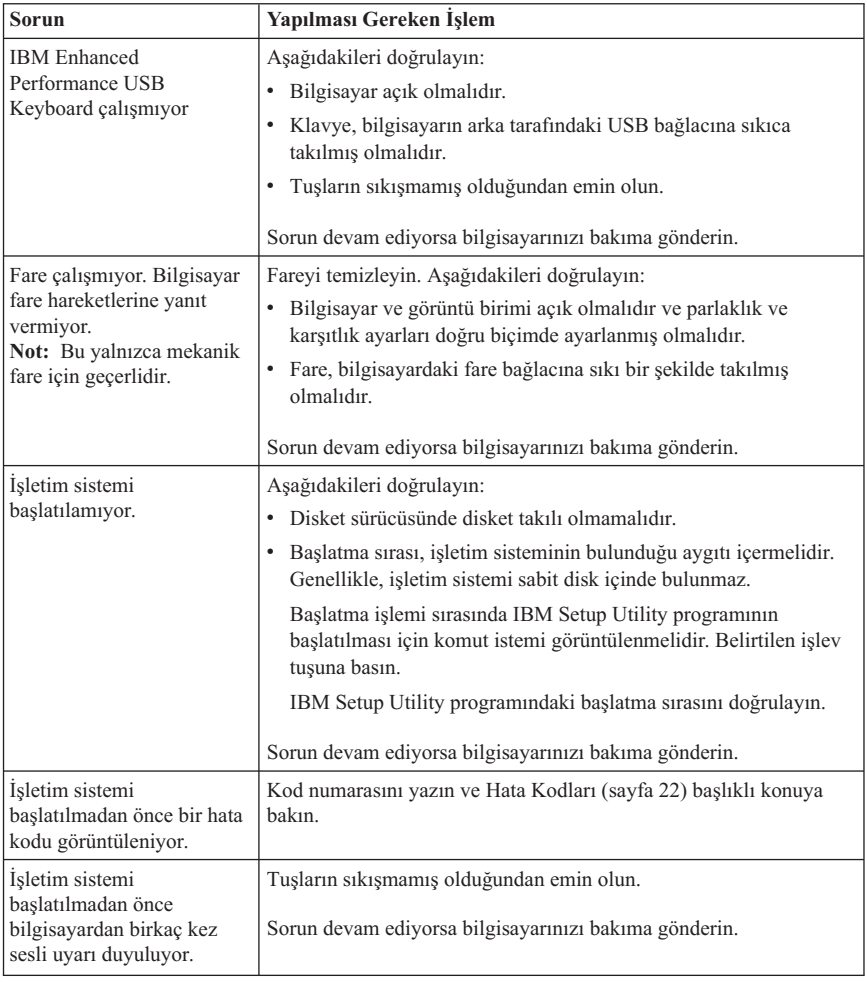

## **Tanılama Işıkları**

Bazı makine tiplerinde, bilgisayarın arka bölümünde bulunan güç kaynağında iki ışık vardır. Bilgisayarınızın ön tarafında bulunan güç düğmesi ışığı ve arka tarafında bulunan iki ışık, güç kaynağının ya da sistem devre kartının çalışıp çalışmadığını belirlemenizi sağlar. Aşağıdaki tabloda tanılama ışıkları yer alır.
<span id="page-36-0"></span>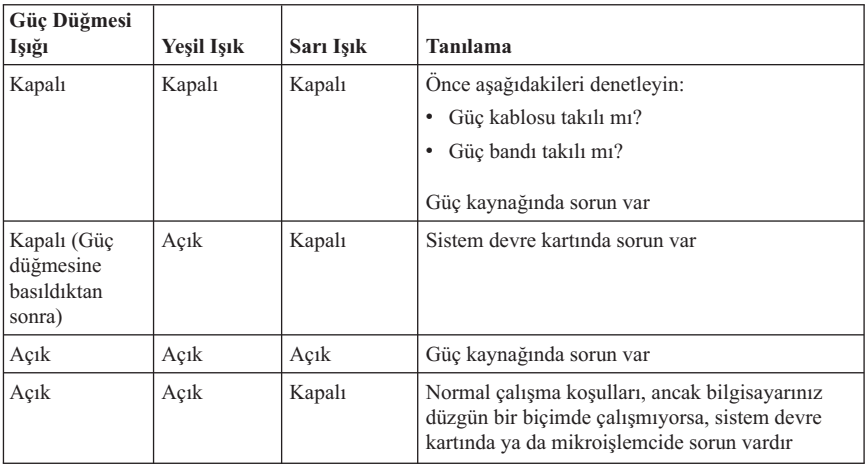

Sorunu çözemezseniz, bilgisayarınızı bakıma gönderin.

**Not:** Sarı ışık yandıktan sonra bilgisayarınızı yeniden başlatmak için güç kablosunu prizden çıkarın.

# **IBM Enhanced Diagnostics (IBM Geliştirilmiş Tanılayıcılar)**

IBM Enhanced Diagnostics programı işletim sisteminden bağımsız olarak çalışır. Bu programı, bilgisayarınızdaki donanım bileşenlerini sınamak için kullanabilirsiniz. Bu programı diğer yöntemler kullanılamadığında ya da olası bir donanım sorununu yalıtma işlemi başarılı olmadığında kullanabilirsiniz.

IBM Enhanced Diagnostics programını sabit diskinizdeki Product Recovery programını kullanarak çalıştırabilirsiniz. Diğer bir yöntem olarak, Product Recovery programından ön yüklenebilir *IBM Enhanced Diagnostics* disketler yaratabilirsiniz.

Ayrıca, Enhanced Diagnostics programını Web üzerinde http://www.ibm.com/pc/support/ adresinden yükleyebilirsiniz. Bilgisayarınıza özgü yüklenebilir dosyaları bulmak için **Quick Path** alanına, kullandığınız makine tipini ve model numarasını yazın.

# **IBM Enhanced Diagnostics Programının Product Recovery Programından Çalıştırılması**

Tanılama programını Product Recovery programından çalıştırmak için aşağıdaki adımları izleyin:

- 1. İşletim sisteminizi ve bilgisayarınızı kapatın.
- 2. Bilgisayarınızı açtığınızda, IBM Rescue and Recovery programını başlatmak için sizden istendiği zaman Enter tuşuna basın.
- 3. Main Menu (Ana menü) görüntülendiğinde, **Diagnose Hardware** (Donanımı tanı) seçeneğini seçin.
- 4. Ekrandaki komutları izleyin.
- 5. Bilgisayarı yeniden başlatın.

# **IBM Enhanced Diagnostics Disketi Yaratılması**

Bir *IBM Enhanced Diagnostics* disketi yaratmak için aşağıdaki adımları izleyin:

- 1. İşletim sisteminizi ve bilgisayarınızı kapatın.
- 2. Bilgisayarınızı açtığınızda, IBM Rescue and Recovery programını başlatmak için sizden istendiği zaman Enter tuşuna basın.
- 3. Main Menu (Ana menü) görüntülendiğinde **Create a diagnostic disk** (Bir tanılama disketi yarat) seçeneğini seçin.
- 4. Ekrana gelen yönergeleri izleyin.
- 5. İstendiğinde, disket sürücüsüne boş bir disket takın ve ekrandaki yönergeleri izleyin.

#### **Notlar:**

- 1. Ayrıca, tanılama programının son sürümünü Web üzerinde http://www.ibm.com/pc/support/ adresinden yükleyebilirsiniz. Bilgisayarınıza özgü yüklenebilir dosyaları bulmak için **Quick Path** alanına, kullandığınız makine tipini ve model numarasını yazın.
- 2. Disket sürücüsü olmayan sistemleri desteklemek üzere tanılayıcı programları otomatik başlayan, önyükleme yapılabilir bir CD görüntüsünü (bir .iso görüntüsü olarak bilinir) http://www.ibm.com/pc/support adresinden yükleyebilirsiniz.

# **IBM Enhanced Diagnostics Disketinin Çalıştırılması**

*IBM Enhanced Diagnostics* disketini ya da CD görüntüsünü çalıştırmak için aşağıdaki adımları izleyin:

- 1. İşletim sistemini ve bilgisayarınızı kapatın.
- 2. *IBM Enhanced Diagnostics* disketini ya da CD'sini disket ya da CD sürücüsüne takın.
- 3. Bilgisayarınızı açın.
- 4. Ekrandaki yönergeleri izleyin. Yardım için F1 tuşuna basın.
- 5. Program tamamlandığında, disketi ya da CD'yi, disket ya da CD sürücüsünden çıkarın.
- 6. Bilgisayarınızı kapatıp yeniden başlatın.

# **Hata Kodları**

Aşağıdaki tabloda, bilgisayarınız Açılışta Otomatik Sınama (POST) işlemini gerçekleştirdiğinde görüntülenen sık rastlanan hata kodlarından bazıları yer almaktadır:

v Görüntülenen hata kodlarını kaydedin. Bakım için servisi çağırmak durumunda kalırsanız bu kata kodlarını söylemeniz gerekecektir.

- v Birden çok hata kodu varsa hata kodlarının görüntülenme sırasını izleyerek sorunları çözmeye çalışın. Genellikle, ilk hata kodunu düzelttiğinizde ondan sonra gelen hatalar da düzeltilecektir.
- v Hata kodu aşağıdaki tabloda yer almıyorsa daha ayrıntılı bir sorun giderme işlemi gerekir.
	- Bilgisayarınızı açtığınızda işletim sistemi başlatılıyorsa tanılama programını başlatmak için IBM Enhanced Diagnostics (IBM Geliştirilmiş [Tanılayıcılar\)](#page-36-0) (sayfa [21\)](#page-36-0) başlıklı konuya bakın. Sorun gidermeyle ilgili daha ayrıntılı bilgi edinmek için Access IBM'i de kullanabilirsiniz.

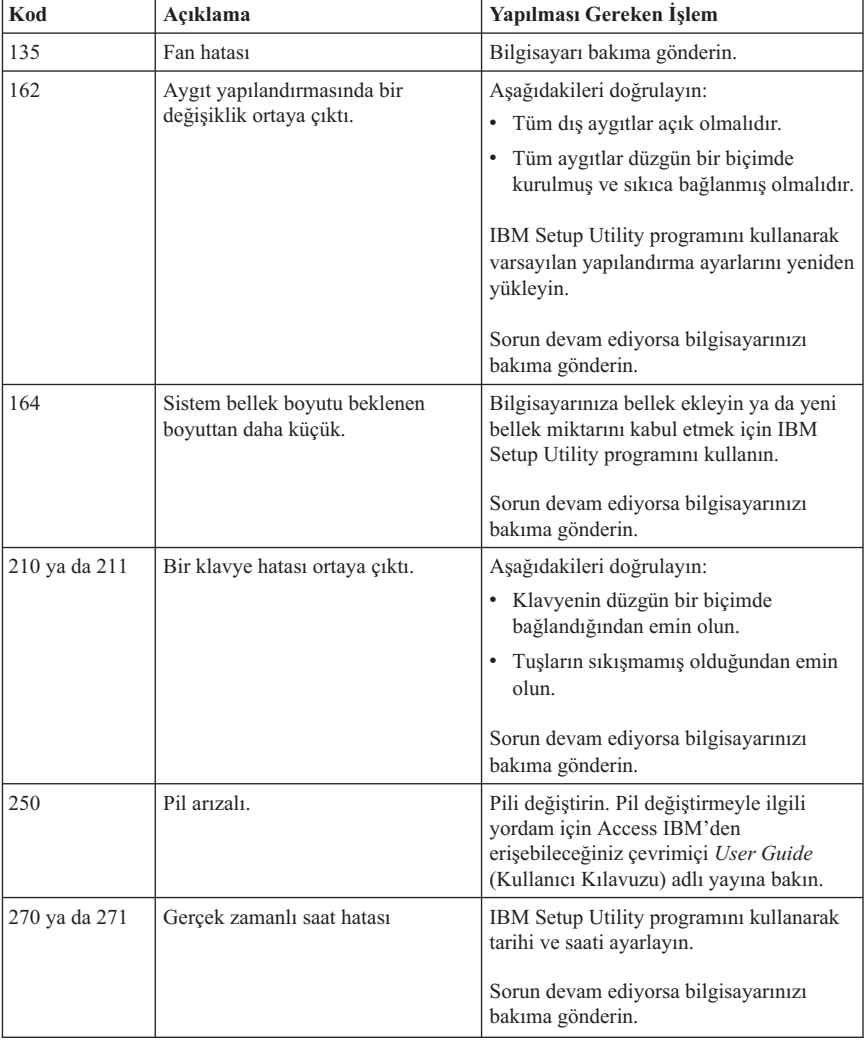

– İşletim sistemi başlatılamıyorsa bilgisayarınızı bakıma gönderin.

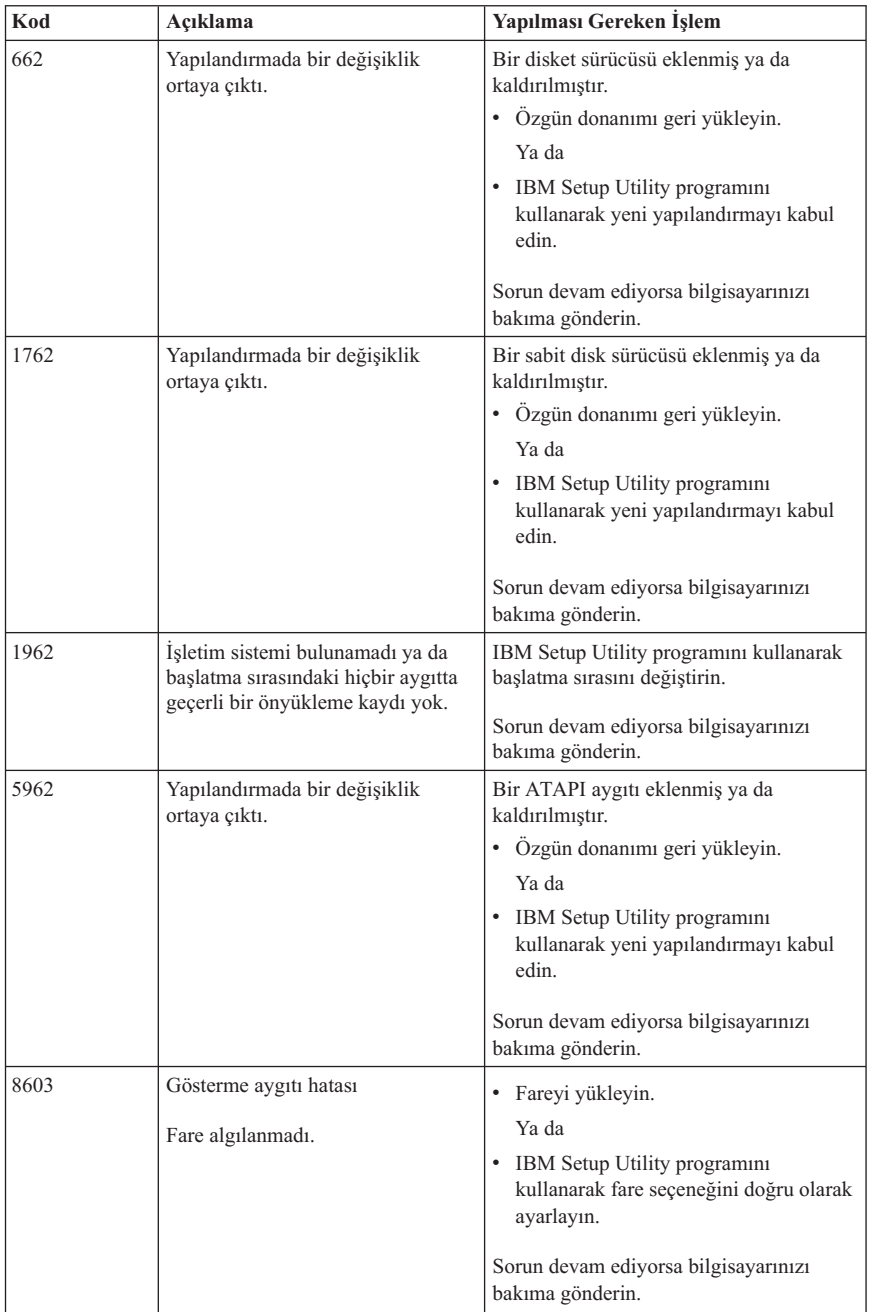

# **POST Sesli Uyarı Kodları**

POST işlemi size hataları bir dizi sesli uyarı ile de bildirir. Bir sesli uyarı biçimi sayısal bir değeri belirtir ve olası sorunun konumuyla ilişkili daha ayrıntılı bilgi sağlar.

Aşağıdakiler, bilgisayarınız başlatılırken en sık duyabileceğiniz POST sesli uyarı kodlarıdır.

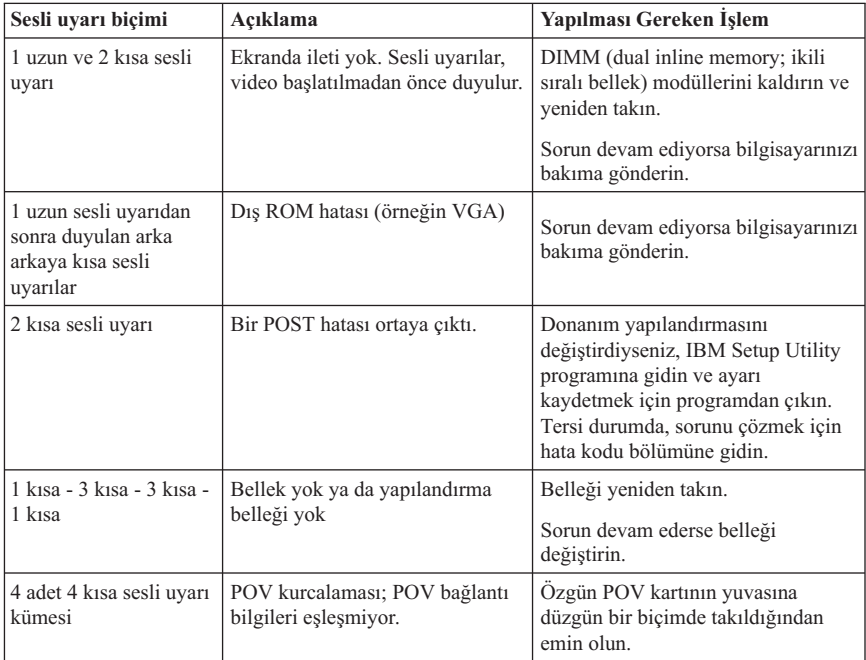

Aşağıda POST sesli uyarı kodlarıyla ilgili bazı genel yönergeler vardır:

- v Duyduğunuz sesli uyarı biçimlerini kaydedin. Bakım için servisi çağırmak durumunda kalırsanız bu kata kodlarını söylemeniz gerekecektir.
- v Sesli uyarı biçimi bu kitapta yer almıyorsa daha ayrıntılı bir sorun giderme işlemi gerekir.
	- Bilgisayarınızı açtığınızda işletim sistemi başlatılıyorsa IBM Enhanced Diagnostics programını çalıştırmaya ilişkin bilgi edinmek için Access IBM'i kullanın ve tüm çevrimiçi sorun giderme yordamlarına bakın.
	- İşletim sistemi başlatılamıyorsa bilgisayarınızı bakıma gönderin.

# **Bölüm 5. Yardım, Hizmet ve Bilgi Alınması**

IBM ürünlerine ilişkin yardım ya da teknik desteğe gereksiniminiz olursa ya da yalnızca ek bilgi almak isterseniz, IBM'in kullanımınıza sunduğu çeşitli kaynaklardan yararlanabilirsiniz. Bu bölümde, IBM ve IBM ürünlerine ilişkin daha fazla bilgi edinmek için neler yapabileceğiniz ya da bir sorunla karşılaştığınızda gerekirse hizmet için nereyi arayacağınıza ilişkin bilgiler sağlanmıştır.

# **Bilgi Alınması**

IBM bilgisayarınıza ve kurulu gelen yazılımınıza ilişkin bilgileri bilgisayarınızla birlikte sağlanan yayınlarda bulabilirsiniz. Bu yayınlar, basılı kitapları, çevrimiçi kitapları, README (Benioku) dosyalarını ve yardım dosyalarını kapsar. Ayrıca, IBM ürünlerine ilişkin bilgiler Internet üzerinden de sağlanmıştır.

Internet'te IBM Personal Computing Web sitesi, IBM kişisel bilgisayara ürünleri ve desteğine ilişkin bilgi içerir. IBM Personal Computing ana sayfasının adresi şöyledir: http://www.ibm.com/pc/.

Desteklenen seçeneklerle birlikte IBM ürünlerinize ilişkin destek bilgilerini http://www.ibm.com/pc/support/ adresinde bulabilirsiniz.

Destek sayfasındaki **Profile** (profil) seçeneğini tıklatırsanız, Sık Sorulan Sorular, Parça Bilgileri, Teknik İpuçları ve Yüklenebilir Dosyaların tamamının bulunduğu, sizin donanımınıza özgü uyarlanmış bir destek sayfası yaratabilirsiniz. Ayrıca, kayıtlı ürünlerinize ilişkin yeni bilgiler sunulduğunda, bunların size e-posta ile bildirilmesini secebilirsiniz.

İlgili yayınları, IBM Publications Ordering System adlı sipariş sistemini kullanarak http://www.elink.ibmlink.ibm.com/public/applications/publications/cgibin/pbi.cgi adresinden edinebilirsiniz.

# **Yardım ve Hizmet Alınması**

Bilgisayarınızla ilgili bir sorun olduğunda, size yardımcı olacak çeşitli kaynakları bulacaksınız.

# **Belgelerin ve Tanılama Programlarının Kullanılması**

Birçok bilgisayar sorunu dışarıdan yardım alınmadan çözülebilir. Bilgisayarınızla ilgili bir sorun yaşarsanız, ilk olarak bilgisayarınıza ilişkin belgelerdeki sorun giderme bilgilerine başvurmanız gerekir. Bir yazılım sorunu olmasından şüphelenirseniz, işletim sistemiyle ya da uygulama programıyla birlikte gelen, README dosyaları ve çevrimiçi yardım gibi belgelere başvurun.

IBM bilgisayarlarının çoğu, donanım sorunlarını tanımlamanıza yardımcı olacak bir dizi tanılama programıyla birlikte gelir. Tanılama programlarını kullanmaya ilişkin yönergeler için bilgisayarınızla birlikte gelen belgelerde bulunan sorun giderme bilgilerine bakın.

Sorun giderme bilgileri ya da tanılama programları, sizin ek ya da güncellenen aygıt sürücülerine ya da diğer yazılımlara gereksiniminiz olduğunu belirtebilir. Internet'te son teknik bilgileri edinebileceğiniz ve aygıt sürücülerini ve güncellemeleri yükleyebileceğiniz IBM sayfaları vardır. Bu sayfalara erişmek için http://www.ibm.com/pc/support/ adresine gidin ve yönergeleri izleyin.

# **PC Çözüm Hattı**

Sorunu kendiniz çözmeye çalıştığınız halde yine de dışarıdan yardıma gereksinim duyarsanız, garanti süresi boyunca, IBM Destek Merkezi'nden telefonla yardım ve bilgi alabilirsiniz. Aşağıdaki hizmetlerden garanti süresi boyunca yararlanılabilir:

- v **Sorunun saptanması** Donanım sorununuzun olup olmadığını saptama ve sorunu düzeltmek için yapılacak işleme karar verme konularında size yardımcı olacak eğitimli bir personel vardır.
- v **IBM donanım onarımı** Sorunun, garanti kapsamındaki bir IBM donanımından kaynaklandığı belirlenirse, uygulanabilir hizmet düzeyini sağlamak üzere eğitimli bir hizmet personeli bulunmaktadır.
- v **Mühendislik Düzeyindeki Değişiklik yönetimi** Az rastlanmakla birlikte bir ürün satıldıktan sonra da yapılması gereken bazı değişiklikler ortaya çıkabilir. IBM ya da IBM tarafından yetkilendirilmiş bir yetkili satıcınız, donanımınıza uygulanabilecek EC'leri (Engineering Changes; Mühendislik Düzeyindeki Değişiklikler) seçecektir.

Aşağıdaki öğeler kapsam dışıdır:

- v IBM ürünü olmayan ya da IBM garantisi kapsamında olmayan parçaların değiştirilmesi ya da kullanılması. Tüm garanti kapsamındaki parçalar, IBM FRU XXXXXXX biçiminde 7 karakterlik bir tanıtıcı içerir.
- v Yazılım sorunu kaynaklarının tanımlanması.
- v BIOS'un kuruluşun ya da büyütmenin bir parçası olarak yapılandırılması.
- v Aygıt sürücülerindeki değişiklikler ya da büyütmeler
- v NOS'un (network operating systems; ağ işletim sistemleri) kuruluşu ve bakımı.
- v Uygulama programlarının kuruluşu ve bakımı

IBM garanti koşullarına ilişkin bilgiler için IBM Sınırlı Garanti Bildirimi'ne başvurun. Garanti hizmetinden yararlanmak için satın alma belgenizi sakladığınızdan emin olun.

ABD'de va Kanada'da bu hizmetlerden haftada 7 gün, günde 24 saat yararlanılabilir. Birleşik Krallık'ta ise bu hizmetlerden, Pazartesi - Cuma, 09:00 - 18:00 arasında yararlanılabilir.

**Not:** Yanıt verme süreleri değişir; bazı tatillerde yanıt verilemeyebilir.

Olanaklıysa, aramadan önce bilgisayarınızın başında olun. Telefonla bilgi almak istediğinizde lütfen aşağıdaki bilgileri hazır bulundurun:

- Makine tipi ve modeli
- v IBM donanım ürünlerinizin seri numaraları
- v Sorunun tanımı
- v Hata iletilerinin tam metni
- v Donanım ve yazılım yapılandırma bilgileri

# **Telefon Numaraları**

Telefon numaraları önceden bildirilmeden değiştirilebilir. En son güncellenen telefon numaralarını edinmek için http://www.ibm.com/pc/support/ adresine gidin ve **Support Phone List** (Destek Telefon Listesi) seçeneğini tıklatın.

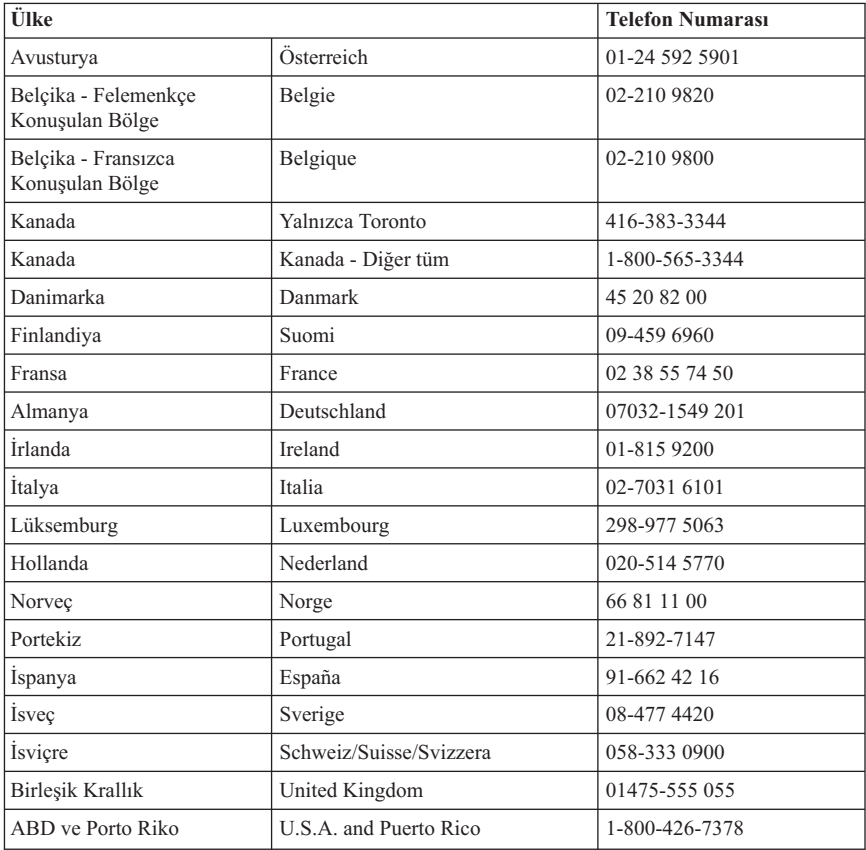

Diğer tüm ülkelerde ya da bölgelerde, IBM yetkili satıcınıza ya da IBM pazarlama temsilcisine başvurun.

# **Diğer Hizmetler**

IBM Update Connector™, Destek Merkezi'yle iletişim kurmak üzere bazı IBM bilgisayarlarında kullanabileceğiniz uzaktan iletişim aracıdır. Update Connector aracı, bilgisayarınızla birlikte gelen bazı yazılımlara ilişkin güncellemeleri almanızı ve yüklemenizi sağlar.

Bilgisayarınızla seyahat ediyorsanız ya da bilgisayarınızı ThinkCentre makine tipinin satıldığı bir ülkede kullanacaksanız, bilgisayarınız, garanti süresi içinde garanti hizmetinden otomatik olarak yararlanabilmenizi sağlayan International Warranty Service (Uluslararası Garanti Hizmeti) için hak kazanır. Hizmet, IBM ya da garanti hizmetini verme yetkisine sahip olan IBM yetkili satıcıları tarafından verilecektir.

Hizmet yöntemleri ve yordamları ülkelere göre değişir ve bazı hizmetler tüm ülkelerde sağlanamayabilir. International Warranty Service, hizmet sağlanan ülkedeki hizmet yöntemi (depo, müşteri tarafından teslim ya da müşteri yerinde değiştirme) aracılığıyla verilir. Bazı ülkelerdeki hizmet merkezleri, belirli bir makine tipinin tüm modelleri için hizmet sağlamayabilir. Bazı ülkelerde hizmet sırasında ücret alınabilir ve sınırlamalar uygulanabilir.

Bilgisayarınızın International Warranty Service için hak kazanıp kazanmadığını belirlemek ve bu hizmetin verildiği ülkelerin bir listesini görüntülemek için http://www.ibm.com/pc/support/ adresine gidin ve **Warranty Lookup** (Garanti Arama) seçeneğini tıklatın. Hak kazanan IBM bilgisayarları dört basamaklı makine tiplerine göre tanımlanır. International Warranty Service hakkında ek bilgi almak için http://www.ibm.com/ adresindeki ″Service Announcement 601-034″e (Hizmet Duyurusu 601-034) başvurun. **Support & downloads**'ı (Destek ve yüklemeler), **Announcement letters** (Duyuru mektuplarını) ve **Announcements search** (Duyuru arama) tıklatın. **Search by letter number only** (Yalnızca mektup numarasına göre ara) alanına 601-034 yazın ve **Search** (Ara) seçeneğini tıklatın.

IBM Integrated Technology Services, teknolojik destek, uygulama ve yönetim hizmetleri hakkında geniş bilgiler sunar. Bu hizmetlere ilişkin ek bilgi almak için http://www.ibm.com/services/its/ adresindeki Integrated Technology Services Web sitesine bakın.

Önceden kurulmuş olan Microsoft Windows ürününüze ilişkin Service Packs (Hizmet paketleri) kuruluşu hakkında teknik bilgi almak ya da bununla ilgili sorular için http://support.microsoft.com/directory/ adresindeki Microsoft Product Support Services'e ya da IBM Destek Merkezi'ne başvurabilirsiniz. Bunun için ücret alınabilir.

# **Ek Hizmetlerin Satın Alınması**

Garanti süresi boyunca ya da bu süre bittikten sonra, IBM ve IBM ürünü olmayan donanım, işletim sistemleri, uygulama programları, ağ kurulumu ve yapılandırması, büyütülen ya da genişletilen donanım onarım hizmetleri ve özel kurulumlar gibi ek hizmetleri satın alabilirsiniz. Hizmetlerin sağlanabilirliği ve hizmetin adı ülkeye ya da bölgeye göre değişebilir.

Bu hizmetlere ilişkin ek bilgi için çevrimiçi bilgilere başvurun.

# **Bölüm 6. Servis İstasyonları**

Garanti süresi içerisinde müşteri arızalı ürünü aşağıda belirtilen merkezlere teslim ederek garanti hizmetinden yararlanır. Ürün yerinde garanti hizmeti içeriyorsa, bu merkezlerden birine telefon edebilirsiniz.

## **Garanti Hizmetinin Alınabileceği Merkezler**

- ADANA

Firma adı:BSD Adres:Cemal Paşa Mah. 7.Sokak No:7 Mualla Berrin Gökşen Apt. Asma Kat Seyhan 01151 Adana Tel: 322-458 25 10

- ANKARA

Firma adı:PROBİL Adres:Teknoloji Geliştirme Bölgesi Cephe A-1 ODTU 06680 Ankara Tel: 312-210 18 08

Firma adı:DESTEK Adres:Cinnah Cad. No.51/4 Çankaya 06880 Ankara Tel: 312-442 19 21

- ANTALYA

Firma adı:BİLSER Adres:Güllük Cd. 146.Sk. No:65 D:3 07050 Antalya Tel: 242-247 75 28

- BOLU

Firma adı:ERCOŞKUN BİLGİSAYAR Adres:Cumhuriyet Caddesi No:35 No:35 Tabaklar Mah. Bolu Tel: 374-212 58 46

- BURSA

Firma adı:MİNERVA Adres:Ulubatlı Hasan Bulvarı Alp İş Merkezi No:101 Kat:10 Bursa Tel: 224-256 72 00

- DİYARBAKIR

Firma adı:METRO BİLGİSAYAR Adres:Ali Emiri 5. Cadde No:4/1-2-3 21100 Diyarbakır Tel: 412-223 94 36

- DENİZLİ

Firma adı:BİL-SAN Adres:2. Ticari Yol Kazım Kaynak İş Merkezi No:65 Kat:3 21100 Denizli Tel: 258-264 28 55

- ERZURUM

Firma adı:ARK BİLGİSAYAR Adres:Yukarı Mumcu Cad. Doğu Apt. No.2/B 25000 Erzurum Tel: 442-234 21 02 - 234 21 04

- ERZİNCAN

Firma adı:BİLGİ MARKET Adres:Hükümet Caddesi No:33/2 Erzincan Tel: 446-224 24 34

- ESKİŞEHİR:ehp2.

Firma adı:ETAMA A.Ş Adres:T.C. Anadolu Üniversitesi Yunus Emre Kampüsü Rektörlük Çarşısı 26470 Eskişehir Tel: 222-320 31 03

- GAZİANTEP

Firma adı:KALENDER BİLGİSAYAR Adres:Gazimuhtarpaşa Bulvarı No:23/A Gaziantep Tel: 342-215 18 18

- IĞDIR

Firma adı:EBRU ELEKTRONİK Adres:Atatürk Caddesi No:261 Iğdır Tel: 476-227 76 66

- İSTANBUL

Firma adı:DESTEK Adres:Çınar Sok. No.17 4.Levent 80620 İstanbul Tel: 212-282 44 30

Firma adı:PERITUS Adres:Eğitim Mahallesi Poyraz Sokak Sadıkoğlu İş Merkezi D:1581840 Ziverbey İstanbul Tel:216-345 08 00

Firma adı:PROBIL Adres:Eski Büyükdere Caddesi Dilaver Sok. No:4 80660 Levent İstanbul Tel: 212-317 61 00

Firma adı:NETSERVİS Adres:İnönü Mah. Alpkaya Cad. No:49/1 34755 Kayışdağı İstanbul Tel: 216-576 82 04

Firma adı:DETA Adres:Vatan Caddesi Ortadoğu İş Merkezi No:2 Katt:1 Çağlayan İstanbul Tel: 212-296 47 00

Firma adı:TEPUM Adres:Emniyet Evleri Yeniçeri Sk. Emirhan No:6 K:2 4.Levent/İstanbul Tel: 212-284 51 68

- İZMİR

Firma adı:PROBİL Adres:ŞŞair Eşref Bulvarı Huzur İşhanı No:27/2 K:1 Alsancak İzmir Tel: 232-445 33 33

Firma adı:ADAPA Adres:Ankara Asfaltı Rod-Kar İş. Mrk. No:26 K:2 D:306-309 Bornova İzmir Tel: 232-462 67 80

- KAYSERİ

Firma adı:NETCOM BİLGİSAYAR Adres:Hükümet Caddesi No:7 Kayseri Tel: 352-222 11 43

- KONYA

Firma adı:ALAMAÇ Adres:Babalık Mah. Keyhüsrev Sok. No:11/B Konya Tel: 332-320 62 20

- MALATYA

Firma adı:PROBİL Adres:İsmetiye Mah. No:10/6 Yiğitcan İş Merkezi 44100 Malatya Tel: 422-325 35 07

- SAMSUN

Firma adı:VİP Adres:İstiklal Cd. 159/13 Samsun Tel: 362-230 88 52

- TRABZON

Firma adı:SOMEL Adres:Gazipaşa Caddesi No:13-15 Trabzon Tel:462-321 31 35

# **Bölüm 7. Ek Bilgiler**

Aksamınızı çalışır hale getirebilmeniz için gerekli bağlantı ve montaj bilgileri ilgili bölümde açıklanmıştır. Yine de kuruluş işlemini kendiniz yapmak istemiyorsanız satıcınızdan ya da bir IBM Çözüm Ortağı'ndan ücret karşılığı destek alabilirsiniz.

Sürücünüzü ve bağlı olduğu aygıtı taşırken ya da nakliye sırasında dikkat etmeniz gereken birkaç nokta vardır. Bilgisayarınızı taşımadan önce tüm bağlı ortamların çıkartılmış olması, bağlı aygıtların çözülmesi ve kabloların sökülmüş olması gerekir. Bu sabit diskinizin zarar görmemesi için gereklidir. Ayrıca bilgisayarınızı taşırken uygun koruma sağlayan bir taşıma kutusu kullanılmasına dikkat edin.

Sürücüye ilişkin kullanıcının yapabileceği bir bakım ya da onarım yoktur. Bakım ya da onarıma gereksinim duyarsanız bir IBM Çözüm Ortağı'ndan destek alabilirsiniz.

Ürün bir uzmanın yapması gereken periodik bakımı içermez.

Ürünün ithalatçı firması IBM Türk Ltd. Şirketi'dir. Adresi ve telefonu şöyledir:

- Büyükdere Cd. YKB Plaza B Blok Levent, 80613 İstanbul, Türkiye Tel: 90 212 317 10 00

# **Ek A. IBM Lotus Software Olanağı**

**Olanak hakkında:** Uygun bir IBM kişisel bilgisayar müşterisi olarak, Lotus Notes Standalone Client ve Lotus SmartSuite yazılımları için lisans hakkı elde edersiniz. Bu lisans, aşağıdaki seçeneklerden birini kullanarak bu yazılımı yeni IBM kişisel bilgisayarınıza kurmanız ve kullanmanız için size hak sağlar.

- v **Bu yazılım ortamı olanağa dahil değildir. Uygun Lotus Notes Client ya da Lotus SmartSuite software ortamınız yoksa**, CD siparişi verebilir ve yazılımı bilgisayarınıza kurabilirsiniz.\*\* Sipariş vermek için aşağıdaki sayfada yer alan yöntemlerden birini kullanın.
- v **Yazılımın lisanslı bir kopyasını önceden edindiyseniz**, sahip olduğunuz yazılımın bir kopyasını çıkarıp kullanmaya hak kazanırsınız.

**IBM Lotus Notes Hakkında:** Notes Standalone istemcinizi kullanarak, en sık kullandığınız mesajlaşma yönteminizi ve e-posta, takvim, yapılacaklar listesi gibi birlikte çalışılabilir ve kişisel bilgi yönetimi (PIM) kaynaklarını bütünleştirebilirsiniz; böylece, ağa bağlıyken de ya da bağlı değilken de tüm bunlara erişebilirsiniz. Ek bilgi için http://www.lotus.com/notes adresini ziyaret edebilir ya da ABD ya da Kanada içinde yaşıyorsanız 1-800-690-3899 numaralı telefonu arayabilirsiniz.

**IBM Lotus SmartSuite Hakkında:** Lotus SmartSuite ürün ailesi, işinize hızlı bir başlangıç yapabilmenizi sağlamak ve gerçekleştirilecek görevler hakkında size kılavuzluk edebilmek için güçlü uygulamalar sağlar.

- Lotus Word Pro Word Processor
- Lotus  $1-2-3$  Spreadsheet
- Lotus Freelance Graphics Presentation Graphics
- Lotus Approach Database
- v Lotus Organizer Time, Contact, and Information Manager
- v Lotus FastSite Web Publisher
- Lotus SmartCenter Internet Information Manager

**Müşteri Desteği:** Yazılımın ilk kurulumu hakkında yardım almak için destek bilgilerini ve telefon numaralarını http://www.pc.ibm.com/support Web adresinden bulabilirsiniz. İlk kurulum desteğinin yanı sıra teknik destek satın almak isterseniz http://www.lotus.com/passport Web adresini ziyaret edebilirsiniz.

**Uluslararası Lisans Sözleşmesi:** Bu olanak kapsamında size lisanslanan yazılım, yazılım büyütmelerini ya da teknik desteği içermez ve yazılımla birlikte gönderilen IBM Uluslararası Program Lisans Sözleşmesi'nin (UPLS) kayıt ve koşullarına tabidir. Bu olanakta açıklanan Lotus SmartSuite ve Lotus Notes programlarını kullanırsanız, bu Olanağın ve UPLS'nin koşullarını kabul etmiş olursunuz. IBM UPLS hakkında ek bilgi almak için http://www.ibm.com/software/sla/sladb.nsf Web adresini ziyaret edebilirsiniz. Bu programlar yeniden satılamaz.

**Yetki Belgesi:** Uygun IBM kişisel bilgisayarınızın satın alma belgesi, bu Olanak belgesiyle birlikte, Yetki Belgesi olarak saklanmalıdır.

#### **Büyütme, Ek Lisans ve Teknik Destek Satın Alınması**

Yazılım büyütmelerini ve teknik desteği, bir ücret karşılığında IBM Passport Olanağı Programı aracılığıyla edinebilirsiniz. Notes, SmartSuite ve diğer Lotus ürünlerine ilişkin ek lisans satın alma hakkında bilgi için http://www.ibm.com ya da http://www.lotus.com/passport Web adreslerinden birini ziyaret edebilirsiniz. Bazı niteliklere bağlı olarak, istemci erişimi lisansları Competitive Tradeup lisansı kullanılarak satın alınabilir.

#### **Bir CD siparişi vermek için:**

**\*\*Önemli:** Bu Olanak uyarınca, her lisans için bir adet CD ortamı siparişi verebilirsiniz. Satın aldığınız yeni IBM kişisel bilgisayarınızın 7 basamaklı seri numarasını vermeniz gerekir. CD, ücretsiz sağlanır, ancak uygulanabilir sevkiyat yöntemi, harçlar ve vergiler yerel hukuk düzenlerine göre uygulanabilir. CD, sipariş verildikten 10 - 20 işgünü sonra size teslim edilecektir.

- v **ABD'de ya da Kanada'da:** 1-800-690-3899 numaralı telefonu arayın.
- v **Güney Amerika ülkelerinde:**
	- http://smartsuite.modusmedia.com Web adresinden sipariş verebilirsiniz.
	- Posta adresi: IBM - Lotus Notes ve SmartSuite Program Modus Media International 501 Innovation Avenue Morrisville, NC, USA 27560

Faks: 919-405-4495 Bir siparişi izlemek için aşağıdaki adreslere başvurun: Smartsuite\_ibm@modusmedia.com

#### v **Avrupa ülkelerinde:**

- http://ibm.modusmedia.co.uk Web adresinden sipariş verebilirsiniz.
- Posta adresi: IBM - Lotus Notes ve SmartSuite Program P.O. Box 3118 Cumbernauld, Scotland, G68 9JX

Bir siparişi izlemek için aşağıdaki adreslere başvurun: ibm\_smartsuite@modusmedia.com

#### v **Asya Pasifik ülkelerinde:**

– http://smartsuite.modusmedia.com Web adresinden sipariş verebilirsiniz.

– Posta adresi: IBM - Lotus Notes ve SmartSuite Program Modus Media International eFulfillment Solution Center 750 Chai Chee Road #03-10/14, Technopark at Chai Chee, Singapore 469000

Faks: +65 6448 5830 Bir siparişi izlemek için aşağıdaki adreslere başvurun: Smartsuiteapac@modusmedia.com

# **Ek B. IBM Sınırlı Garanti Bildirimi Z125-4753-07 11/2002**

# **Bölüm 1 - Genel Koşullar**

*Bu Sınırlı Garanti Bildirimi, Bölüm 1 - Genel Koşullar, Bölüm 2 - Ülkeye Özgü Koşullar ve Bölüm 3 - Garanti Bilgileri olmak üzere üç bölümden oluşmaktadır. Bölüm 2'nin koşulları, Bölüm 1'in koşullarının yerine geçer. Bu Sınırlı Garanti Bildirimi'nde IBM tarafından sağlanan garantiler, yeniden satmak amacıyla değil, yalnızca kendi kullanımınız için satın aldığınız Makineler için geçerlidir. "Makine" terimi, IBM makinesi, aksamları, dönüştürmeleri, model büyütmeleri, öğeleri, donatıları veya bunların herhangi bir bileşimi anlamındadır. "Makine" terimi, Makine üzerinde kurulu olarak gelen veya sonradan kurulan herhangi bir yazılım programını içermez*. **Bu Sınırlı Garanti Bildirimi'nde yer alan hiçbir hüküm, tüketicinin sözleşme ile feragat edilemeyen veya sınırlandırılamayan kanuni haklarını etkilemez**.

#### **Garanti Kapsamına Girenler**

IBM, her bir Makinenin 1) malzeme ve işçilik hataları içermeyeceğini ve 2) IBM'in istek üzerine sağlanan Resmi Olarak Yayınlanan Belirtimlere ("Belirtimler") uygun olacağını garanti eder. Makine için garanti süresi Bölüm 3 - Garanti Bilgileri'nde belirtilen orijinal Kuruluş Tarihinde başlar. IBM veya yetkili satıcınız tarafından tersi belirtilmedikçe Kuruluş Tarihi, faturanızın ya da satış makbuzunuzun tarihidir. Birçok aksam, dönüştürme veya model büyütmede, parçaların çıkarılıp IBM'e geri verilmesi gerekir. Çıkarılan parçanın yerine takılan her parça, çıkarılan parçanın sahip olduğu garanti hizmeti durumuna sahip olur. IBM tarafından tersi belirtilmedikçe bu garantiler, yalnızca Makineyi satın almış olduğunuz ülke ya da bölgede geçerlidir.

**BU GARANTİLER SİZE MÜNHASIR GARANTİLERDİR VE TİCARİLİK VE BELİRLİ BİR AMACA UYGUNLUK İÇİN ZIMNİ GARANTİLER VEYA KOŞULLAR DA DAHİL, ANCAK BUNLARLA SINIRLI OLMAMAK ÜZERE, HER TÜRLÜ DİĞER AÇIK VEYA ZIMNİ GARANTİ VE KOŞULLARIN YERİNE GEÇER. BAZI ÜLKELER YA DA HUKUK DÜZENLERİ, AÇIK VEYA ZIMNİ GARANTİLERİN KAPSAM DIŞI TUTULMASINA İZİN VERMEZ. O ZAMAN, YUKARIDAKİ KAPSAM DIŞI TUTMA SİZİN İÇİN GEÇERLİ OLMAZ. BU DURUMDA BU TİP GARANTİLER GARANTİ SÜRESİYLE SINIRLIDIR. BU SÜREDEN SONRA GARANTİLER GEÇERLİ DEĞİLDİR. BAZI ÜLKELER YA DA HUKUK DÜZENLERİ ZIMNİ GARANTİLERİN NE KADAR SÜREYLE UYGULANACAĞI KONUSUNDA KISITLAMA GETİRİLMESİNE İZİN VERMEZ. BU DURUMDA YUKARIDAKİ KISITLAMA SİZİN İÇİN GEÇERLİ OLMAZ.**

#### **Garanti Kapsamı Dışındakiler**

Bu garanti aşağıdakileri kapsamaz:

- Makine üzerinde kurulu olarak gelen veya Makine ile gönderilen veya sonradan kurulan yazılım programları;
- v Hatalı kullanım (IBM tarafından yazılı olarak onaylananlar dışında bir Makine kapasitesi ya da olanağının kullanılması da dahildir ancak hepsi bununla sınırlı

değildir), kaza, değişiklik, uygun olmayan fiziksel ortam veya işletim ortamından veya sizin tarafınızdan yapılan uygun olmayan bir bakımdan kaynaklanan arızalar;

- v IBM'in sorumluluğu altında olmayan bir üründen kaynaklanan arızalar; ve
- v Tüm IBM dışı ürünler. Bunlara IBM'in sizden gelen bir istek üzerine tedarik ederek, IBM Makinesi ile birlikte sağladığı veya IBM Makinesi ile bütünleştirdiği IBM dışı ürünler de dahildir.

Garanti, Makine veya parçaların üzerindeki tanıtım etiketlerinin sökülmesi veya değiştirilmesi halinde de geçerliliğini yitirir.

IBM, bir Makinenin kesintisiz veya hatasız çalışacağını garanti etmez.

Garanti kapsamında bir Makineye verilen herhangi bir teknik veya başka destek (örneğin telefon aracılığıyla "nasıl yapılır?" tipi sorulara ve Makinenin hazırlığı ve kuruluşuna ilişkin destek), **HERHANGİ BİR GARANTİ OLMAKSIZIN** sağlanır.

## **Garanti Hizmetinin Alınması**

Makine garanti süresi içinde garanti edildiği gibi çalışmazsa, garanti hizmeti almak için IBM'e ya da yetkili satıcınıza başvurun. Makineyi IBM'e kaydettirmediyseniz, bu aşamada garanti hizmeti almaya hakkınız olduğunun ispatlanması için sizden satın alma belgenizi göstermeniz istenebilir.

## **IBM'in Sorunların Çözülmesi İçin Yapacakları**

Hizmet istediğinizde, IBM'in belirlediği sorun saptama ve çözme yordamlarını izlemeniz gerekir. Bir teknisyen telefonda sorununuza ilk tanıyı koymaya ve sorunu çözmenize yardım etmeye çalışacaktır.

Makineniz için geçerli olan garanti hizmeti tipi Bölüm 3'te Garanti Bilgileri'nde belirtilmektedir.

Belirli Makine Kodlarının (IBM Makinesi ile gönderilen mikrokod, temel giriş/çıkış sistem kodu (″BIOS″ olarak adlandırılır), yardımcı programlar, aygıt sürücüleri ve tanılama programları) ve diğer yazılım güncellemelerinin IBM Internet Web sayfalarından veya diğer elektronik ortamlardan indirilmesi ve IBM'in sağladığı yönergeleri izleyerek kurulması sizin sorumluluğunuzdadır.

Sorununuz Müşteri tarafından değiştirilebilir bir birim (Customer Replaceable Unit; "CRU") (örneğin, klavye, fare, hoparlör, sabit disk sürücüsü ve kolayca değiştirilebilen diğer parçalar) ile çözülebiliyorsa, IBM bu parçaları size gönderir, parçaları kendiniz değiştirirsiniz.

Makineniz garanti süresi içinde işlevlerini garanti edildiği gibi yerine getirmez ve sorun telefonla, Makine Kodu'nun uygulanmasıyla, yazılım güncellemeleriyle ya da CRU ile çözümlenemezse, IBM ya da yetkili satıcınız (IBM garanti hizmeti sağlaması için yetki vermişse) 1) Makineyi garanti edildiği biçimde çalışacak şekilde onarır ya da 2) işlevsel açıdan en azından eşdeğer bir ürünle değiştirir. IBM yukarıdakilerin ikisini de gerçekleştiremezse, Makineyi satın aldığınız yere iade edebilir ve paranızı geri alabilirsiniz.

IBM veya yetkili satıcınız, Makineye uygun mühendislik düzeyindeki değişiklikleri yönetir ve kurar.

## **Makine ya da Parçanın Değiştirilmesi**

Garanti hizmeti kapsamında bir Makine veya parça değiştirildiğinde, eski Makine veya

parça IBM'in veya yetkili satıcının, yerine konan ise sizin malınız olur. Çıkan tüm birimlerin orijinal ve değişikliğe uğramamış olduğunu beyan edersiniz. Yerine takılan birimler yeni olmayabilir, ancak iyi çalışır durumda ve en azından değiştirilenle işlevsel olarak eşdeğerde olacaktır. Yerine takılan birimler, değiştirilen birimin garanti hizmeti durumunda olur.

#### **Ek Sorumluluklarınız**

IBM veya yetkili satıcınız bir Makine veya parçayı değiştirmeden önce, garanti kapsamında olmayan tüm aksamları, parçaları, değişiklikleri ve bağlantıları sökmeyi kabul etmiş sayılırsınız.

Ayrıca:

- 1. Makinenin, değiştirilmesini engelleyecek hiçbir kanuni zorunluluk veya kısıtlama altında olmamasını sağlamayı;
- 2. sahibi olmadığınız bir Makineye IBM'in veya satıcınızın hizmet verebilmesi için Makinenin sahibinden yetki almayı; ve
- 3. uygun oldukça, hizmet isteğinde bulunmadan önce:
	- a. IBM'in veya yetkili satıcınızın sağladığı hizmet isteği yordamlarını izlemeyi;
	- b. Makinedeki tüm program ve verileri yedeklemeyi veya güvenlik altına almayı;
	- c. Yükümlülüklerini yerine getirebilmesi için IBM'in veya yetkili satıcınızın tesisinize yeterli, özgür ve güvenli olarak erişmesine olanak tanımayı ve
	- d. Makinenin yeri değiştiğinde IBM'e veya yetkili satıcınıza bilgi vermeyi
- 4. (a) tanımlanmış ya da tanımlanabilir kişilerle ilgili tüm bilgilerin (Kişisel Bilgiler) Makineden (teknik olanaklar dahilinde) silinmesini sağlamayı, (b) diğer kişisel bilgilerin veya IBM ya da yetkili satıcınızın bu Sınırlı Garanti Bildirimi kapsamındaki yükümlülüklerini yerine getirmesi için gerekli görülen bilgilerin (buna bu gibi işlemler için Makinenin dünyanın diğer yerlerindeki IBM hizmet merkezlerine gönderilmesi de dahildir) IBM, yetkili satıcınız ya da IBM sağlayıcısı tarafından sizin adınıza işlenmesine izin vermeyi, (c) bu işlemlerin bu tür Kişisel Veriler için geçerli olan yasalara uygun olduğu konusunda güvence vermeyi kabul edersiniz.

#### **Sorumlulukların Sınırı**

Makine yalnızca 1) IBM'in zilyedliğindeyken veya 2) nakliye ücretinden IBM'in sorumlu olduğu durumlarda sevkedilirken doğan kayıp ve hasarlardan IBM sorumludur. IBM veya yetkili satıcınız, IBM'e herhangi bir amaçla geri verdiğiniz Makine içindeki gizli, size özel veya kişisel bilgilerden sorumlu değildir. Makineyi geri vermeden önce bu tip bilgileri silmeniz gerekir.

IBM'in kusurundan veya sorumluluklarını yerine getirmemesinden kaynaklanan zararınızı talep etmeye hak kazandığınız durumlar olabilir. Bu tür durumların her birinde (esasa ilişkin ihlal, ihmal, yanlış beyan ve diğer sözleşme veya haksız fiil iddiaları da dahil olmak üzere), yürürlükteki kanunlar ile feragat edilemeyen veya sınırlandırılamayan sorumluluklar hariç, IBM'den zararınızı tazmin etmeye neden olan hukuki dayanak her ne olursa olsun, IBM yalnızca

1. bedensel yaralanma (ölüm dahil), taşınmaz ve taşınabilir kişisel maddi mallara verilen hasarlardan ve

2. iddia konusu Makinenin ücreti (sürekli ücret ise, 12 aylık ücreti) ile sınırlı olmak koşuluyla, diğer gerçek doğrudan hasarlardan sorumludur. Bu maddede, ″Makine″ terimi, Makine Kodunu ve Lisanslı İç Kodu (″LIC″) da içerir.

Bu sınır, IBM'in sağlayıcıları ve yetkili satıcınız için de geçerli olup IBM'in, IBM'in sağlayıcılarının ve yetkili satıcılarının toplu olarak sorumlu oldukları azami tutardır.

**OLASILIKLARI ÖNCEDEN BİLDİRİLMİŞ OLSA BİLE IBM, SAĞLAYICILARI VEYA YETKİLİ SATICILARI, 1) ÜÇÜNCÜ KİŞİLERİN ZARARLAR NEDENİYLE SİZE YÖNELTTİĞİ İDDİALARDAN (YUKARIDAKİ PARAGRAFTA YER ALAN 1. MADDEDE BELİRTİLEN KOŞUL DIŞINDA); 2) VERİLERDEKİ KAYIP VEYA HASARDAN; 3) ÖZEL, ARIZİ VEYA DOLAYLI ZARARLARDAN VEYA SONUÇTA ORTAYA ÇIKAN EKONOMİK ZARARLARDAN; VEYA 4) KAR KAYBI, GELİR KAYBI, İTİBAR KAYBI VEYA BEKLENEN TASARRUFUN KAYBINDAN HİÇBİR KOŞULDA SORUMLU OLMAZ. BAZI ÜLKELER VEYA HUKUK DÜZENLERİ, ARIZİ VEYA SONUÇTA ORTAYA ÇIKAN ZARARLARIN KAPSAM DIŞI TUTULMASINA VEYA KISITLANMASINA İZİN VERMEZ, BU DURUMDA YUKARIDAKİ KISITLAMA VEYA KAPSAM DIŞI TUTMALAR SİZİN İÇİN GEÇERLİ OLMAZ. BAZI ÜLKELER YA DA HUKUK DÜZENLERİ ZIMNİ GARANTİLERİN NE KADAR SÜREYLE UYGULANACAĞI KONUSUNDA KISITLAMA GETİRİLMESİNE İZİN VERMEZ. BU DURUMDA YUKARIDAKİ KISITLAMA SİZİN İÇİN GEÇERLİ OLMAZ.**

## **Yürürlükteki Yasa**

Her iki taraf da, kanunların ihtilafı prensipleri dikkate alınmaksızın, bu sözleşmenin konusundan doğan veya bir şekilde bu Sözleşmenin konusu ile ilgili hakların, görevlerin ve yükümlülüklerin, Makineyi satın almış olduğunuz ülkenin kanunlarına tabi olup, yine bunların yorumlanması ve uygulanmasında bu kanunların geçerli olduğunu kabul ederler.

#### **BU GARANTİLER SİZE BELİRLİ YASAL HAKLAR VERİR. AYRICA BİR HUKUK DÜZENİNDEN DİĞERİNE DEĞİŞEBİLEN BAŞKA EK HAKLARINIZ DA OLABİLİR.**

## **Yargı Yetkisi**

Tüm hak, görev ve yükümlülüklerimiz için Makineyi satın almış olduğunuz ülkenin mahkemeleri yetkili olacaktır.

# **Bölüm 2 - Ülkeye Özgü Koşullar**

# **AMERİKA KITASI**

## **ARJANTİN**

**Yürürlükteki Yasa:** *Aşağıdaki cümle birinci cümleden sonra eklenir:*

Bu Sınırlı Garanti Bildirimi'nin konusundan doğan her türlü uyuşmazlık yalnızca Buenos Aires şehrinin adi ticaret mahkemeleri (Ordinary Commercial Court) tarafından çözülür.

#### **BREZİLYA**

**Yürürlükteki Yasa:** *Aşağıdaki cümle birinci cümleden sonra eklenir:* Bu Sınırlı Garanti Bildirimi'nin konusundan doğan her türlü uyuşmazlık Rio de Janeiro, RJ mahkemeleri tarafından çözülür.

#### **PERU**

**Sorumlulukların Sınırı:** *Bu Bölüm'ün sonuna aşağıdaki paragraf eklenir:* Peru Medeni Yasası'nda yer alan 1328. maddeye uygun olarak, bu bölümde belirtilen kısıtlamalar ve kapsam dışı tutmalar IBM'in bilerek gerçekleştirdiği suistimal ("dolo") ya da büyük ihmaller ("culpa inexcusable") sonucu ortaya çıkan zararlar için geçerli değildir.

## **KUZEY AMERİKA**

**Garanti Hizmetinin Alınması:** *Bu Bölüm'e aşağıdaki paragraf eklenir:* Kanada'da veya Amerika Birleşik Devletleri'nde IBM'den garanti hizmeti almak için, 1-800-IBM-SERV'i (426-7378) arayın.

## **KANADA**

**Sorumlulukların Sınırı:** *Aşağıdaki madde, bu Bölüm'ün 1. maddesinin yerine geçer:* 1. IBM'in ihmali nedeniyle bedensel yaralanma (ölüm dahil), taşınmaz ve taşınabilir kişisel maddi mallara verilen hasar; ve

**Yürürlükteki Yasa:** *Aşağıdaki tanımlama, birinci cümledeki "Makineyi aldığınız ülkenin kanunları" tanımlamasının yerine geçer:* Ontario Bölgesi kanunları

## **AMERİKA BİRLEŞİK DEVLETLERİ**

**Yürürlükteki Yasa:** *Aşağıdaki tanımlama, birinci cümledeki "Makineyi aldığınız ülkenin kanunları" tanımlamasının yerine geçer:* New York Eyaleti kanunları

## **ASYA PASİFİK**

## **AVUSTRALYA**

#### **Garanti Kapsamına Girenler:** *Bu Bölüm'e aşağıdaki paragraf eklenir:*

Bu bölümde belirtilen garantiler, 1974 tarihli ticari uygulamalar yasası (Trade Practices Act 1974) ve diğer benzeri kanuni düzenlemeler gereğince sahip olduğunuz haklara ek olarak sağlanır ve kapsamı ilgili yasa ile belirtilenle sınırlıdır.

**Sorumlulukların Sınırı:** *Bu Bölüm'e aşağıdaki paragraf eklenir:*

IBM'in 1974 tarihli ticari uygulamalar yasasınca (Trade Practices Act 1974) veya benzer kanuni düzenlemelerle belirtilen koşulları veya garantileri ihlal etmesi durumunda, IBM'in sorumluluğu makinelerin onarımı veya değiştirilmesi veya eşdeğer makine verilmesiyle sınırlıdır. Bu koşul veya garantiler satış hakkı, haklı zilyedlik veya üzerinde herhangi bir kısıtlama olmayan mülkiyet hakkı ile ilgiliyse veya makineler genellikle kişisel kullanım ve evde kullanım amacıyla alınan makinelerse, burada belirtilen kısıtlamaların hiçbiri geçerli değildir.

**Yürürlükteki Yasa:** *Aşağıdaki tanımlama, birinci cümledeki "Makineyi aldığınız ülkenin kanunları" tanımlamasının yerine geçer:* Eyalet veya Bölge kanunları

## **KAMBOÇYA, LAOS VE VİETNAM**

**Yürürlükteki Yasa:** *Aşağıdaki tanımlama, birinci cümledeki* "Makineyi satın aldığınız ülkenin kanunları" *tanımlamasının yerine geçer:* ABD, New York Eyaleti yasaları

## **KAMBOÇYA, ENDONEZYA, LAOS VE VİETNAM**

**Hakemlik:** *Bu başlığın altına aşağıdaki ifade eklenir:*

Bu Sınırlı Garanti Bildirimi'nin konusundan veya bir şekilde bu Bildirim'le ilgili olarak doğan tüm ihtilaflar Singapur'da, Singapur Uluslararası Hakemlik Merkezinin o sırada yürürlükte olan Hakemlik Kurallarına (SIAC Kuralları) uygun olarak yürütülecek hakemlik sonucunda karara bağlanır. Hakem kararı tarafların itiraz hakkı olmaksızın nihai ve bağlayıcıdır ve yazılı olmak kaydıyla konuya ilişkin kararı ve mer'i kanun hükümlerinin uygulanmasıyla varılan sonuçları belirtir.

Hakem sayısı üç olarak belirlenmiştir; anlaşmazlığa taraf olanların birer hakem atama hakkı vardır. Tarafların atadığı iki hakem, anlaşmazlığın halline başkanlık etmek üzere üçüncü bir hakem atar. Başkanlık görevinin boş kalması durumunda, görevi SIAC başkanı devralır. Diğer görevlerin boş kalması durumunda, bu boşluğu doldurmak, adayı gösteren ilgili tarafın görevidir. Dava muamelesi makamın boşaldığı aşamadan itibaren devam eder.

Taraflardan biri, diğeri bir hakem tayin ettikten sonraki 30 gün içinde hakem tayin etmeyi reddederse veya herhangi bir başka sebeple hakem tayin edemezse, kurallara uygun olarak tayin edilmiş geçerli bir hakem olması koşuluyla bu ilk hakem tek başına görev yapar.

Tüm dava muameleleri, sunulan belgeler de dahil olmak üzere, İngilizce olarak yürütülür. Bu Sınırlı Garanti Bildirimi'nin İngilizce olarak hazırlanan kopyası diğer tüm dillerdeki kopyalardan öncelikli olarak uygulanır.

## **HONG KONG S.A.R. - ÇİN VE MACAU S.A.R. - CHINA**

**Yürürlükteki Yasa:** *Aşağıdaki tanımlama, birinci cümledeki* "Makineyi satın aldığınız ülkenin kanunları" *tanımlamasının yerine geçer:* Çin, Hong Kong Özel İdare Bölgesi (S.A.R.) yasaları

## **HİNDİSTAN**

**Sorumlulukların Sınırı:** *Aşağıdaki maddeler, bu Bölüm'ün 1. ve 2. maddelerinin yerine geçer:*

- 1. bedensel yaralanma (ölüm dahil), taşınmaz mallar ve kişisel maddi mallara verilen hasardan sorumluluk, IBM'in ihmali nedeniyle ortaya çıkanla sınırlıdır; ve
- 2. IBM'in bu Sınırlı Garanti Bildirimi'ne uygun olarak hareket etmemesi nedeniyle ortaya çıkan diğer fiili zarar durumunda, IBM'in sorumluluğu iddia konusu makine için ödemiş olduğunuz ücretle sınırlıdır. Bu maddede, "Makine" terimi, Makine Kodunu ve Lisanslı İç Kodu ("LIC") da içerir.

#### **Hakemlik:** *Bu başlığın altına aşağıdaki ifade eklenir:*

Bu Sınırlı Garanti Bildirimi'nin konusundan veya bir şekilde bu Bildirim'le ilgili olarak doğan tüm ihtilaflar Hindistan'ın Bangalore şehrinde , o sırada yürürlükte olan Hindistan yasalarına uygun olarak yürütülecek hakemlik sonucunda karara bağlanır. Hakem kararı tarafların itiraz hakkı olmaksızın nihai ve bağlayıcıdır ve yazılı olmak kaydıyla konuya ilişkin kararı ve mer'i kanun hükümlerinin uygulanmasıyla varılan sonuçları belirtir. Hakem sayısı üç olarak belirlenmiştir; anlaşmazlığa taraf olanların birer hakem atama hakkı vardır. Tarafların atadığı iki hakem, anlaşmazlığın halline başkanlık etmek üzere üçüncü bir hakem atar. Başkanlık görevinin boş kalması durumunda, görevi Hindistan Baro Meclisi devralır. Diğer görevlerin boş kalması durumunda, bu boşluğu doldurmak, adayı gösteren ilgili tarafın görevidir. Dava muamelesi makamın boşaldığı aşamadan itibaren devam eder.

Taraflardan biri, diğeri bir hakem tayin ettikten sonraki 30 gün içinde hakem tayin etmeyi reddederse veya herhangi bir başka sebeple hakem tayin edemezse, kurallara uygun olarak tayin edilmiş geçerli bir hakem olması koşuluyla bu ilk hakem tek başına görev yapar.

Tüm dava muameleleri, sunulan belgeler de dahil olmak üzere, İngilizce olarak yürütülür. Bu Sınırlı Garanti Bildirimi'nin İngilizce olarak hazırlanan kopyası diğer tüm dillerdeki kopyalardan öncelikli olarak uygulanır.

#### **JAPONYA**

#### **Yürürlükteki Yasa:** *Bu Bölüm'e aşağıdaki cümle eklenir:*

Bu Sözleşme'ye ilişkin her türlü tereddüt, öncelikle taraflar arasında iyi niyet ve karşılıklı güven ilkesine dayanarak çözülmeye çalışılacaktır.

#### **MALEZYA**

**Sorumlulukların Sınırı:** Beşinci paragrafın 3. maddesinde geçen ″ÖZEL″ sözcüğü kaldırılmıştır.

#### **YENİ ZELANDA**

**Garanti Kapsamına Girenler:** *Bu Bölüm'e aşağıdaki paragraf eklenir:* Bu bölümde belirtilen garantiler, 1993 tarihli tüketici garantileri yasası (Consumer Guarantees Act 1993) veya diğer yasalar gereğince muaf tutulamayacak veya sınırlandırılamayacak haklara ek olarak sağlanır. 1993 tüketici garantileri yasası, Makineyi bu Yasa'da belirtilen ticari amaçlar için aldıysanız, IBM'in sağladığı hiçbir makine için geçerli değildir.

**Sorumlulukların Sınırı:** *Bu Bölüm'e aşağıdaki paragraf eklenir:*

Makineler tüketici garantileri yasasında belirtilen Ticari amaçlar için satın alınmadıysa, bu Bölüm'deki sınırlamalara, Yasa'da belirtilen sınırlamalar uygulanır.

## **ÇİN HALK CUMHURİYETİ**

**Yürürlükteki Yasa:** *Aşağıdaki tanımlama, birinci cümledeki* ″Makineyi aldığınız ülkenin kanunları″ *tanımlamasının yerine geçer:*

ABD, New York Eyaleti yasaları (yerel yasalarda aksi belirtilmedikçe).

## **FİLİPİNLER**

## **Sorumlulukların Sınırı:** *Beşinci paragraftaki 3. madde aşağıdaki gibi değiştirilmiştir:* **ÖZEL (CÜZİ TAZMİNAT MAHİYETİNDEKİ VE CEZA TEŞKİL EDEN ZARARLAR DA DAHİL), MANEVİ, ARIZİ YA DA DOLAYLI ZARARDAN VEYA SONUÇTA ORTAYA ÇIKAN EKONOMİK ZARARDAN; YA DA**

**Hakemlik:** Bu başlığın altına aşağıdaki ifade eklenir:

Bu Sınırlı Garanti Bildirimi'nin konusundan veya bir şekilde bu Bildirim'le ilgili olarak doğan tüm ihtilaflar Filipinler'in Metro Manila şehrinde, o sırada yürürlükte olan Filipin yasalarına uygun olarak yürütülecek hakemlik sonucunda karara bağlanır. Hakem kararı tarafların itiraz hakkı olmaksızın nihai ve bağlayıcıdır ve yazılı olmak kaydıyla konuya ilişkin kararı ve mer'i kanun hükümlerinin uygulanmasıyla varılan sonuçları belirtir. Hakem sayısı üç olarak belirlenmiştir; anlaşmazlığa taraf olanların birer hakem atama hakkı vardır. Tarafların atadığı iki hakem, anlaşmazlığın halline başkanlık etmek üzere üçüncü bir hakem atar. Başkanlık görevinin boş kalması durumunda, görevi Filipinler İhtilaf Çözüm Merkezi (Philippine Dispute Resolution Center, Inc.) başkanı devralır. Diğer görevlerin boş kalması durumunda, bu boşluğu doldurmak, adayı gösteren ilgili tarafın görevidir. Dava muamelesi makamın boşaldığı aşamadan itibaren devam eder. Taraflardan biri, diğeri bir hakem tayin ettikten sonraki 30 gün içinde hakem tayin etmeyi reddederse veya herhangi bir başka sebeple hakem tayin edemezse, kurallara uygun olarak tayin edilmiş geçerli bir hakem olması koşuluyla bu ilk hakem tek başına görev yapar.

Tüm dava muameleleri, sunulan belgeler de dahil olmak üzere, İngilizce olarak yürütülür. Bu Sınırlı Garanti Bildirimi'nin İngilizce olarak hazırlanan kopyası diğer tüm dillerdeki kopyalardan öncelikli olarak uygulanır.

#### **SİNGAPUR**

**Sorumlulukların Sınırı:** *Beşinci paragraftaki 3. maddede* ″*ÖZEL*″ *ve* ″*EKONOMİK*″ *sözcükleri kaldırılmıştır.*

# **AVRUPA, ORTA DOĞU, AFRİKA (EMEA)**

# *AŞAĞIDAKİ KOŞULLAR TÜM EMEA ÜLKELERİ İÇİN GEÇERLİDİR:*

Bu Sınırlı Garanti Bildirimi'nin koşulları, IBM'den veya bir IBM yetkili satıcısından alınan Makineler için geçerlidir.

#### **Garanti Hizmetinin Alınması**

Avusturya, Belçika, Kıbrıs, Danimarka, Estonya, Finlandiya, Fransa, Almanya, Yunanistan, İzlanda, İrlanda, İtalya, Letonya, Liechtenstein, Litvanya, Lüksemburg, Monako, Hollanda, Norveç, Portekiz, İspanya, San Marino, İsveç, İsviçre veya İngiltere (Birleşik Krallık) ya da Vatikan Devleti'nde bir IBM Makine'si satın alırsanız, Makine için garanti hizmetini bu ülkelerin herhangi birinde, (1) garanti hizmeti vereceği onaylanan bir IBM yetkili yetkili satıcısından veya (2) IBM'den (Makine'yi hizmet almak istediğiniz ülkede duyurmuş veya piyasaya sunmuşsa) alabilirsiniz. Arnavutluk, Ermenistan, Beyaz Rusya (Belarus), Bosna/Hersek, Bulgaristan, Hırvatistan, Çek Cumhuriyeti, Gürcistan, Macaristan, Kazakistan, Kırgızistan, Yugoslavya Federal Cumhuriyeti, Eski Yugoslav Makedon Federal Cumhuriyeti (FYROM), Moldovya, Polonya, Romanya, Rusya, Slovak Cumhuriyeti, Slovenya veya Ukrayna'da bir Kişisel

Bilgisayar satın aldıysanız, Makine için garanti hizmetini bu ülkelerden herhangi birinde (1) garanti hizmeti vereceği onaylanmış bir IBM yetkili satıcısından veya (2) IBM'den alabilirsiniz.

Bir Orta Doğu veya Afrika ülkesinde bir Makine satın alırsanız, Makine için garanti hizmetini, Makineyi satın aldığınız ülkede garanti hizmeti veren bir IBM teşebbüsü varsa bu teşebbüsten veya IBM tarafından bu ülkede söz konusu Makineye uygun garanti hizmeti vermesi konusunda onaylanmış bir IBM yetkili satıcısından alabilirsiniz. Afrika'da garanti hizmeti, yetkili bir IBM hizmet sağlayıcısının 50 km'lik sınırları içinde alınabilir. Yetkili IBM hizmet sağlayıcısına 50 km'den daha uzak yerlerdeki Makinelerin taşıma masrafları size aittir.

*Batı Avrupa (Avusturya, Belçika, Kıbrıs, Danimarka, Finlandiya, Fransa, Almanya, Yunanistan, İzlanda, İrlanda, İtalya, Liechtenstein, Lüksemburg, Monako, Hollanda, Norveç, Portekiz, İspanya, San Marino, İsveç, İsviçre, Birleşik Krallık, Vatikan Devleti)bölümüne şu paragraf eklenecektir:*

Batı Avrupa'da edinilen Makinelere ilişkin garanti, Makine bu ülkelerde duyurulduğu ve piyasaya sunulduğu sürece tüm Batı Avrupa ülkeleri için geçerlidir.

#### **Yürürlükteki Yasa:**

*Aşağıdaki tanımlama,* "Makineyi satın aldığınız ülkenin kanunları" *tanımlamasının yerine geçer:*

1) ″Avusturya yasaları″: **Arnavutluk, Ermenistan, Azerbaycan, Beyaz Rusya (Belarus), Bosna Hersek, Bulgaristan, Hırvatistan, Gürcistan, Macaristan, Kazakistan, Kırgızistan, FYR Makedonya, Moldovya, Polonya, Romanya, Rusya, Slovakya, Slovenya, Tacikistan, Türkmenistan, Ukrayna, Özbekistan ve Yugoslavya Federal Cumhuriyeti;** 2) ″Fransa yasaları″: **Cezayir, Benin, Burkina Faso, Kamerun, Yeşil Burun Cumhuriyeti (Cape Verde), Orta Afrika Cumhuriyeti, Çad, Komoros, Kongo Cumhuriyeti, Cibuti, Kongo Demokratik Cumhuriyeti, Ekvator Ginesi, Fransız Ginesi, Fransız Polonezyası, Gabon, Gambia, Gine, Gine-Bissau, Fildişi Sahilleri, Lübnan, Madagaskar, Mali, Moritanya, Mauritius, Mayotte, Fas, Yeni Kaledonya, Nijer, Reunion, Senegal, Seyşeller, Togo, Tunus, Vanuatu ve Wallis & Futuna;** 3) ″Finlandiya yasaları″: **Estonya, Litvanya ve Letonya;** 4) ″İngiltere yasaları″: **Angola, Bahreyn, Botswana, Burundi, Mısır, Eritre, Etiyopya, Gana, Ürdün, Kenya, Kuveyt, Liberya, Malawi, Malta, Mozambik, Nijerya, Umman, Pakistan, Katar, Ruanda, Sao Tome, Suudi Arabistan, Sierra Leone, Somali, Tanzanya, Uganda, Birleşik Arap Emirlikleri, Birleşik Krallık, Batı Şeridi/Gazze, Yemen, Zambiya ve Zimbabwe;** ve 5) ″Güney Afrika yasaları″: **Güney Afrika, Namibya, Lesoto ve Svaziland.**

#### **Yargı Yetkisi:** *Bu Bölüm'e aşağıdaki istisnalar eklenir:*

1) **Avusturya'da** bu Sınırlı Garanti Bildirimi'nin konusundan ya da bu Bildirim'le ilgili olarak doğan (Bildirim'in mevcudiyeti de dahil) tüm anlaşmazlıklar için Avusturya'nın Viyana (Inner-City) yetkili mahkemesine gidilecektir ; 2)**Angola, Bahreyn, Botswana, Burundi, Mısır, Eritre, Etiyopya, Ghana, Ürdün, Kenya, Kuveyt, Liberya, Malawi, Malta, Mozambik, Nijerya, Umman, Pakistan, Katar, Rwanda, Sao Tome, Suudi Arabistan, Sierra Leone, Somali, Tanzanya, Uganda, Birleşik Arap Emirlikleri, Batı** **Şeridi/Gazze, Yemen, Zambiya ve Zimbabwe'de** bu Sınırlı Garanti Bildirimi'nin konusundan ya da bu Bildirim'in uygulanmasından doğan (fezleke dahil) tüm anlaşmazlıklar yalnızca İngiliz mahkemelerinin hükmüne sunulacaktır 3) **Belçika'da** ve Lüksemburg'da, bu Sınırlı Garanti Bildirimi'nin konusundan ya da bu Bildirim'in uygulanması ya da yorumlanmasından, yalnızca yetkili ofisinizin ve/veya ticari iş yerinizin bulunduğu ülkenin yasaları geçerlidir ve bu anlaşmazlıkların çözümlenmesinde yetkili merci bu ülkenin başkentinin mahkemeleridir ; 4) **Fransa, Cezayir, Benin, Burkina Faso, Kamerun, Yeşil Burun Cumhuriyeti (Cape Verde), Orta Afrika Cumhuriyeti, Çad, Comoros, Kongo Cumhuriyeti, Cibuti, Kongo Demokratik Cumhuriyeti, Ekvator Ginesi, Fransız Ginesi, Fransız Polinezyası, Gabon, Gambia, Gine, Gine-Bissau, Fildişi Sahilleri, Lübnan, Madagaskar, Mali, Moritanya, Mauritius, Mayotte, Fas, Yeni Kaledonya, Nijer, Reunion, Senegal, Seyşeller, Togo, Tunus, Vanuatu ve Wallis & Futuna'da** bu Sınırlı Garanti Bildirimi'nin konusundan ya da bu Bildirim'in ihlali ya da uygulanmasından doğan (fezleke dahil) tüm anlaşmazlıklar yalnızca Paris Ticaret Mahkemelerinde çözümlenecektir; 5) **Rusya'da** bu Sınırlı Garanti Bildirimi'nin yorumlanmasından, sona erdirilmesinden, fesh edilmesinden doğan tüm anlaşmazlıklar Moskova Hakemlik Kuru lu'nda çözümlenecektir; 6) **Güney Afrika, Namibya, Lesotho ve Svaziland'da** taraflar bu Sınırlı Garanti Bildirimi ile ilgili olarak doğan tüm anlaşmazlıkları Johannesburg Yüksek Mahkemesine sunmayı kabul eder; 7) **Türkiye'de** bu Sınırlı Garanti Bildirimi'nin konusundan ya da bu Bildirim'le ilgili olarak doğan tüm anlaşmazlıklar Türkiye Cumhuriyeti'nin İstanbul Merkez (Sultanahmet) Mahkemelerinde ya da İcra Dairelerinde çözümlenecektir; 8) aşağıda belirtilen ülkelerin hepsinde Sınırlı Garanti Bildirimi'nin konusundan doğan tüm yasal iddialar yalnızca yanlarında yazan yetkili şehir mahkemelerine götürülecek ve bu mahkemelerce çözümlenecektir a) Atina **Yunanistan**, b) Tel Aviv-Yafa **İsrail**, c) Milan **İtalya**, d) Lizbon **Portekiz** ve e) Madrid **İspanya**; ve 9) **Birleşik Krallık'ta**, taraflar bu Sınırlı Garanti Bildirimi ile ilgili olarak doğan tüm anlaşmazlıkları İngiltere mahkemelerinin kararına sunmayı kabul eder.

#### **Hakemlik:** *Bu başlığın altına aşağıdaki ifade eklenir:*

**Arnavutluk, Ermenistan, Azerbaycan, Beyaz Rusya (Belarus), Bosna Hersek, Bulgaristan, Hırvatistan, Gürcistan, Macaristan, Kazakistan, Kırgızistan, FYR Makedonya, Moldovya, Polonya, Romanya, Rusya, Slovakya, Slovenya, Tacikistan, Türkmenistan, Ukrayna, Özbekistan ve Yugoslavya Federal Cumhuriyeti'nde** bu Sınırlı Garanti Bildirimi'nin ihlalinden, sona erdirilmesinden ya da fesh edilmesinden doğan tüm anlaşmazlıklar Viyana'daki Federal Ekonomik Konsey'in Uluslararası Hakemlik Merkezi'nin Hakemlik Kurallarına göre atanan üç hakem tarafından yine bu kurallara göre çözümlenecektir. Hakemlik Avusturya'nın Viyana şehrinde gerçekleştirilecek ve muamelelerde resmi dil olarak İngilizce kullanılacaktır. Hakemlerin verdiği kararlar her iki taraf için de nihai ve bağlayıcı olacaktır. Sonuç olarak, Avusturya Medeni Kanunu Usulünün 598. paragrafına (2) uygun olarak, taraflar Kodun 595. paragrafında (1) yer alan 7. ifadeden açıkça feragat ederler. Ancak, IBM, dava muamelelerinin kuruluşun yapıldığı ülkedeki yetkili mahkemede görülmesini sağlayabilir.

**Estonya, Letonya ve Litvanya'da** bu Sınırlı Garanti Bildirimi ile ilgili olarak doğan tüm ihtilaflar Finlandiya'nın Helsinki şehrinde o sırada yürürlükte olan hakemlik yasalarına uygun olarak yürütülecek hakemlik sonucunda karara bağlanır. Taraflardan her biri bir hakem atayacaktır. Hakemler başkanı birlikte atayacaktır. Taraflar başkan konusunda anlaşamazsa, başkanı Helsinki'de bulunan Ticaret Odası Merkezi atar.

## **AVRUPA BİRLİĞİ (AB)**

#### **AŞAĞIDAKİ KOŞULLAR TÜM AB ÜLKELERİ İÇİN GEÇERLİDİR:**

Tüketicilerin tüketici mallarının satışına ilişkin ulusal mevzuat kapsamında yasal hakları bulunmaktadır. Bu haklar bu Sınırlı Garanti Bildirimi'nde sağlanan garantilerden etkilenmez.

#### **Garanti Hizmetinin Alınması:** *Bu Bölüm'e aşağıdaki paragraf eklenir:*

AB ülkelerinde IBM'den hizmet almak için, Bölüm 3'te Garanti Bilgileri'nde yer alan telefon numaralarına bakın.

IBM'e aşağıdaki adresten ulaşabilirsiniz:

IBM Warranty & Service Quality Dept.

PO Box 30 Spango Valley Greenock Scotland PA16 0AH

# **AVUSTURYA, DANİMARKA, FİNLANDİYA, YUNANİSTAN, İTALYA, HOLLANDA, NORVEÇ, PORTEKİZ, İSPANYA, İSVEÇ VE İSVİÇRE**

**Sorumlulukların Sınırı:** *Aşağıdaki ifade, bu bölümde yer alan koşulların yerine geçer:* Mandater hukukunda aksi belirtilmedikçe:

1. IBM'in bu Sınırlı Garanti Bildirimi kapsamındaki ya da Bildirim'le ilgili yükümlülüklerini yerine getirmesinden ya da bir şekilde bu Sınırlı Garanti Bildirimi'yle ilişkili herhangi bir nedenden kaynaklanan hasar ya da kayıplarda, IBM, yalnızca ispatlanmış ve doğrudan bu tür yükümlülüklerin yerine getirilmemesinden (IBM suçluysa) kaynaklanan hasar ya da kayıplardan, en çok Makine için ödediğiniz ücret miktarında sorumludur. Bu maddede, ″Makine″ terimi, Makine Kodunu ve Lisanslı İç Kodu (″LIC″) da içerir.

Yukarıdaki kısıtlama, IBM'in yasal olarak yükümlü olduğu bedensel yaralanma (ölüm dahil) ve taşınmaz mallar ile kişisel maddi mallara verilen hasarlar için geçerli değildir.

2. **IBM, SAĞLAYICILARI YA DA YETKİLİ SATICILARI, HASARA YOL AÇAN OLAYIN DOĞRUDAN SONUCU OLARAK ORTAYA ÇIKSALAR DA 1) VERİLERDEKİ HASAR YA DA KAYIPTAN 2) ARIZİ YA DA DOLAYLI YA DA SONUÇTA ORTAYA ÇIKAN EKONOMİK ZARARDAN 3) HASARA YOL AÇAN OLAYIN DOĞRUDAN SONUCU OLARAK ORTAYA ÇIKSA DA KAR KAYBINDAN; YA DA 4) İŞ, KAZANÇ, İTİBAR YA DA TASARRUF KAYBINDAN OLASILIĞI ÖNCEDEN BİLDİRİLMİŞ OLSA BİLE HİÇBİR KOŞULDA SORUMLU OLMAZ.**

#### **FRANSA VE BELÇİKA**

**Sorumlulukların Sınırı:** *Aşağıdaki ifade, bu bölümde yer alan koşulların yerine geçer:* Mandater hukukunda aksi belirtilmedikçe:

1. IBM'in bu Sınırlı Garanti Bildirimi kapsamındaki ya da Bildirim'le ilgili yükümlülüklerini yerine getirmesinden kaynaklanan hasar ya da kayıplarda, IBM, yalnızca ispatlanmış ve doğrudan bu tür yükümlülüklerin yerine getirilmemesinden (IBM suçluysa) kaynaklanan hasar ya da kayıplardan, en çok Makine için ödediğiniz ücret miktarında sorumludur. Bu maddede, ″Makine″ terimi, Makine Kodunu ve Lisanslı İç Kodu (″LIC″) da içerir.

Yukarıdaki kısıtlama, IBM'in yasal olarak yükümlü olduğu bedensel yaralanma (ölüm dahil) ve taşınmaz mallar ile kişisel maddi mallara verilen hasarlar için geçerli değildir.

2. **IBM, SAĞLAYICILARI YA DA YETKİLİ SATICILARI, HASARA YOL AÇAN OLAYIN DOĞRUDAN SONUCU OLARAK ORTAYA ÇIKSALAR DA 1) VERİLERDEKİ HASAR YA DA KAYIPTAN 2) ARIZİ YA DA DOLAYLI YA DA SONUÇTA ORTAYA ÇIKAN EKONOMİK ZARARDAN 3) HASARA YOL AÇAN OLAYIN DOĞRUDAN SONUCU OLARAK ORTAYA ÇIKSA DA KAR KAYBINDAN; YA DA 4) İŞ, KAZANÇ, İTİBAR YA DA TASARRUF KAYBINDAN OLASILIĞI ÖNCEDEN BİLDİRİLMİŞ OLSA BİLE HİÇBİR KOŞULDA SORUMLU OLMAZ.**

# **AŞAĞIDAKİ KOŞULLAR BELİRTİLEN ÜLKELER İÇİN GEÇERLİDİR:**

## **AVUSTURYA**

**Garanti Kapsamına Girenler** *Aşağıdaki cümle bu Bölüm'ün ilk paragrafının ilk cümlesinin yerine geçer:*

Bir IBM Makinesi için garanti, Makine'nin normal kullanım sırasındaki işleyişini ve Belirtimler'e uygunluğunu kapsar.

*Bu Bölüm'e aşağıdaki paragraflar eklenir:*

Makineler için garanti süresi, teslimat tarihinden itibaren 12 aydır. Garantinin ihlal edilmesi durumunda, tüketicilere dava açmaları için tanınan süre en az anayasada belirtilen süre kadardır. IBM'in veya satıcınızın IBM Makinesini onaramadığı durumlarda, onarılamayan Makinenin değerindeki düşüşü karşılayacak kısmi para iadesi isteyebilir veya Makineye ilişkin sözleşmenin iptal edilmesini isteyip ödemiş olduğunuz ücreti geri alabilirsiniz.

*İkinci paragraf geçersizdir.*

#### **Sorunların Düzeltilmesi için IBM'in Yapması Gerekenler:** *Bu bölüme aşağıdaki ifade eklenir:*

Garanti süresi içinde arızalı Makinenin IBM'e gönderilmesi sırasında nakliye ücreti IBM tarafından karşılanır.

#### **Sorumlulukların Sınırı:** *Bu Bölüm'e aşağıdaki paragraf eklenir:*

Sınırlı Garanti Bildirimi'nde belirtilen kısıtlamalar veya kapsam dışı tutma IBM'in ihmali ve açık garanti koşullarını yerine getirmemesi nedeniyle ortaya çıkan zararlar için geçerli değildir.

*Aşağıdaki cümle, 2. maddenin sonuna eklenir:*

Olağan ihmal durumunda IBM'in bu maddeye ilişkin sorumluluğu, sözleşmenin asli koşullarının ihlali ile sınırlıdır.

## **MISIR**

**Sorumlulukların Sınırı:** *Aşağıdaki madde, bu Bölüm'ün 2. maddesinin yerine geçer:* Diğer fiili doğrudan zararlar durumunda IBM'in sorumluluğu, iddia konusu Makine için ödemiş olduğunuz toplam miktar ile sınırlı olacaktır. Bu maddede, ″Makine″ terimi, Makine Kodunu ve Lisanslı İç Kodu (″LIC″) da içerir.

*Sağlayıcılara ve yetkili satıcılara uygulanırlık (değişiklik yok).*

## **FRANSA**

**Sorumlulukların Sınırı:** *Aşağıdaki cümle bu Bölüm'ün ilk paragrafının ikinci cümlesinin yerine geçer:*

Bu durumlarda, IBM'den zararınızı tazmin etmeye neden olan hukuki dayanağın ne olduğuna bakılmaksızın, IBM yalnızca aşağıdakilerle yükümlüdür: (madde 1 ve 2'de değişiklik yok).

# **ALMANYA**

**Garanti Kapsamına Girenler** *Aşağıdaki cümle bu Bölüm'ün ilk paragrafının ilk cümlesinin yerine geçer:*

Bir IBM Makinesi için garanti, Makinenin normal kullanım sırasındaki işleyişini ve Belirtimler'e uygunluğunu kapsar.

*Bu Bölüm'e aşağıdaki paragraflar eklenir:*

Makineler için en az garanti Süresi on iki aydır. IBM'in veya satıcınızın IBM Makinesini onaramadığı durumlarda, onarılamayan Makinenin değerindeki düşüşü karşılayacak kısmi para iadesi isteyebilir veya Makineye ilişkin sözleşmenin iptal edilmesini isteyip ödemiş olduğunuz ücreti geri alabilirsiniz.

*İkinci paragraf geçersizdir.*

**Sorunların Düzeltilmesi için IBM'in Yapması Gerekenler:** *Bu bölüme aşağıdaki ifade eklenir:*

Garanti süresi içinde arızalı Makinenin IBM'e gönderilmesi sırasında nakliye ücreti IBM tarafından karşılanır.

**Sorumlulukların Sınırı:** *Bu Bölüm'e aşağıdaki paragraf eklenir:*

Sınırlı Garanti Bildirimi'nde belirtilen kısıtlamalar veya kapsam dışı tutma IBM'in ihmali ve açık garanti koşullarını yerine getirmemesi nedeniyle ortaya çıkan zararlar için geçerli değildir.

*Aşağıdaki cümle, 2. maddenin sonuna eklenir:*

Olağan ihmal durumunda IBM'in bu maddeye ilişkin sorumluluğu, sözleşmenin asli koşullarının ihlali ile sınırlıdır.

## **MACARİSTAN**

**Sorumlulukların Sınırı:** *Bu Bölüm'ün sonuna aşağıdaki paragraf eklenir:*

İşbu belgede belirtilen kısıtlama ve kapsam dışı tutma sözleşmenin, büyük bir ihmal ya da yasal suç ile ihlal edilmesi ve kasten ölüme ya da bedensel hasara neden olunması durumunda geçersizdir.

Taraflar sorumlulukların sınırını geçerli hükümler olarak kabul ederler ve Macar Medeni

Kanunu'nun 314.(2) Bölümü'nün bu sorumlulukların sınırını dengeleyen mevcut Sınırlı Garanti Sözleşmesi'nden kaynaklanan kazanım ücreti ve avantajları için geçerli olduğunu belirtirler.

# **İRLANDA**

#### **Garanti Kapsamına Girenler:** *Bu Bölüm'e aşağıdaki paragraf eklenir:*

'Sale of Goods Act 1893' ya da 'Sale of Goods and Supply of Services Act 1980' yasalarında tanımlanan tüm koşullar ve garantiler, bu kayıt ve koşullarda açıkça belirtilmedikçe geçersizdir.

**Sorumlulukların Sınırı:** *Aşağıdaki ifade, bu bölümde yer alan koşulların yerine geçer:* Bu bölümde ″Hata″ terimi, IBM'in sözleşme veya haksız fiilden size karşı yükümlü olduğu ve Sınırlı Garanti Bildirimi'nin konusundan veya bu Bildirim'le ilgili olarak doğan eylem, bildirim, eksik ya da ihmalleri anlamındadır. Arka arkaya aynı kayıp ya da hasara neden olan birden fazla Hata, bu Hata'nın oluştuğu son tarihte ortaya çıkan tek bir Hata olarak değerlendirilir.

Bir Hata nedeniyle, IBM'den zararınızı tazmin etmeye hak kazandığınız durumlar oluşabilir.

Bu bölümde IBM'in yükümlülüklerinin sınırı ve sizin hatanın tazmini için arayabileceğiniz kanuni yollar yer almaktadır.

- 1. IBM, kendi ihmalinden kaynaklanan ölüm ya da bedensel yaralanmalarda sınırsız sorumluluk almayı kabul eder.
- 2. Her zaman aşağıda yer alan **IBM'in Sorumlu Olmadığı Maddeler'e** bağlı olmak koşuluyla, IBM maddi mallarınızda ortaya çıkan kendi ihmalinden kaynaklanan fiziksel hasarda sınırsız olarak sorumluluk almayı kabul eder.
- 3. Yukarıda yer alan 1. ve 2. maddeler dışında, IBM'in herhangi bir Hata'dan kaynaklanan gerçek hasar için yükümlülüğü hiçbir koşulda 1) 125,000 EUR ya da 2) Hata ile doğrudan ilişkili Makine için ödediğiniz ücretin %125'ini geçmez.

## **IBM'in Sorumlu Olmadığı Maddeler**

Yukarıda yer alan 1. maddede anılan yükümlülük için IBM, sağlayıcıları ya da yetkili satıcıları, bu kayıpların olasılığı önceden bildirilmiş olsa da, hiçbir koşulda aşağıdakilerden yükümlü değildir.

- 1. verilerdeki kayıp ve hasar
- 2. özel, dolaylı ya da sonuçta ortaya çıkan kayıp; ya da
- 3. kar, iş, kazanç, itibar veya tasarruf kaybı.

# **SLOVAKYA**

**Sorumlulukların Sınırı:** *Aşağıdaki ifade son paragrafın sonuna eklenir:*

Yükümlülükler, Slovak Ticaret Yasası'nın §§ 373-386 maddesinde yasaklanmadığı sürece geçerlidir.

# **GÜNEY AFRİKA, NAMİBYA, BOTSVANA, LESOTO VE SVAZİLAND:**

**Sorumlulukların Sınırı:** *Bu Bölüm'e aşağıdaki paragraf eklenir:*

IBM'in bu Garanti Bildirimi'ne uygun olarak hareket etmemesi nedeniyle ortaya çıkan fiili zarar durumunda, IBM'in sorumluluğu, iddia konusu makine için ödemiş olduğunuz ücretle sınırlıdır.

## **BİRLEŞİK KRALLIK**

**Sorumlulukların Sınırı:** *Aşağıdaki ifade, bu bölümde yer alan koşulların yerine geçer:* Bu bölümde ″Hata″ terimi, IBM'in sözleşme veya haksız fiilden size karşı yükümlü olduğu ve Sınırlı Garanti Bildirimi'nin konusundan veya bu Bildirim'le ilgili olarak doğan eylem, bildirim, eksik ya da ihmalleri anlamındadır. Arka arkaya aynı kayıp ya da hasara neden olan birden fazla Hata, tek bir Hata olarak değerlendirilir. Bir Hata nedeniyle, IBM'den zararınızı tazmin etmeye hak kazandığınız durumlar oluşabilir.

Bu bölümde IBM'in yükümlülüklerinin sınırı ve sizin hatanın tazmini için arayabileceğiniz kanuni yollar yer almaktadır.

- 1. IBM aşağıdakiler için sınırsız olarak sorumluluk kabul eder:
	- a. IBM, kendi ihmalinden kaynaklanan ölüm ya da bedensel yaralanmalar; ve
	- b. IBM'in, 'Sale of Goods Act 1979' Bölüm 12 veya 'Supply of Goods and Services Act 1982' Bölüm 2'de belirtilen yükümlülükleri ya da bu tip herhangi bir Bölüm'de yer alan herhangi bir anayasal değişiklik ya da yeniliği ihlali.
- 2. IBM, her zaman aşağıda yer alan IBM'in Yükümlü Olmadığı Maddeler'e bağlı olmak koşuluyla, maddi mallarınızda ortaya çıkan kendi ihmalinden kaynaklanan fiziksel hasarda sınırsız olarak sorumluluk almayı kabul eder.
- 3. IBM'in herhangi bir Hata'dan kaynaklanan gerçek hasar için yükümlülüğü hiçbir koşulda 1) 75,000 Pound Sterlin ya da 2) Hata ile doğrudan ilişkili Makine için ödenen ücretin ya da masrafların %125'ini geçmez.

Bu sınırlar aynı zamanda IBM'in sağlayıcı ve yetkili satıcıları için de geçerlidir. IBM ve bu tür sağlayıcı ve yetkili satıcıların birlikte sorumlu olduğu en yüksek miktar belirtilir.

#### **IBM'in Sorumlu Olmadığı Maddeler**

Yukarıda yer alan 1. maddede anılan yükümlülük için IBM, sağlayıcıları ya da yetkili satıcıları, bu kayıpların olasılığı önceden bildirilmiş olsa da, hiçbir koşulda aşağıdakilerden yükümlü değildir.

- 1. verilerdeki kayıp ve hasar
- 2. özel, dolaylı ya da sonuçta ortaya çıkan kayıp; ya da
- 3. kar, iş, kazanç, itibar veya tasarruf kaybı.

# **Bölüm 3 - Garanti Bilgileri**

Bu Bölüm 3'te garanti süresi, IBM'in sağladığı garanti hizmetinin tipi gibi bilgiler de dahil olmak üzere Makinenizde uygulanabilecek garantiye ilişkin bilgiler yer almaktadır.

## **Garanti Süresi**

Garanti süresi aşağıdaki tabloda belirtildiği gibi ülkelere ve bölgelere göre değişiklik gösterebilir. NOT: ″Bölge″ Çin'in Hong Kong ya da Macau Özel İdare Bölgesi (S.A.R.) anlamındadır.

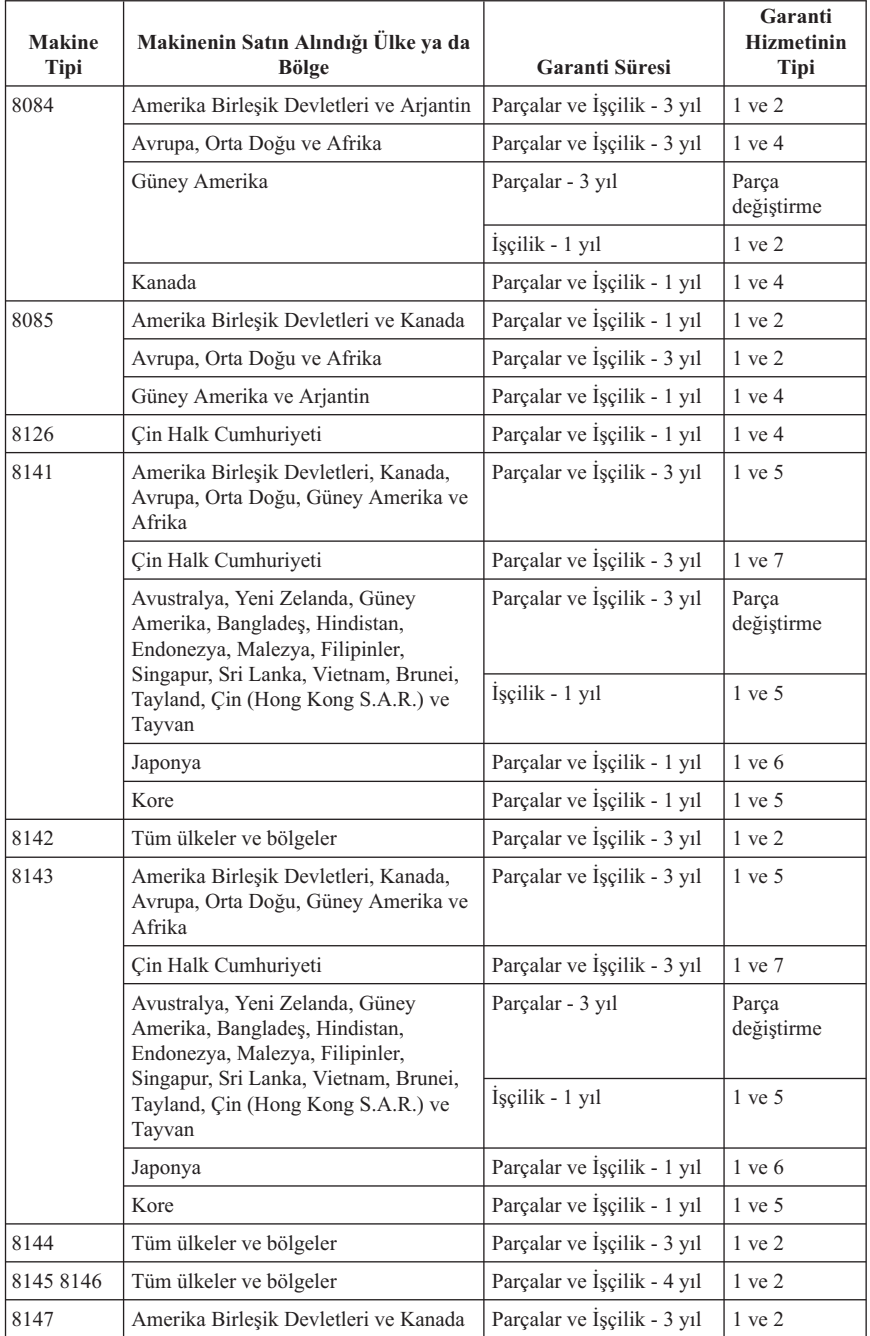
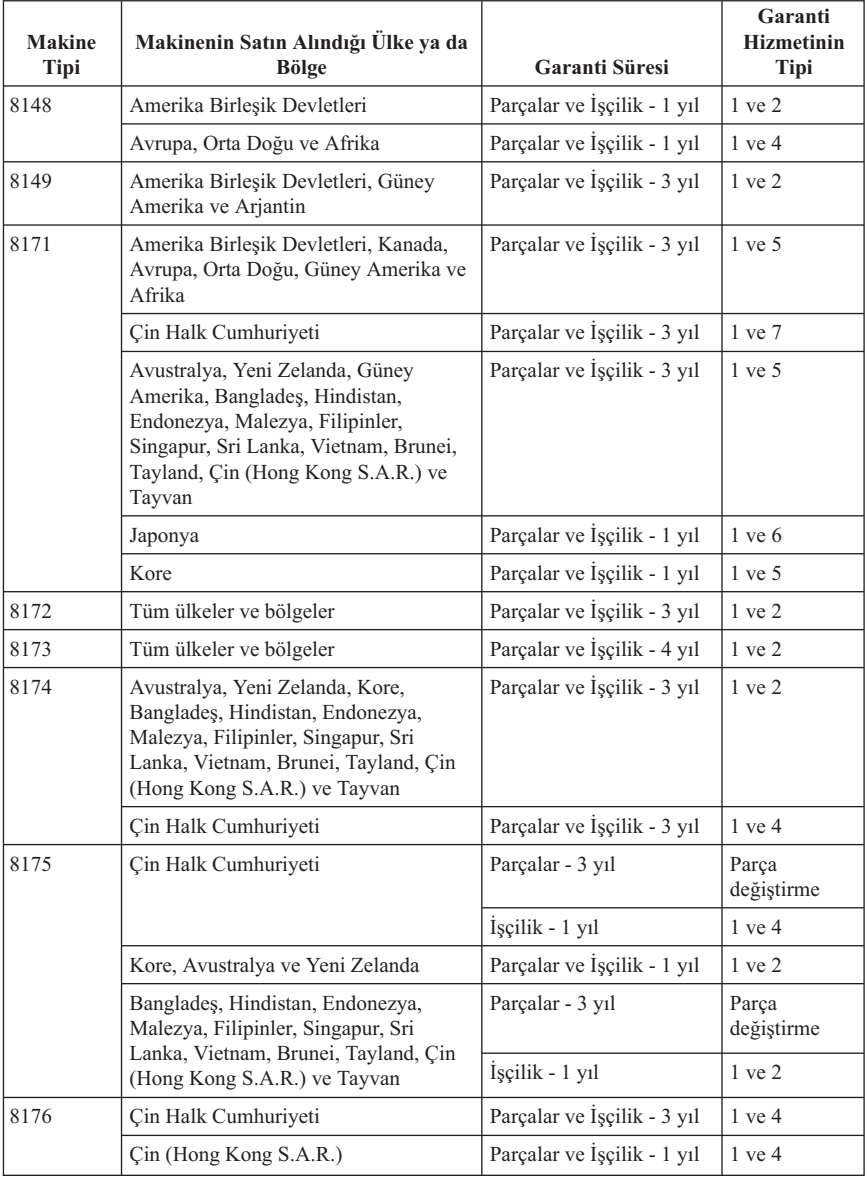

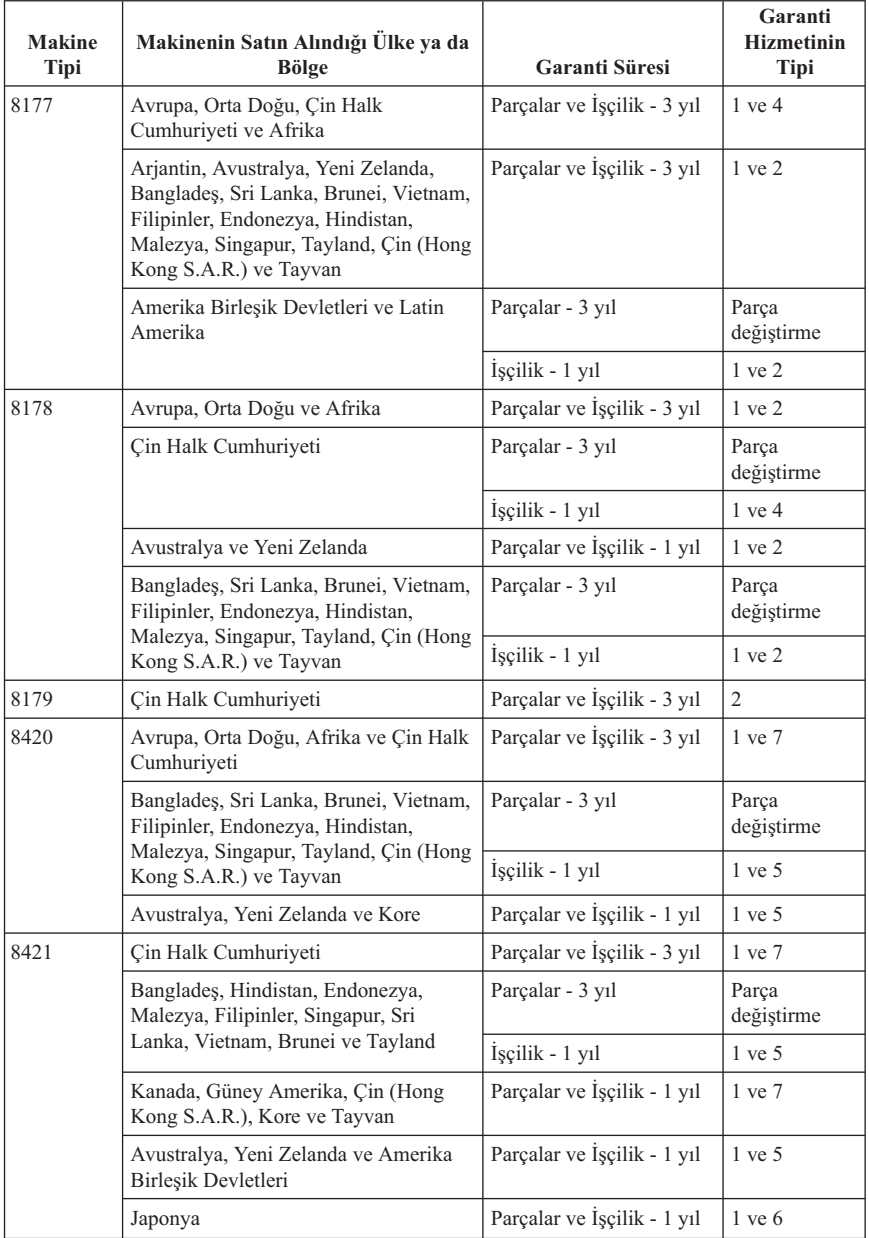

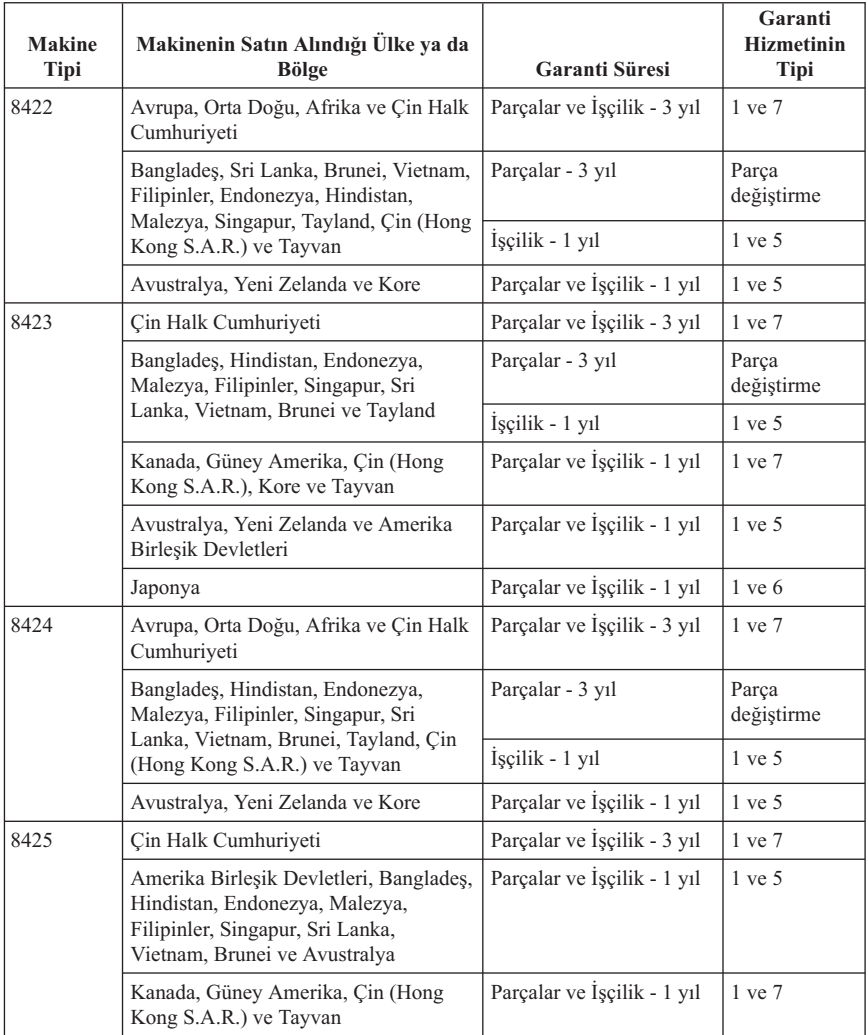

Parçalar için 3, işçilik için 1 yıllık garanti, IBM'in aşağıdakiler için sağladığı garanti hizmetlerinden ücret almayacağı anlamına gelir:

- 1. garanti süresinin ilk yılında, parçalardan ve işçilikten; ve
- 2. garanti süresinin ikinci ve üçüncü yılında, yalnızca değiştirme esasına dayalı parçalar için IBM, garanti süresinin ikinci ve üçüncü yılında, onarım ya da parça değiştirmede sağlanan işçilik için sizden ücret alacaktır.

**Birden fazla garanti hizmeti tipi belirtildiğinde, IBM onarım için uygun olan garanti tipini belirleyecektir.**

# **Garanti Hizmetinin Tipleri**

IBM, gerekirse, yukarıdaki tabloda ya da aşağıda açıklandığı şekilde Makineniz için belirlenen garanti hizmeti tipine göre onarım ya da parça değiştirme hizmeti sağlar. IBM yetki vermişse, garanti hizmeti, yetkili satıcınız tarafından sağlanabilir. Hizmetin ne zaman sağlanacağı, hizmet istediğiniz zamana ve parçaların mevcut olup olmadığına bağlıdır. Hizmet düzeyleri, yanıt verme süreleridir ve garanti edilemez. Belirtilen garanti hizmeti dünyanın her yerinde sağlanamıyor olabilir, IBM'in normal hizmet alanı dışında ek ücret talep edilebilir, ülke ve bölgeye özel bilgiler için IBM temsilcinizle ya da yetkili satıcınızla görüşün.

### 1. **Müşteri Tarafından Değiştirilebilir Birim (**″**CRU**″**) Hizmeti**

IBM CRU parçalarını gönderir, parçaları siz değiştirirsiniz. IBM, değiştirilen CRU'yu iade etmenizi isterse, ürünü IBM'in yönergelerine uygun olarak iade etmekten sorumlu olursunuz. CRU'yu IBM'in talimatına rağmen, değiştirildikten sonra 30 gün içinde iade etmezseniz, IBM değiştirme hizmeti için sizden ücret alabilir.

### 2. **Müşteri Yerinde Hizmet**

IBM ya da yetkili satıcınız, arızalı Makineyi yerinizde onarır ya da değiştirir ve çalışıp çalışmadığını denetler. IBM makinesinin sökülüp takılması için uygun bir çalışma alanı sağlamanız gerekir. Çalışma alanı temiz ve iyi ışıklandırılmış ve amaca uygun olmalıdır. **Bazı Makinelerde, bazı onarımların gerçekleştirilebilmesi için Makinenin IBM hizmet merkezine gönderilmesi gerekebilir.**

#### 3. **Kurye ya da Depo Hizmeti**

IBM'in düzenlediği teslim alma işlemi için arızalı Makinenin bağlantılarını kesmeniz gerekir. IBM, Makineyi belirlenen hizmet merkezine göndermeniz için size bir teslimat kutusu sağlayacaktır. Bir kurye Makineyi gelip alacak ve belirlenen hizmet merkezine teslim edecektir. Makine onarıldıktan ya da değiştirildikten sonra, Makinenin yerinize iade edilmesi IBM tarafından ayarlanacaktır. Makinenin kurulmasından ve çalışıp çalışmadığının denetlenmesinden siz sorumlusunuz. Bu hizmet bazı ülkelerde ThinkPad EasyServ ya da EasyServ olarak adlandırılır.

### 4. **Müşteri Tarafından Teslim ya da Posta ile Teslim Hizmetleri**

Arızalı Makineyi düzgün bir şekilde paketlenmiş olarak, IBM'in belirlediği yere teslim etmeniz ya da posta ile göndermeniz (IBM tarafından aksi belirtilmedikçe, masraflar önceden ödenecektir) gerekir. IBM, Makineyi onardıktan ya da değiştirdikten sonra, Makineyi teslim alabilirsiniz ya da Makine posta ile size gönderilir. IBM, aksini belirtmedikçe, iade masrafları IBM'e aittir. Daha sonra Makinenin kurulması ve çalışıp çalışmadığının denetlenmesinden siz sorumlu olursunuz.

### 5. **Belirli CRU'lar için Müşteri Yerinde Sınırlı Hizmet**

IBM veya yetkili satıcınız isteğiniz üzerine yalnızca şu parçalara ait belirli CRU'lar için onarım gerçekleştirir: güç kaynağı, mikro işlemci, ısı haznesi ve sistem kartı. IBM veya yetkili satıcınız onarımı sizin işyerinizde gerçekleştirir ve Makinenin çalıştığını doğrular. IBM makinesinin sökülüp takılması için uygun bir çalışma alanı sağlamanız gerekir. Çalışma alanı temiz ve iyi ışıklandırılmış ve amaca uygun

olmalıdır. **Bazı Makinelerde, bazı onarımların gerçekleştirilebilmesi için Makinenin IBM hizmet merkezine gönderilmesi gerekebilir.**

#### 6. **Belirli CRU'lar için Sınırlı Kurye ve Depo Hizmeti**

IBM Makinenizin güç kaynağının, mikro işlemcisinin, ısı haznesinin veya sistem kartının bozulması durumunda bozulan Makinenin, IBM tarafından alınmak üzere, bağlantılarını kesmeniz gerekir. IBM, Makineyi belirlenen hizmet merkezine göndermeniz için size bir teslimat kutusu sağlayacaktır. Bir kurye Makineyi gelip alacak ve belirlenen hizmet merkezine teslim edecektir. Makine onarıldıktan sonra, Makinenin yerinize iade edilmesi IBM tarafından ayarlanacaktır. Makinenin kurulmasından ve çalışıp çalışmadığının denetlenmesinden siz sorumlusunuz. Bu hizmet bazı ülkelerde ThinkPad EasyServ ya da EasyServ olarak adlandırılır.

### 7. **Belirli CRU'lar İçin Sınırlı Teslimat ya da Posta İle Teslim Hizmeti**

IBM Makinenizin güç kaynağının, mikro işlemcisinin, ısı haznesinin veya sistem kartının bozulması durumunda, arızalı Makineyi düzgün bir şekilde paketlenmiş olarak, IBM'in belirlediği yere teslim etmeniz ya da posta ile göndermeniz (IBM tarafından aksi belirtilmedikçe, masraflar önceden ödenecektir) gerekir. IBM, Makineyi onardıktan sonra, Makineyi teslim alabilirsiniz ya da Makine posta ile size gönderilir. IBM, aksini belirtmedikçe, iade masrafları IBM'e aittir. Daha sonra Makinenin kurulması ve çalışıp çalışmadığının denetlenmesinden siz sorumlu olursunuz.

(http://www.ibm.com/servers/support/machine\_warranties/) adresinde bulunan IBM Machine Warranty (Makine Garantisi) Web sitesinde IBM'in Sınırlı Garanti Bildirimi'ne ilişkin genel bilgiler sunulmakta, IBM'in tanımlarından oluşan bir sözlük ve Sık Sorulan Sorular bölümü yer almakta ve Product Support (Ürün Desteği) sayfalara bağlantılarla Ürün (Makine) Desteği bilgileri sağlanmaktadır. **Aynı zamanda, bu siteden IBM Sınırlı Garanti Bildirimi'nin 29 dilde çevirisine ulaşılabilir.**

IBM'den garanti hizmeti almak için IBM'e ya da IBM yetkili satıcınıza başvurun.

### **Support Center (Destek Merkezi) telefon numaraları**

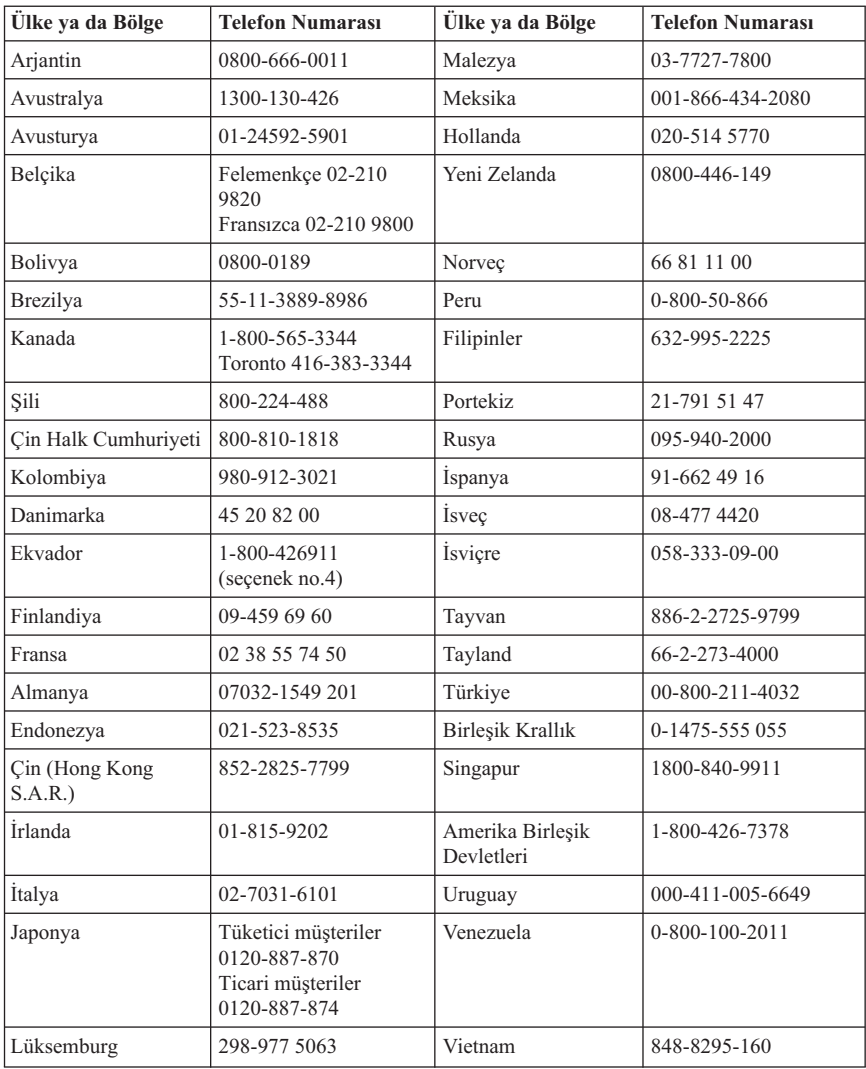

Telefon numaraları önceden bildirilmeden değiştirilebilir.

### **Meksika için Garanti Eki**

Bu ek, IBM'in Sınırlı Garanti Bildirimi'nin bir parçası olarak değerlendirilir ve yalnızca ve size münhasır olarak Amerika Birleşik Devletleri'nin Meksika Bölgesi içinde dağıtılan ve ticari olarak sunulan ürünler için geçerli olacaktır. Herhangi bir çelişki olması durumunda, bu ekin koşulları uygulanacaktır.

Donatıda önceden kurulmuş olan tüm yazılım programları için, kuruluş hatalarıyla ilgili olarak satın alma tarihinden itibaren yalnızca otuz (30) günlük bir garanti olmalıdır. IBM, bu tür yazılım programlarındaki ve/ya da sizin kurduğunuz ya da ürün satın alındıktan sonra kurulan herhangi bir ek yazılım programındaki bilgilerden sorumlu değildir.

Garantide ücretlendirilemeyen hizmetler, yetki verilmeden önce son kullanıcıya ücretlendirilecektir.

Garanti kapsamında onarımın gerekli olması durumunda, lütfen aşağıdaki telefon numarasından Yardım Merkezi'ni arayın:

001-866-434-2080; bu merkez, sizi en yakın Yetkili Hizmet Merkezi'ne yönlendirecektir. Bulunduğunuz şehir ya da konumda ya da şehrinize ya da bulunduğunuz konuma en fazla 70 kilometre mesafede Yetkili Hizmet Merkezi yoksa, ürünün en yakın IBM Yetkili Hizmet Merkezi'ne nakliyesine ilişkin makul teslim ücretleri garanti kapsamında yer alır. Ürünün sevkiyatı ile ilgili gerekli onayları ya da bilgileri almak ve sevkiyat adresini öğrenmek için lütfen en yakın Yetkili Hizmet Merkezi'ni arayın.

Yetkili Hizmet Merkezleri'nin (Authorized Service Centers) bir listesini elde etmek için, lütfen şu adresi ziyaret edin: http://www.pc.ibm.com/la/centros\_de\_servicio/servicio\_mexico/ servicio mex ico.html

**Üreten:**

**SCI Systems de México, S.A. de C.V. Av. De la Solidaridad Iberoamericana No. 7020 Col. Club de Golf Atlas El Salto, Jalisco, México C.P. 45680, Tel. 01-800-3676900**

**Satışa Sunan: IBM de México, Comercialización y Servicios, S. A. de C. V. Alfonso Nápoles Gándara No 3111 Parque Corporativo de Peña Blanca Delegación Álvaro Obregón México, D.F., México C.P. 01210, Tel. 01-800-00-325-00**

# **Ek C. Özel Notlar**

IBM, bu belgede anılan ürünleri, hizmetleri ve aksamları tüm ülkelerde satışa sunmamış olabilir. Ülkenizde hangi ürün ve hizmetlerin sağlandığını öğrenmek için yerel IBM temsilcinize başvurun. IBM ürünlerine, programlarına ya da hizmetlerine yapılan göndermeler, yalnızca o ürünün, programın ya da hizmetin kullanılabileceğini göstermez. IBM'in fikri mülkiyet hakları göz önünde bulundurularak, aynı işlevi gören farklı ürün, program ya da hizmetler de kullanılabilir. Ancak IBM dışı kaynaklardan sağlanan ürün, program ve hizmetlerle gerçekleştirilen işlemlerin değerlendirilmesi ve doğrulanması kullanıcının sorumluluğundadır.

IBM'in, bu belgedeki konularla ilgili patentleri ya da patent başvuruları olabilir. Bu belgenin size verilmiş olması size bu patentlerin lisansının verildiği anlamına gelmez. Lisans sorgularınız için aşağıdaki adresten IBM'e yazılı olarak başvurabilirsiniz:

*IBM Director of Licensing IBM Corporation North Castle Drive Armonk, NY 10504-1785 ABD*

IBM BU YAYINI, HAK İHLALİ YAPILMAYACAĞINA DAİR GARANTİLERLE TİCARİLİK VEYA BELİRLİ BİR AMACA UYGUNLUK İÇİN ZIMNİ GARANTİLER DE DAHİL OLMAK VE FAKAT BUNLARLA SINIRLI OLMAMAK ÜZERE AÇIK YA DA ZIMNİ HİÇBİR GARANTİ VERMEKSİZİN "OLDUĞU GİBİ" ESASIYLA SAĞLAMAKTADIR. Bazı ülkeler ya da bölgeler belirli hareketlerde doğrudan ya da dolaylı garantilerin açıklanmasına izin vermezler; diğer yandan, bu açıklama sizin için geçerli olmayabilir.

Bu belgedeki teknik yanlışlıklar ya da yazım hataları olabilir. Buradaki bilgiler düzenli aralıklarla güncellenir ve belgenin yeni basımlarına eklenir. IBM, bu belgede sözü edilen ürün ve/ya da programlarda istediği zaman duyuruda bulunmaksızın geliştirme ve değişiklik yapabilir.

Bu belgede açıklanan ürünler, herhangi bir arızanın kişilerin ölümüne ya da yaralanmasına yol açabilecek emplantasyon ya da diğer yaşam desteği uygulamalarında kullanılmak üzere tasarlanmamıştır. Bu belgedeki bilgiler IBM ürün belirtimlerini ya da garantilerini hiçbir şekilde etkilemez. Bu belgedeki hiçbir bilgi, IBM'in ya da üçüncü kişilerin fikri mülkiyet hakları kapsamında, açık ve/ya da zımni lisans ya da tazminat olarak kullanılamaz. Bu belgede bulunan tüm bilgiler denetimli ortamlardan elde edilmiştir ve şekil olarak sunulmuştur. Diğer işletim ortamlarında elde edilen sonuçlar değişiklik gösterebilir.

IBM, sağladığınız bilgilerden uygun bulduklarını, size herhangi bir sorumluluk yüklemeden kullanabilir ya da dağıtabilir.

Bu yayında IBM dışı Web sitelerine yapılan göndermeler yalnızca bilgilendirme amacıyla yapılmıştır ve hiçbir şekilde ilgili Web sitelerinin onaylanması için kullanılmamıştır. İlgili Web sitelerindeki bilgiler, bu IBM ürününe ilişkin bilgilerin bir bölümü değildir ve bu Web sitelerinin kullanımı sonrasında ortaya çıkacak sonuçlar kullanıcının sorumluluğundadır.

### **Ticari Markalar**

IBM logosu ve aşağıdaki terimler, ABD'de ve/ya da diğer ülkelerde IBM Corporation'ın ticari markalarıdır:

IBM Lotus Lotus 1-2-3 Lotus Approach Lotus FastSite Lotus Freelance Graphics Lotus Notes Lotus Organizer Lotus SmartCenter Lotus SmartSuite Lotus Word Pro **ThinkCentre** Update Connector

Microsoft, Windows ve Windows NT, Microsoft Corporation'ın ABD'de ve/ya da diğer ülkelerde ticari markalarıdır.

PC Direct, Ziff Communications Company'nin ABD'de ve/ya da diğer ülkelerdeki ticari markasıdır ve IBM Corporation tarafından lisans kapsamında kullanılabilir.

Diğer şirket, ürün ya da hizmet adları ilgili şirketlerin ticari markaları ya da hizmet markaları olabilir.

# **Elektronik Yayılım Bildirimi**

Aşağıdaki paragraf şu makine tiplerine gönderide bulunur: 2296, 8183, 8184, 8185, 8186, 8187, 8188, 8189, 8190, 8191, 8192, 8193, 8194, 8195, 8196, 8197, 8198, 8199, 8316, 8320, 8416, 8417, 8418, 8419, 8432, 8433 ve 8434.

# **FCC (Federal Communications Commission) Bildirimi**

**Not:** Bu donatı sınanmış ve FCC kurallarının 15. bölümünde belirtilen Sınıf B (FCC Class B) sayısal aygıt sınırlamalarına uygun bulunmuştur. Bu sınırlamalar aygıt ev ortamına kurulduğunda diğer aygıtlarla etkileşiminden doğabilecek zarara karşı koruma sağlama amacıyla tasarlanmıştır. Bu donatı, radyo frekansı enerjisi üretir, kullanır ve yayabilir; yönergelere uygun biçimde kurulup kullanılmazsa, radyo dalgalarında parazite yol açabilir. Ancak, belirli bir kuruluşta bu zararlı parazitin önleneceğine ilişkin bir

garanti verilmez. Bu donatı radyo ya da televizyon alıcılarında parazite neden olursa (bunu donatıyı açıp kapatarak denetleyebilirsiniz), kullanıcı bunu aşağıdaki önlemleri alarak düzeltebilir.

- v Alıcı ve antenin yerini ya da yönünü değiştirerek.
- v Donatı ile alıcı arasındaki açıklığı artırarak.
- v Donatıyı alıcının bağlı olduğundan farklı bir prize takarak.
- v Yardım için IBM yetkili satıcısına ya da hizmet yetkilisine başvurarak.

FCC yayma sınırlamalarına uymak için doğru biçimde topraklanmış korumalı kablolar ve bağlaçlar kullanılmalıdır. Uygun kablo ve bağlaçları IBM yetkili satıcılarından edinebilirsiniz. IBM önerilen kablo ve bağlaçların kullanılmamasından ya da donatıda yapılan onaylanmayan değişikliklerden kaynaklanan radyo ve televizyon parazitleri için sorumluluk kabul etmez. Onaylanmayan değişiklikler, kullanıcının ürünü kullanma yetkisini geçersiz kılabilir.

Bu aygıt FCC kurallarının 15. bölümüne uygundur. İşletimi şu iki koşula bağlıdır: (1) aygıt zararlı etkileşime neden olmamalıdır; (2) aygıt istenmeyen çalışma koşullarına neden olan etkileşimler de içinde olmak üzere her türlü etkileşimi kabul eder.

Sorumlu taraf:

International Business Machines Corporation New Orchard Road Armonk, NY 10504 Telefon No: 1-919-543-2193

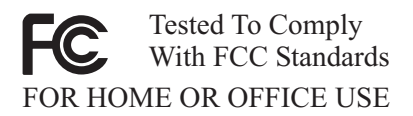

### **Industry Canada Class B Yayılım Uyumluluk Bildirimi**

Bu Class B sayısal aygıt Canadian ICES-003 ile uyumludur.

# **Avrupa Birliği EMC Yönetmelik Uyum Bildirimi**

Bu ürün, Avrupa Topluluğu'na üye ülkelerde yürürlükte olan elektromanyetik uyumlulukla ilgili yasal düzenlemelerin yakınlaştırılmasına ilişkin 89/336/EEC numaralı yönetmelikte belirtilen koruma gerekliliklerine uygundur. IBM koruma gereklilikleri konusunda, IBM dışı aksam kartlarının uydurulması da dahil olmak üzere, önerilmeyen herhangi bir değişiklik yapılması sonucunda ortaya çıkabilecek sorunların sorumluluğunu kabul etmez.

Bu ürün sınanmış ve CISPR 22/Avrupa Standardı EN 55022'de belirtilen Sınıf B Bilgi Teknolojisi Donatısı sınırlamalarına uygun bulunmuştur. Sınıf B donatısı sınırlamaları iş ve ev ortamında lisanslı iletişim aygıtlarıyla etkileşime karşı uygun biçimde koruma sağlamak amacıyla konulmuştur.

## **FCC ve Telefon Şirketi Gereksinimleri**

- 1. Bu aygıt FCC kurallarının 68. bölümüne uygundur. Aygıtta bulunan bir etikette, diğer öğelerin yanı sıra, FCC kayıt numarası, USOC ve REN (Ringer Equivalency Number) öğeleri de yer alır. Bu numaralar istenirse, bu bilgiyi telefon şirketinize bildirin.
	- **Not:** Aygıt dahili bir modemse, ikinci bir FCC kayıt etiketi de sağlanır. Etiketi, IBM modeminin kurulu olduğu bilgisayarın dış kısmına ya da varsa dış DDA'ya yapıştırabilirsiniz. Etiketi kolayca erişilebilecek bir yere yapıştırın; bu durumda telefon şirketine gerekli olduğunda etiket bilgilerini kolayca verebilirsiniz.
- 2. REN, telefon hattınıza bağlayabileceğiniz aygıt sayısını belirlemenize yardımcı olur ve numaranız arandığında bu aygıtların çalmasını sağlar. Birçok bölgede, tüm aygıtlardaki REN sayısının toplamı 5'i geçmez. Telefon hattınıza bağlayabileceğiniz aygıt sayısından (REN tarafından belirlenen) emin olmak, sizin çağrı alanınıza ilişkin REN sayısı üstsınırını belirlemek üzere yerel telefon şirketini aramanız gerekir.
- 3. Aygıtlar telefon ağına zarar verirse, telefon şirketi sağladığı hizmeti geçici olarak kesebilir. Olanaklıysa şirket sizi önceden arayıp durumu bildirebilir; önceden bildirilmezse, size bu durumu en kısa sürede bildireceklerdir. FCC hakkında şikayette bulunma hakkınızın saklı olduğu size bildirilecektir.
- 4. Telefon şirketiniz, donatının düzgün bir biçimde çalıştırılmasını etkileyecek olanaklarına, donatılarına, işlemlerine ya da yordamlarına ilişkin değişiklik yapabilir. Bu değişikliği yaparlarsa, sizin kesintisiz almanızı sağlamak üzere size önceden haber vereceklerdir.
- 5. Bu ürünle ilgili bir sorun yaşarsanız, yetkili satıcınıza başvurun ya da IBM'i arayın. ABD içinde **1-800-426-7378** numaralı telefondan IBM'i arayabilirsiniz. Kanada'da **1-800-565-3344** numaralı telefondan IBM'i arayabilirsiniz. Satın alma belgenizi göstermeniz istenebilir.

Telefon şirketi, sorun düzelinceye kadar ya da aygıtın sorunsuz bir biçimde çalıştığından emin oluncaya kadar aygıtın ağ bağlantısını kesmenizi isteyebilir.

- 6. Müşteri aygıtı onaramaz. Aygıtla ilgili bir sorun yaşarsanız, Yetkili Satıcınıza başvurun ya da bilgi edinmek üzere bu belgenin Tanılama bölümüne bakın.
- 7. Bu aygıt, telefon şirketi tarafından sağlanan jetonlu telefon hizmetiyle birlikte kullanılamaz. Tarafların hatlarına olan bağlantı bulunulan ülkenin fiyat tarifelerine bağlıdır. Bilgi almak için bulunduğunuz ülkenin genel kullanım komisyonuna ya da şirket komisyonuna başvurun.
- 8. Yerel Exchange Carrier'dan (Telefon Şirketi) NI (network interface; ağ arabirimi) siparişi verirken USOC RJ11C hizmet ayarlamasını belirtin.

### **Canadian Department of Communications (Kanada İletişim Departmanı) Onay Etiketi**

**UYARI:** Industry Canada etiketi onaylanmış donatıyı tanımlar. Bu onay, bu donatının, uygun Terminal Equipment Technical Requirements belgelerinde belirtildiği gibi, telekomünikasyon ağlarına ilişkin koruma, işletim ve güvenlik gereksinimlerini karşıladığını gösterir. Bu departman, donatının, kullanıcının gereksinimlerini karşılayacağı garantisini vermez.

Bu donatıyı kurmadan önce, kullanıcılar, yerel telekomünikasyon şirketinin tesislerine bağlanma izni verilebileceğinden emin olmalıdırlar. Donatı da kabul edilebilir bir bağlantı yöntemi kullanılarak kurulmuş olmalıdır. Müşteri, yukarıdaki koşullara uygunluğun bazı durumlarda hizmet kalitesinin bozulmasını engellemeyeceğini bilmelidir. Onaylanmış donatıda yapılacak onarımlar, sağlayıcı tarafından belirlenen bir temsilci tarafından koordine edilmelidir. Bu donatıya kullanıcı tarafından yapılan tüm onarımlar ya da değişiklikler ya da donatı arızaları, telekomünikasyon şirketinin kullanıcıdan, bu donatının bağlantısını kesmesini istemesine neden olabilir.

Kullanıcılar, kendi güvenlikleri için, güç kaynağının, telefon hatlarının ve varsa dahili metalik su borusu sisteminin topraklanmış bağlantılarının birbirlerine bağlanmış olduğundan emin olmalıdır. Bu önlem bazı kırsal kesimlerde önem kazanır.

**Uyarı** Kullanıcılar, bu tip bağlantıları kendileri yapmaya çalışmayıp bir elektrik teknisyenine başvurmalıdırlar.

**DİKKAT:** Her uçbirim aygıtı için atanan REN, bir telefon arabirimine bağlanmasına izin verilen en fazla uçbirim sayısını gösterir. Bir arabirimin sonlandırılması, tüm aygıtlardaki REN sayısının 5'i geçmemesi gerekliliğinin geçerli olduğu herhangi bir aygıt bileşiminden oluşabilir.

**Güç Kablosuna İlişkin Not:** IBM, güvenliğiniz için, bu IBM ürünüyle kullanılmak üzere topraklı fiş içeren bir güç kablosu sağlamaktadır. Elektrik çarpmasından korunmak için, güç kablosunu ve fişi doğru biçimde topraklanmış bir prizle kullanın.

ABD'de ve Kanada'da kullanılan IBM güç kabloları, UL'ye (Underwriter's Laboratories'e) göre listelenmiştir ve CSA (Canadian Standards Association) tarafından onaylanmıştır.

115 volt elektrikle çalıştırılmak üzere tasarlanan birimler için UL tarafından listelenen ve CSA tarafından onaylanan en az 18 AWG, SVT ya da SJT Tipinde, üç iletken kabloya sahip, en fazla 15 amperlik, 125 voltluk ve 15 ft uzunluğunda ve paralel ağızlı kablo takımı olan topraklı bağlantı prizi kullanın.

230 volt (ABD içinde) elektrikle çalıştırılmak üzere tasarlanan birimler için UL tarafından listelenen ve CSA tarafından onaylanan en az 18 AWG, SVT ya da SJT Tipinde, üç iletken kabloya sahip, en fazla 15 amperlik, 250 voltluk ve 15 ft uzunluğunda ve çift ağızlı kablo takımı olan topraklı bağlantı prizi kullanın.

230 volt (ABD dışında) elektrikle çalıştırılmak üzere tasarlanmış birimler için: Topraklı fiş içeren bir kablo takımı kullanın. Donatının kurulacağı ülkede, kablo takımının gerekli güvenlik onaylarının alınmış olması gerekir.

Belirli bir ülkeye ya da bölgeye ilişkin IBM güç kabloları genellikle yalnızca o ülkede ya da bölgede bulunabilir:

Danimarka içinde kullanılacak birimler için: Topraklı bağlantı prizine sahip olan bir kablo takımı kullanın. Donatının kurulacağı ülkede, kablo takımının gerekli güvenlik onaylarının alınmış olması gerekir.

Norveç, İsveç ve Finlandiya'da kullanılacak birimler için: İki geçme dişli bağlantı prizine sahip olan bir kablo takımı kullanın. Donatının kurulacağı ülkede, kablo takımının gerekli güvenlik onaylarının alınmış olması gerekir.

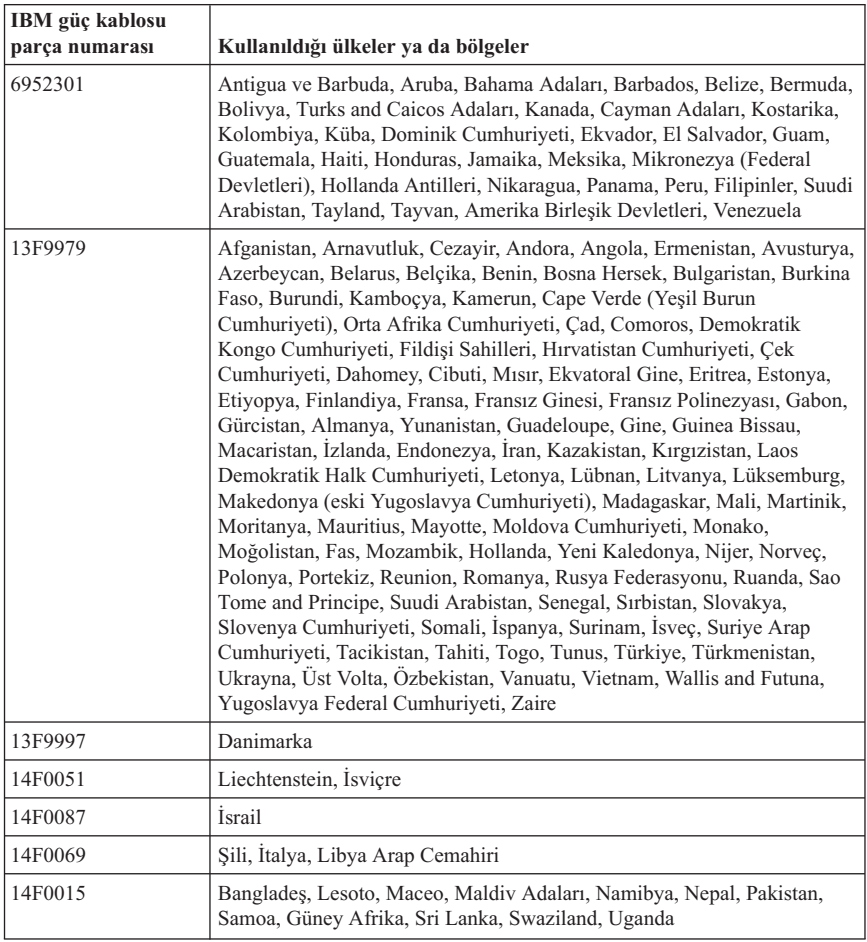

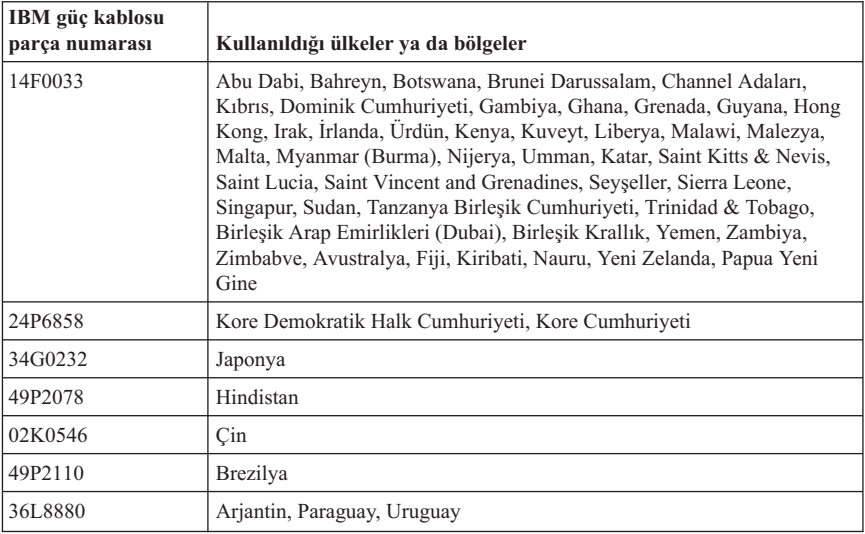

**Polyvinyl Chloride (PVC) Kablosu ve Kablo Bildirimi: UYARI:** Bu üründeki kablolara ya da bu ürünle birlikte satılan parçalarla ilişkili kablolara el ile dokunulması, ABD'nin Kaliforniya Eyaleti tarafından kansere, doğum kusurlarına yol açabileceği ve diğer üreme organlarına zarar verebileceği kabul edilen kurşun maddesine maruz kalınmasına neden olur. *Kablolara dokunduktan sonra ellerinizi dikkatlice yıkayınız*.

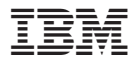

Parça numarası: 13R9387

Basıldığı yer

(1P) P/N: 13R9387

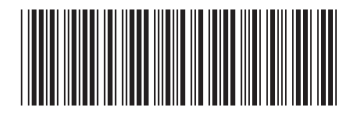